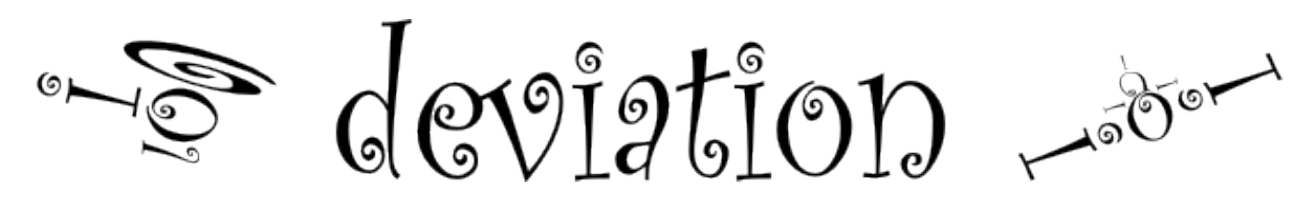

# **Deviation User Manual for Devo 6/8/12**

*Version 5.1-dev*

**http://www.deviationtx.com**

**mai 06, 2020**

# Table des matières

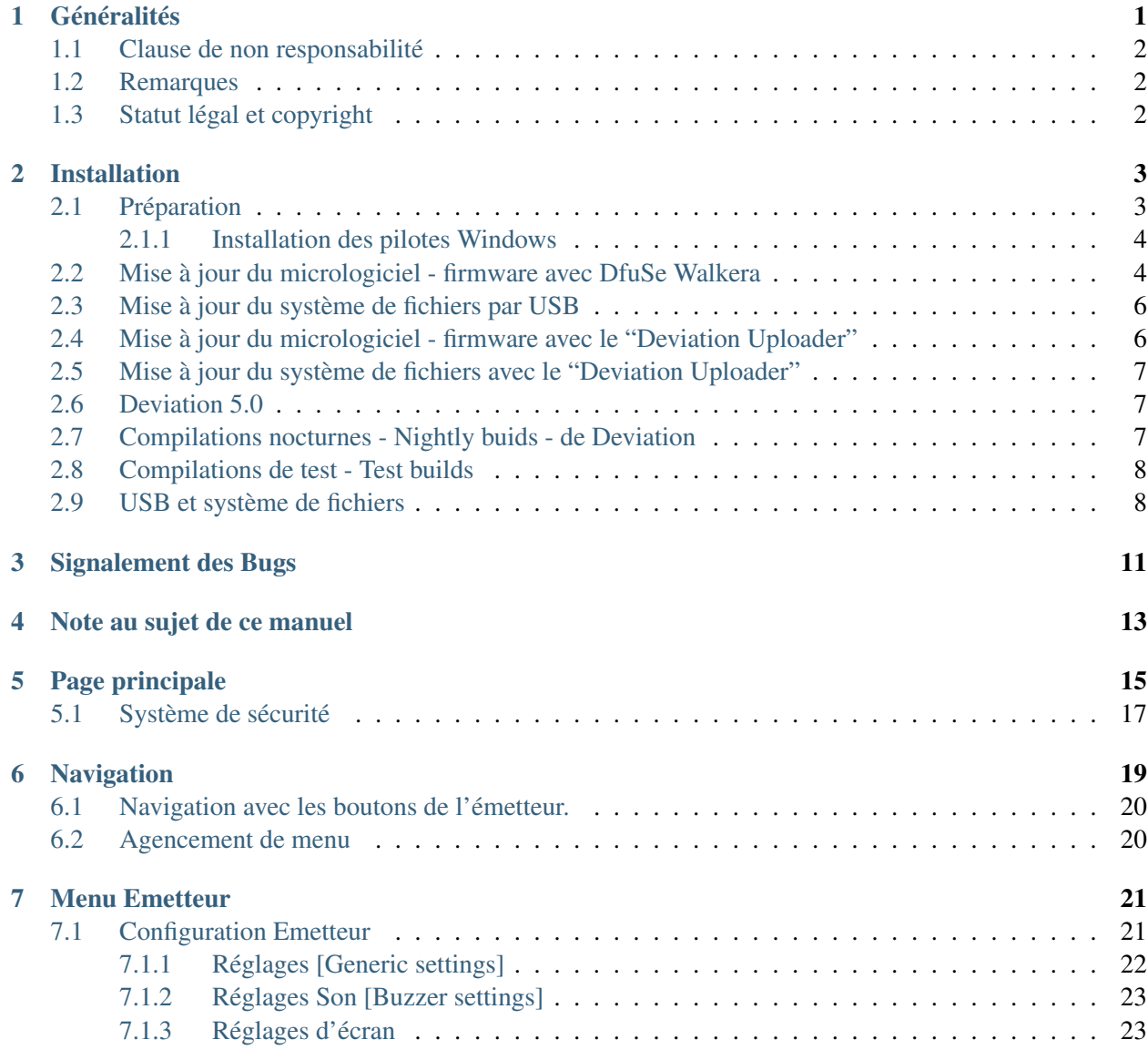

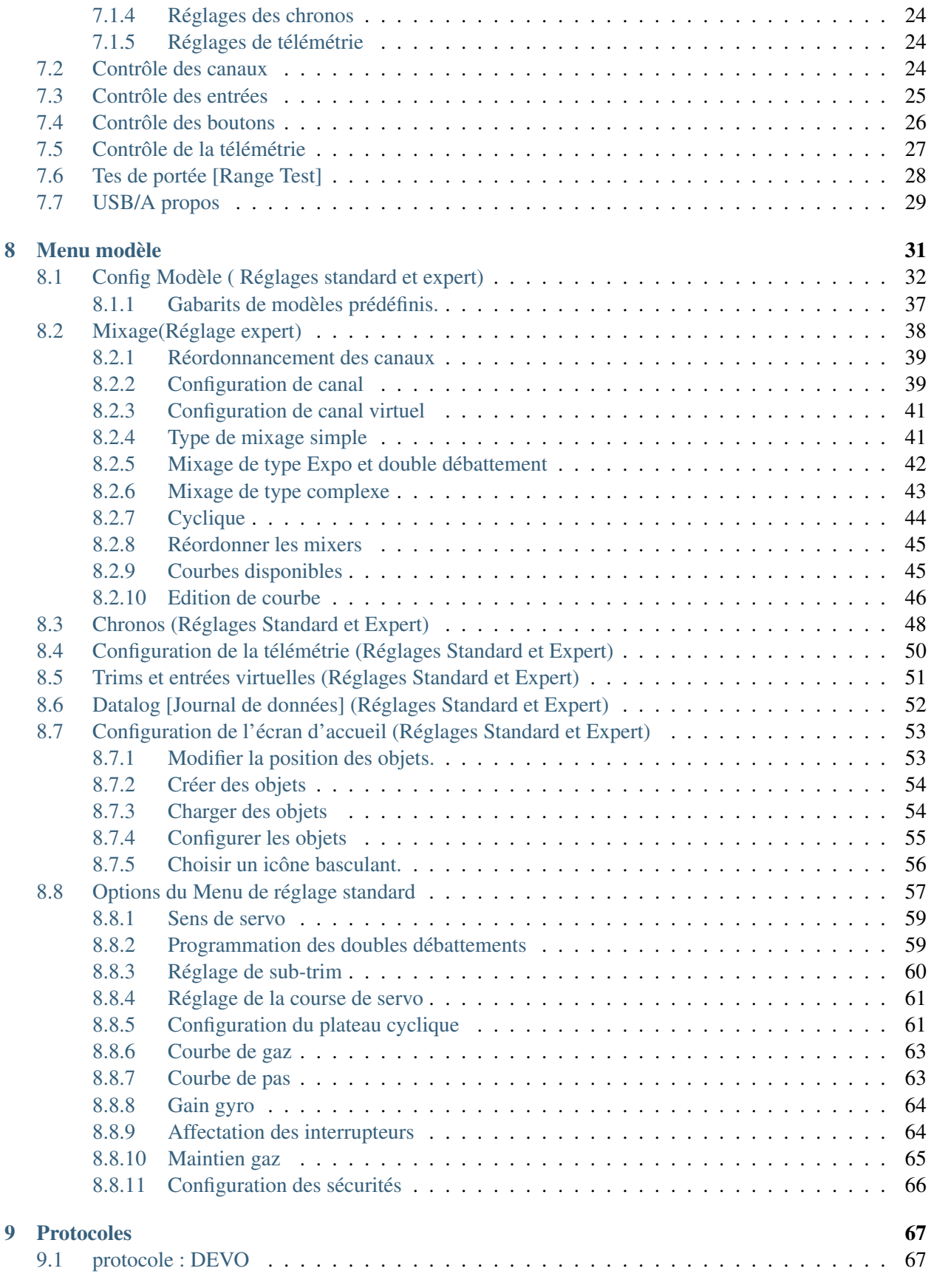

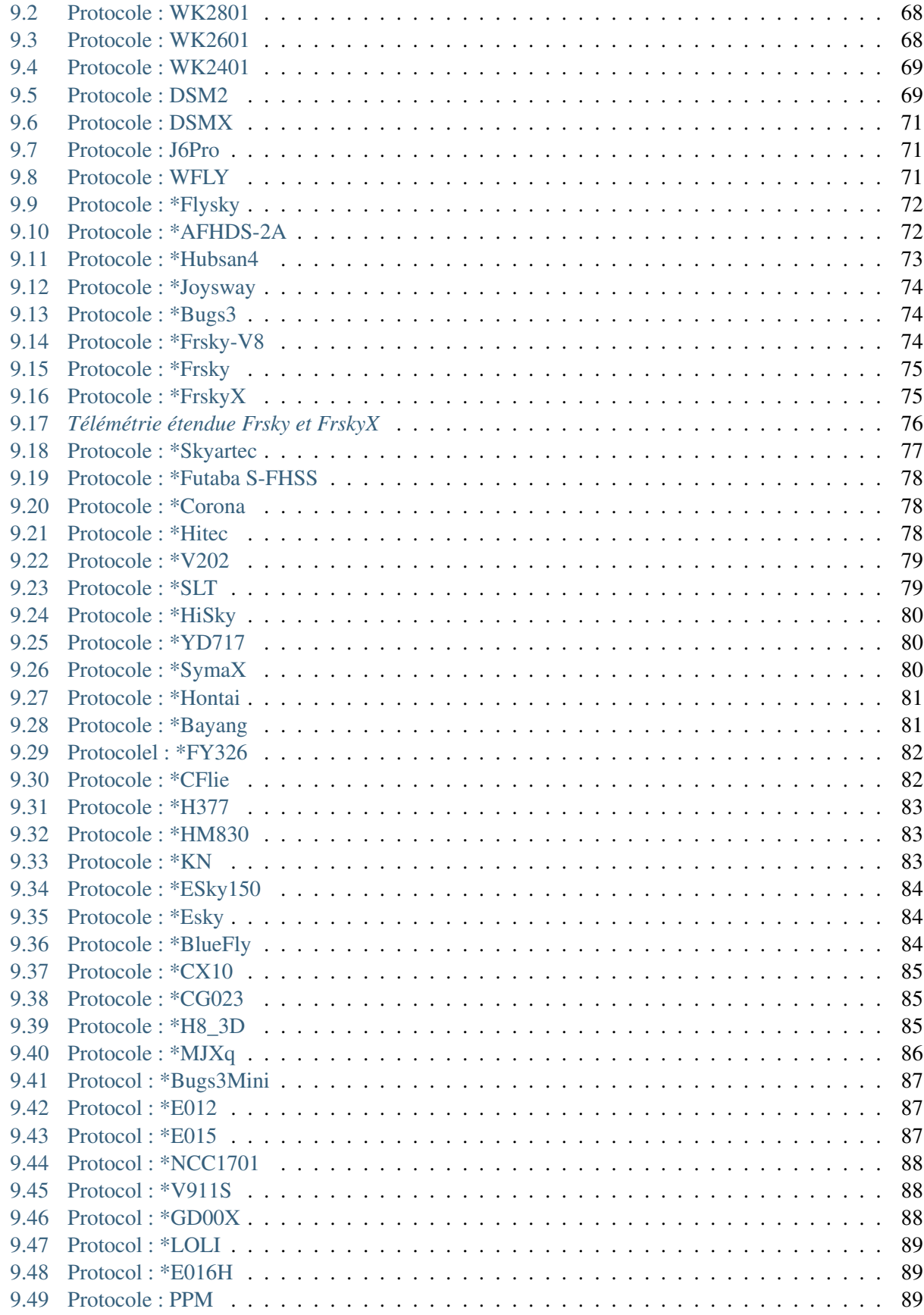

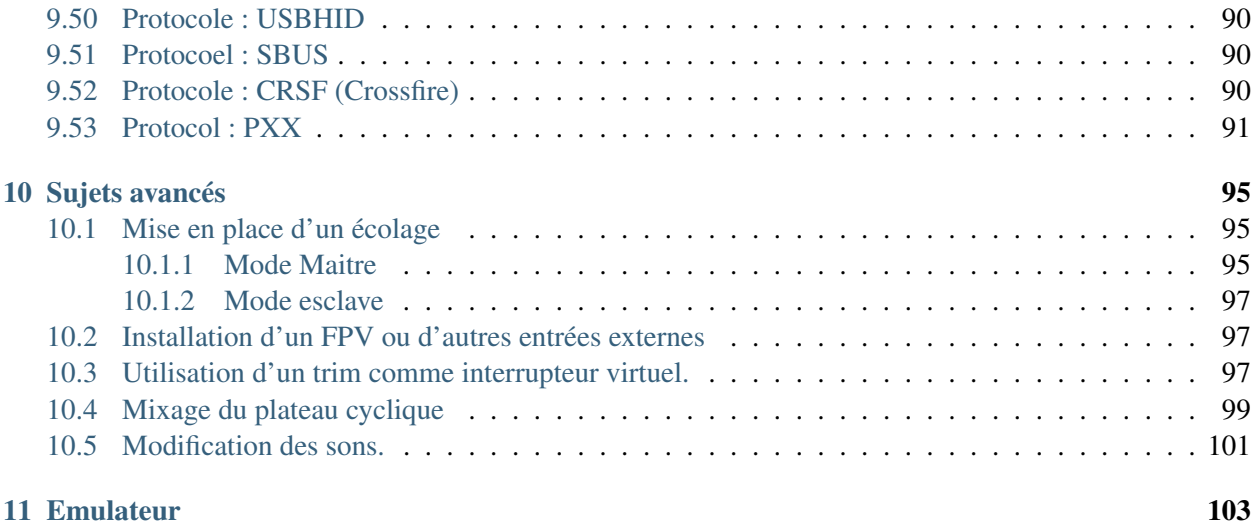

# CHAPITRE<sup>1</sup>

#### Généralités

<span id="page-6-0"></span>Deviation est un micrologiciel [firmware] alternatif pour les émetteurs radio Walkera de la série Devo©. Le but principal est d'exploiter le potentiel de ces émetteurs pour les rendre multi-protocoles. Le système de mixage est le cœur du micrologiciel Deviation. Il hérite du principe utilisé dans le micrologiciel libre Er9X destiné aux émetteurs Turnigy/Flysky9x©.

Deviation s'appuie sur un système de fichiers accessible en USB. Ceci rend sa configuration aisée à partir d'un PC, sans obligation d'utiliser une application spécialisée.

Deviation a été conçu pour être hautement configurable. Toutes les configurations, celles des modèles RC et celles l'émetteur sont gérées par des fichiers textes que le micrologiciel ou l'utilisateur peut lire ou écrire. Il est facile de connaitre ou modifier sa configuration par l'émetteur ou par un éditeur de texte depuis son ordinateur. La page Principale (ou page d'Accueil) est entièrement configurable. La position des interrupteurs, les canaux d'émission ou les données de télémétrie aussi bien que les chronomètres peuvent être affichés sur cette page de manière différenciée pourchaque modèle RC.

Deviation prend en charge de nombreux protocoles sans aucune modification de l'émetteur.

- Walkera Devo 6/7/8/10/12
- Walkera WK2401 / WK2601 / WK2801
- DSM2 / DSMX
- Nine Eagles J6 Pro (nécessite le module de télémetrie)

Deviation peut prendre en charge de nombreux autres protocoles avec des modifications très faciles. (un module émetteur récepteur (transceiver) est requis). Les plus populaires sont les suivants :

- Flysky (également pour WLToys V911, V9x9, et Xieda 9938)
- Hubsan-X4 et Estes Proto X
- V202
- $-$  SLT
- FrSky

Deviation accepte les simulateurs de vol connectés par un câble DSC (PPM) ou un cäble USB (USBHID). Deviation permet aussi l'écolage et la configuration de FPV.

Deviation peut mémoriser jusqu'à 255 modèles différents, et utilise un format de fichiers de configuration commun à tous les émetteurs Devo©. Cela permettant de partager n'importe quelle configuration de modèle RC entre émetteurs supportant Deviation.

Deviation a été internationalisé et est fourni avec des traductions en Anglais, Afrikaans, Chinois traditionnel, Hollandais, Espagnol, Français, Allemand, Hongrois, Italien, Roumain, Russe et Chinois. De nouveaux langages peuvent être ajoutés en installant le fichier de traduction adapté.

### <span id="page-7-0"></span>**1.1 Clause de non responsabilité**

Deviation est un programme expérimental. Il n'y a pas de garanties explicites ou implicites sur la qualité ou la fiabilité de ce programme. Les modèles réduits radiocommandés peuvent provoquer des blessures sérieuses voir la mort s'ils sont utilisés de manière inappropriée. En décidant d'utiliser le programme Deviation, vous prenez la totale de la responsabilité du contrôle de votre modèle. Les auteurs de Deviation ne pourront pas être tenus pour responsables pour quelque blessure ou dommage que ce soit provoqué par l'utilisation du programme Deviation. Soyez prudent et réfléchi.

# <span id="page-7-1"></span>**1.2 Remarques**

Deviation est un travail indépendant. Le projet Deviation n'est ni affilié, ni supporté, ni reconnu par Walkera®. Les auteurs n'ont jamais été en contact avec Walkera et ignorent la position de Walkera® sur ce projet. L'équipe de Deviation ne donne aucune garantie que le le micrologiciel Deviation n'endommagera pas votre émetteur (bien que cela ne devrait pas être possible). Il n'y a pas non plus de garantie que Walkera® ne modifiera pas dans le future le matériel, le micrologiciel ou l'outil Dfuse qui les rendrait incompatible avec Deviation.

# <span id="page-7-2"></span>**1.3 Statut légal et copyright**

Ce projet est un logiciel libre. Vous pouvez le redistribuer et/ou le modifier selon les termes de la Licence Publique Générale GNU telle que publiée par la fondation pour le logiciel libre - Free Software Foundation - , soit dans la version 3 de la License, ou (à votre choix) n'importe quelle version ultérieur. Vous auriez du recevoir une copy de la Licence Publique Générale GNU avec Deviation. Sinon, voir : www.gnu.org/licenses.

Deviation est distribué en espérant qu'il sera utile, mais SANS AUCUNE GARANTIE, sans même la garantie implicite de QUALITE MARCHANDE OU D ADAPTATION A UN EMPLOI PARTICULIER. Voir la Licence Publique Générale GNU pour plus de détails

Le projet Deviation est hébergé à www.deviationtx.com et les sources sont disponibles à [https://github.com/](https://github.com/DeviationTX/deviation) [DeviationTX/deviation.](https://github.com/DeviationTX/deviation)

#### Installation

<span id="page-8-0"></span>Les utilisateurs de Windows™ peuvent choisir entre deux méthodes pour installer le micrologiciel firmware- Deviation.

- 1) Utiliser l'outil "Deviation Uploader"
- 2) Utiliser l'outil de mise à jour de Walkera DfuSe USB (uniquement sous Windows™)

Si vous n'avez pas le système d'exploitation Windows™, utilisez la première solution, le "Deviation Uploader". C'est une application Java qui a été créée par l'équipe de développement de Deviation pour être efficace et simple à utiliser avec toutes les radio Devo et toutes les versions de Déviation ou même Devention, au cas où vous voudriez revenir au micrologiciel Walkera original. L'outil Walkera utilise une approche en deux temps, dans laquelle vous installez d'abord le micrologiciel puis la bibliothèque de fichiers système. L'outil "Deviation Uploader" fait la même chose en une opération simple et pratique en utilisant en tant que source le dossier deviation compressé.

La chapitre *[Préparation](#page-8-1)* couvre ce que vous avez à faire avant de démarrer l'installation. Puis deux chapitres couvrent l'installation proprement dite, selon l'outil que vous utilisez. Les deux chapitres suivants traitent de la mise à jour de ou vers différentes versions ou types de compilations.

#### <span id="page-8-1"></span>**2.1 Préparation**

D'abord, assurez vous que votre Devo est complètement chargé avant de démarrer l'installation. Téléchargez le micrologiciel devoXX-x.y.z.zip à partir de [http://deviationtx.com/downloads-new/category/](http://deviationtx.com/downloads-new/category/1-deviation-releases) [1-deviation-releases](http://deviationtx.com/downloads-new/category/1-deviation-releases) où XX est le numéro de votre émetteur Walkera Devo et x.y.z identifie la version de Deviation.

NOTE : N'essayez pas d'utiliser l'outil DfuSe de STMicroelectronics !

Vous pouvez télécharger l'outil Walkera à partir de [https://drive.google.com/drive/u/0/folders/](https://drive.google.com/drive/u/0/folders/0B6SupsT8-3_BYXNQM1dOUlRYcGM) [0B6SupsT8-3\\_BYXNQM1dOUlRYcGM](https://drive.google.com/drive/u/0/folders/0B6SupsT8-3_BYXNQM1dOUlRYcGM)

L'outil "Deviation Uploader" peut être téléchargé à partir de [http://deviationtx.com/downloads-new/](http://deviationtx.com/downloads-new/category/161-dfu-usb-tool) [category/161-dfu-usb-tool](http://deviationtx.com/downloads-new/category/161-dfu-usb-tool)

Si vous utilizes Windows™, vous devez installer les pilotes USB appropriés. Voir la section : *[Installation](#page-9-0) [des pilotes Windows](#page-9-0)*

Décompressez les outils et installez les en local. Si vous utilisez le "Deviation Uploader", il n'est pas nécessaire de décompresser le micrologiciel que vous avez téléchargé. Il vous est recommandé de tester l'outil DFU en mettant à jour votre émetteur avec une version différente du micrologiciel Walkera.

Si vous faites une mise à jour à partir d'une version précédente de Deviation, il est fortement recommandé de sauvegarder le répertoire "modèles" de votre émetteur ainsi que les fichiers "tx.ini" et "hardware.ini" pour vous assurer de ne perdre aucun modèle ni la configuration de votre émetteur.

#### <span id="page-9-0"></span>**2.1.1 Installation des pilotes Windows**

L'outil DFuSe Walkera et l'outil "Deviation Uploader" utilisent différents pilotes. Les deux peuvent être installés par l'installateur Deviation USBDrv, disponible à partir de [http://www.deviationtx.com/](http://www.deviationtx.com/downloads-new/category/161-dfu-usb-tool) [downloads-new/category/161-dfu-usb-tool](http://www.deviationtx.com/downloads-new/category/161-dfu-usb-tool)

Extrayez l'installateur Deviation USBDrv et exécutez "DFU USBDrv Installer-x.y.exe". Vous pouvez ensuite désintaller les deux pilotes, ou installer soit le pilote USB Deviation pour l'utiliser avec le "Deviation Uploader" ou le pilote Walkera. Installez le pilote pour l'outil DFU que vous souhatez utiliser.

### <span id="page-9-1"></span>**2.2 Mise à jour du micrologiciel - firmware avec DfuSe Walkera**

L'installation de Deviation avec l'outil DfuSe de Walkera s'effectue exactement de la même manière que pour une mise à niveau du micro logiciel Devention de Walkera. Notez que Deviation n'efface pas les modèles Walkera enregistrés dans l'émetteur. Bien qu'ils ne soient pas accessibles par Deviation, ils restent préservés pour le cas où le micrologiciel Walkera aurait besoin d'être réinstallé.

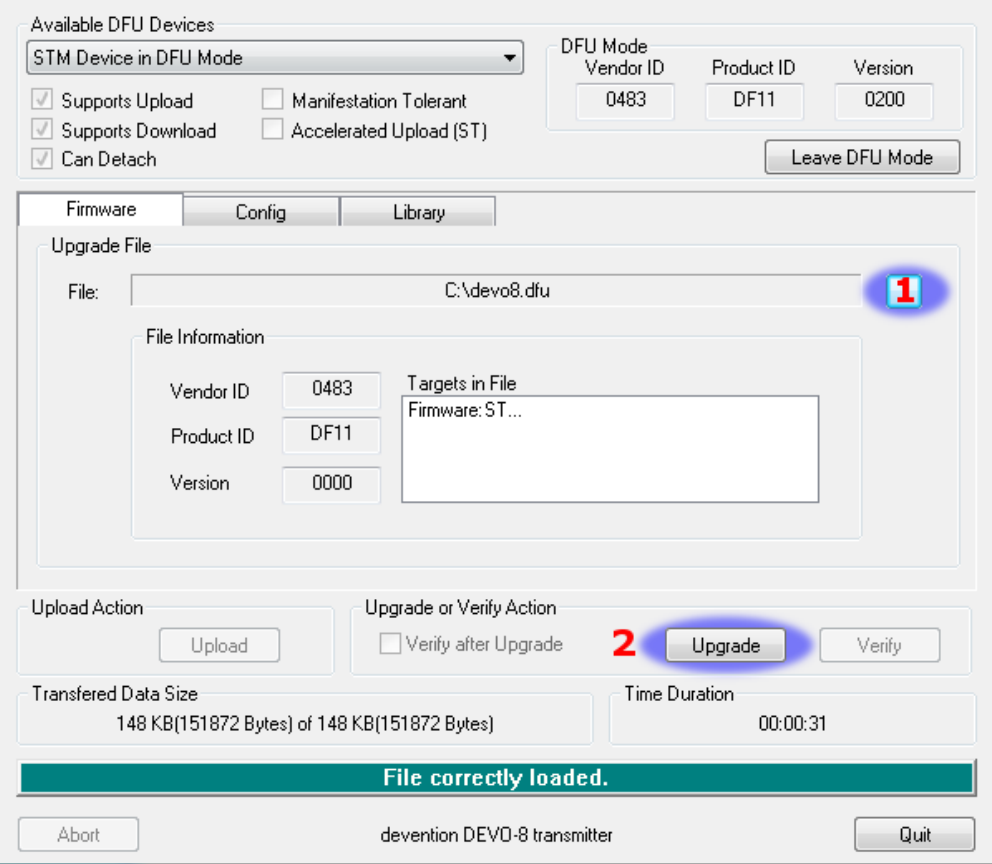

Décompressez le fichier du micrologiciel que vous avez téléchargé. Branchez l'émetteur au PC par l'USB et allumez le en maintenant "EXT" enfoncé pour entrer dans le mode de programmation. Ceci est obtenu avec le Devo 12 en maintenant l'interrupteur d'écolage.

Plusieurs utilisateurs ont signalé des problèmes d'incompatibilité entre Windows et/ou des ports USB en utilisant cet outil. Si DfuSe ne reconnait pas votre émetteur, essayez de débrancher tous les appareils USB et redémarrez votre ordinateur avec uniquement la connexion USB de votre émetteur. Faites tout ce qu'il faut pour résoudre tous les problèmes de connexion.

Si votre émetteur est correctement connecté, "STM Device in DFU Mode" sera affiché dans la fenêtre en dessous de "Available DFU Devices". Autrement la fenêtre restera vide.

- 1) Appuyer sur le bouton '. . . ' et choisissez le fichier deviation-devoXX-x.y.z.dfu à installer.
- 2) Sélectionnez "Upgrade" pour installer le micrologiciel. Ce bouton sera grisé si votre émetteur n'est pas détecté. NE PAS cliquer sur "Upload" parce que cela pourrait détruire le fichier dfu sur votre PC.
- 3) Devo12 uniquement. Sélectionnez l'onglet "Library" cliquez sur "..." et sélectionnez le fichier devo12-lib.dfu contenu dans le fichier compressé. Puis cliquez sur "Upgrade" pour installer la bibliothèque - library.

Eteignez l'émetteur et rallumez le en maintenant enfoncé la touche 'ENT'. Un Logo USB devrait apparaitre sur l'écran de l'émetteur. Si il s'agit d'une première installation de Deviation, le PC devrait vous demander de formater le media USB. Formatez le en utilisant les options par défaut. Puis mettez à jour le système de fichiers par USB.

## <span id="page-11-0"></span>**2.3 Mise à jour du système de fichiers par USB**

Ouvrez le dossier qui a été extrait du fichier zip et copiez tous les répertoires et fichiers de ce dossier à la racine du disque USB de l'émetteur. Pour des détails sur le système de fichiers referez vous s'il vous plait à Système de fichiers USB.Les fichiers portant l'extension "zip" et "dfu" n'ont pas à être copiés.

language **I** layout lli media-- Devo 6/8 only **Invodelico** models template <sup>2</sup> deviation devo12 v3.0.0 25b8036.dfudevol2 lib.dfudatalog.bin errors.txt **b** tx.ini debug devo12 v3.0.0 25b8036.zip-

Si vous faites une mise à jour à partir d'une version précédente, ne modifiez pas les fichiers "tx.ini" et "hardware.ini", ni le répertoire "models". Vous pouvez copier le répertoire "models" sur l'émetteur à l'exception des modèles déjà configurés. Ainsi les modèles par défaut et les modèles nouvellement créés auront les dernières options. Si le fichier "tx.ini" est écrasé, la calibration des manches et potentiomètres devra être refaite ainsi que les réglages.

### <span id="page-11-1"></span>**2.4 Mise à jour du micrologiciel - firmware avec le "Deviation Uploader"**

Le "Deviation Uploader" est un fichier Java (jar) . Vous pouvez soit transférer le fichier au programme Java en ligne de commande, soit ouvrir le fichier dans l'interface graphique en utilisant l'application Java pour l'ouvrir. Vous devrez installer Java à partir de <http://www.java.com/> si vous ne l'avez pas déjà.

Une fois le "Deviation Uploader" ouvert, connectez votre émetteur à un port USB et allumez le en maintenant la touche "EXT" enfoncée. Ceci est obtenu avec le Devo 12 en maintenant l'interrupteur d'écolage.

Si tout fonctionne correctement vous devriez voir la case "Transmitter" afficher le modèle d'émetteur connecté. S'il affiche un mauvais émetteur, arrêtez et demandez de l'aide sur le forum. S'il ne s'affiche pas, vérifiez les informations sur votre ordinateur pour voir si votre émetteur apparait ou pas. S'il apparait comme périphérique non reconnu - unknown device - sur Windows, vérifiez l'installation de votre pilote et essayez de débrancher tous les autres appareils USB. Prenez le temps nécessaire pour résoudre tous les problèmes de connexion.

- 1) Appuyer sur le bouton '. . . ' et choisissez le fichier zip du micrologiciel à installer. Il n'y a pas besoin de décompresser le fichier zip puisque le "Deviation Uploader" gèrera cela.
- 2) S'il s'agit d'une première installation, toutes les cases "Replace" ainsi que "Format" seront cochées.
- 3) Cliquez sur l'option "Install/Upgrade". L'installation prendra quelques minutes, alors soyez patient. Une fenêtre apparaitra et vous informera de la bonne fin de l'installation. C'est fait.

4) Eteignez votre Emetteur Devo. Quand vous l'allumerez de nouveau, vous serez reçu par l'écran d'accueil de Deviation.

Pour les émetteurs autres que le F7 et le F12e,allumez le en maintenant enfoncé la touche 'ENT'. Un Logo USB devrait apparaitre sur l'écran de l'émetteur. Si il s'agit d'une première installation de Deviation, le PC devrait vous demander de formater le media USB. Formatez le en utilisant les options par défaut.

### <span id="page-12-0"></span>**2.5 Mise à jour du système de fichiers avec le "Deviation Uploader"**

Si vous avez suivi les instructions précédentes pour installer le fichier ZIP du micrologiciel Deviation pour votre Devo en utilisant le "Deviation Uploader", votre installation est terminée et aucune autre installation n'est nécessaire. Si, par contre, vous avez décompressé le fichier et installé le fichier dfu seul, alors vous devez continuer en installant la bibliothèque dfu à partir du même endroit. Il n'y a pas d'avantage à faire l'installation de cette manière, mais cela peut être fait.

### <span id="page-12-1"></span>**2.6 Deviation 5.0**

La mise à jour longtemps espérée du micrologiciel de la version 4.0.1 à la version 5.0 est intervenue le 30 avril 2016 et a été annoncée sur le forum web DeviationTx. La version 5.0 de Deviation est la version en cours et inclut tous les correctifs, résolutions de bogues, améliorations et protocoles des anciennes versions. Le développement continue encore, et ainsi de nouveaux contrôleurs seront ajoutés à la liste et de nouveaux protocoles et fonctionnalités, quand ils deviendront opérationnels.

### <span id="page-12-2"></span>**2.7 Compilations nocturnes - Nightly buids - de Deviation**

Les compilations nocturnes sont des versions de Deviation avec des fonctionnalités additionnelles au delà le la version 5.0 de Deviation. Elles sont fournies pour permettre à la communauté de Deviation de tester pleinement les nouvelles possibilités pour que la communauté puisse fournir un retour d'expérience et des suggestions d'amélioration. En tant qu'utilisateur, vous reconnaissez que Deviation est un programme géré par une communauté, et ses membres peuvent contribuer en vérifiant, validant ou commentant les caractéristiques qu'ils ont utilisées. Les compilations nocturnes peuvent être trouvées ici : <http://www.deviationtx.com/downloads-new/category/13-nightly-builds>

Ces compilations sont publiées quand de nouvelles fonctionnalités sont ajoutées à Deviation, quand des bogues majeurs sont corrigés et quand un nouveau matériel est accepté. Les compilations nocturnes sont testées mais pas aussi rigoureusement qu'une nouvelle version. Veuillez lire ce message : [http://www.](http://www.deviationtx.com/forum/5-news-announcements/1416-nightly-builds) [deviationtx.com/forum/5-news-announcements/1416-nightly-builds](http://www.deviationtx.com/forum/5-news-announcements/1416-nightly-builds)

Le manuel de Deviation EN LIGNE est revu et mis à jour régulièrement pour y inclure des informations concernant les nouvelles fonctionnalités communes. En outre, bien que la communauté de Deviation fasse de son mieux pour mettre ces guides de l'utilisateur à jour, cette documentation PEUT NE PAS décrire en totalité les fonctionnalités des compilations nocturnes. Tous les utilisateurs de Deviation peut soumettre des mises à jour, additions ou modifications via le suivi de problèmes à [https://github.com/DeviationTX/](https://github.com/DeviationTX/deviation-manual/issues) [deviation-manual/issues](https://github.com/DeviationTX/deviation-manual/issues) ou éditer le manuel directement.

Devez vous utiliser la version 5.0 de Deviation ou utiliser une compilation nocturne ? Ce que vous recherchez déterminera la réponse à cette question. Si vous utilisez des modèles Walkera, Spectrum ou Flysky, et grand nombre de variations des quadricoptères V2x2 de Wltoys, la version 5.0 de Walkera sera suffisante. Si vous avez un des nouveaux nombreux petits quadricoptères, ou si vous voulez utiliser d'autres matérieis par des modules d'émetteur additionnels, vous devriez envisager les compilations nocturnes.

Si également vous faites des modifications de matériel, comme l'ajout d'interrupteurs ou de modules d'émetteur, vous devriez installer les compilations nocturnes de Deviation d'abord et passer en revue les fonctionnalités disponibles. Après que Deviation fonctionne, installez votre matériel et modifiez les réglages pour que vos modifications fonctionnent . Ceci vous aide pour déterminer l'origine des problèmes de dysfonctionnement.

# <span id="page-13-0"></span>**2.8 Compilations de test - Test builds**

Les compilations de test sont réservées aux utilisateurs expérimentés. ils sont réalisés par des développeurs pour tester de nouvelles fonctionnalités ou des options matérielles et requièrent un plus haut degré d'expérience. Ces compilations peuvent aussi nécessiter des configurations d'émetteurs spécifiques ou des modifications matérielles.

Certaines compilation de test nécessitent que vous installiez la dernière compilation nocturne avant l'installation. N'INSTALLEZ PAS UNE COMPILATION DE TEST sans avoir lu le fil détaillant les raisons de cette compilation,comment l'utiliser et pourquoi vous voudriez l'utiliser.

Aprés avoir installé une compilation de test, ajoutez un message au fil pour faire savoir au développeur comment les choses se sont passées ! C'est pourquoi ils sont faits , et comme cela, les développeurs peuvent avoir un retour d'expérience, même si ce n'est que pour dire que tout a bien marché.

## <span id="page-13-1"></span>**2.9 USB et système de fichiers**

Deviation enregistre toutes les configurations, images et modèles dans des fichiers usuels sur le système de fichiers USB. On accède facilement au mode USB en allumant l'émetteur en maintenant enfoncé le bouton "ENT". Les fichiers peuvent être facilement copiés de ou sur l'émetteur.

La structure des répertoires est la suivante :

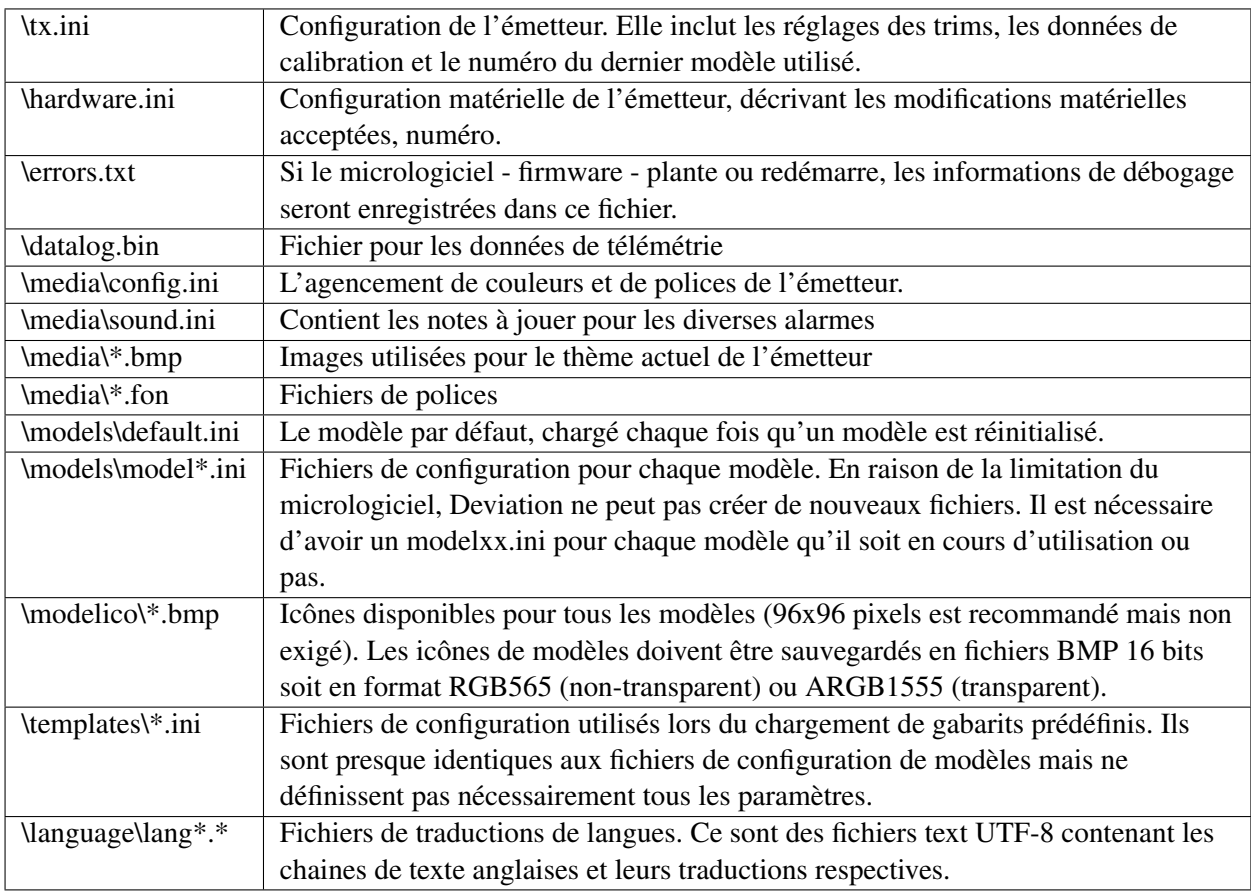

Note : Deviation ne permet que l'utilisation de noms de fichiers de style 8.3. Cela signifie que les noms de fichiers ne doivent pas être plus grand que "xxxxxxxx.yyy"\*\*

#### Signalement des Bugs

<span id="page-16-0"></span>Personne n'est parfait.

Ce micrologiciel -firmware- a été développé avec soin et a été testé avec succès par de nombreux utilisateurs dans le monde entier. Néanmoins il pourrait arriver que dans certaines circonstances votre émetteur ne fonctionne pas comme vous l'espérez. Ce comportement peut être dû à un problème de manipulation ou parfois à un bug réel. N'hésitez pas à vous adresser à la communauté en vous rendant sur [http://www.](http://www.deviationtx.com/forum) [deviationtx.com/forum.](http://www.deviationtx.com/forum) Rappelez vous que le micrologiciel ne peut être amélioré qu'avec l'aide de chacun.

Si vous découvrez un bug dans Deviation, rapportez le s'il vous plaît ici : [https://github.com/DeviationTX/](https://github.com/DeviationTX/deviation/issues) [deviation/issues](https://github.com/DeviationTX/deviation/issues)

Vous devrez ouvrir un compte sur le forum de Deviation pour signaler un bug. Ce compte vous permettra aussi de communiquer avec la communauté de Deviation, et vous permettra d'être informé par mail lorsque le bug sera mis à jour/résolu.

Fournissez le maximum d'information possible dans votre demande -ticket-. Fournissez :

- La version du micrologiciel ( vous la trouverez sur la page "USB" de votre émetteur)
- L'avez vous compilé vous même ou téléchargé le fichier .dfu ?
- Type d'émetteur (Devo8, Devo7e, Devo8-émulateur,. . . )
- Avez vous essayé de reproduire le bug sur l'émulateur ?
- Est-ce facilement reproductible ? Si oui donnez s'il vous plait les instructions pas à pas.
- Quel protocole utilisez vous ?
- Si votre émetteur a redémarré, fournissez s'il vous plait le fichier errors.txt situé à la racine du disque système de l'émetteur ainsi que le fichier "debug-devo ? ? ?.zip" qui était joint au fichier .dfu.

Plus vous donnerez de détails, plus vite le problème sera résolu.

Note au sujet de ce manuel

<span id="page-18-0"></span>Les illustrations de ce manuel montrent généralement l'interface Devo6/8. Toutefois, lorsqu'elle décrira mieux les possibilités, ce sera l'illustration du Devo12 qui sera utilisée. Bien que dans certains cas les affichages des Devo6/8 et Devo12 peuvent paraître différents, ils auront généralement un comportement similaire. Les cas où les Devo6/8 ou 12 ont des comportements différents seront signalés en conséquence.

Page principale

<span id="page-20-0"></span>L'agencement standard de la page principale est le suivant :

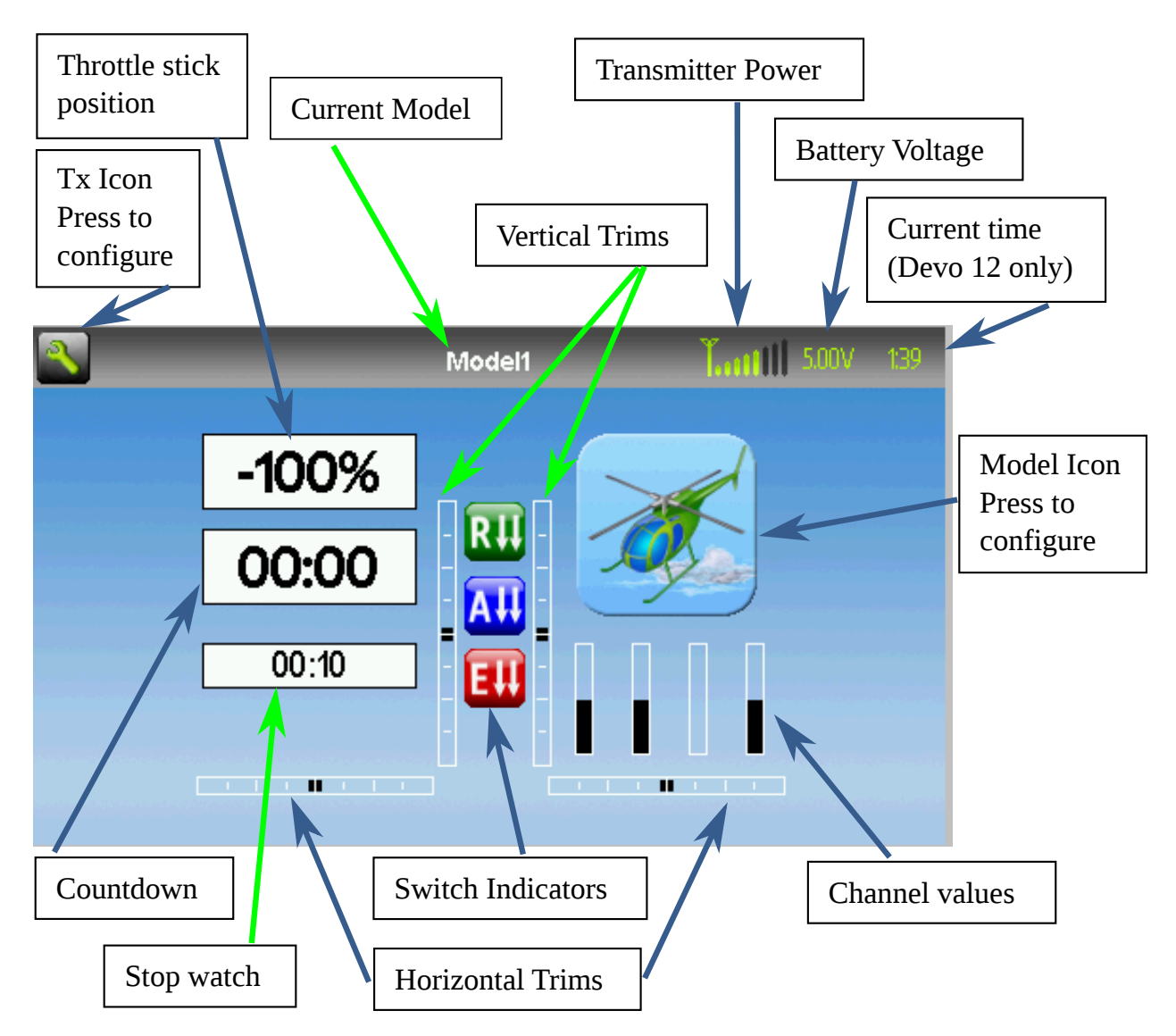

Modèle courant : Nom du modèle en cours d'utilisation. Cliquer sur le nom pour accéder à la page de chargement des modèles. Le modèle est configuré à la section Config modèle.

Tension de la Batterie : Tension présente en chiffres de la batterie de l'émetteur.

Puissance d'émission : Indique la puissance de l'émetteur actuellement sélectionnée. Elle est fixée dans la page Config modèle.

Heure actuelle : Ceci indique l'heure présente (sur le Devo 12 uniquement). L'heure est mise à jour dans la page Config Emetteur.

Icône du modèle : C'est une image représentant le modèle en cours. Il est configuré dans la section Config Modèle. Presser sur l'icône vous dirigera sur cette page.

Trims : l'affichage des trims peut être configuré pour afficher jusqu'à 10 trims horizontaux et verticaux différents.

Affichages : Ces éléments peuvent être des boites de texte contenant des entrées, des canaux, de la télémétrie ou des chronos ; des barres graphiques affichant les données des canaux ; ou des icônes alternatifs affichant des états différents ( trains, volets,. . . )

Menus rapides : Les menus rapides sont activés par un appui long sur les boutons UP/DN. Ils sont définis dans la secton :ref :Configuration de la page Principale'.

Par défaut, les valeurs de sortie des canaux affichées sont *[-100, 100]%*. Ces valeurs peuvent être ajustées en modifiant les valeurs suivantes dans la section du canal correspondant dans *model.ini* :

```
[channel1]
display-scale=100
display-format=%3d%%
```
Avant d'être affichées, les sorties ont des valeurs brutes dans l'intervalle *[-10000, 10000]*. Le texte affiché est généré par *sprintf(s, display\_format, raw/display\_scale)*

Si *display-scale* est omis, la valeur par défaut "100" sera utilisée.

si *display-format* est omis, la valeur par défaut "%3d%%" sera utilisé. Voir [Wikipedia](https://en.wikipedia.org/wiki/Printf_format_string) pour plus de détails sur le format de chaine.

### <span id="page-22-0"></span>**5.1 Système de sécurité**

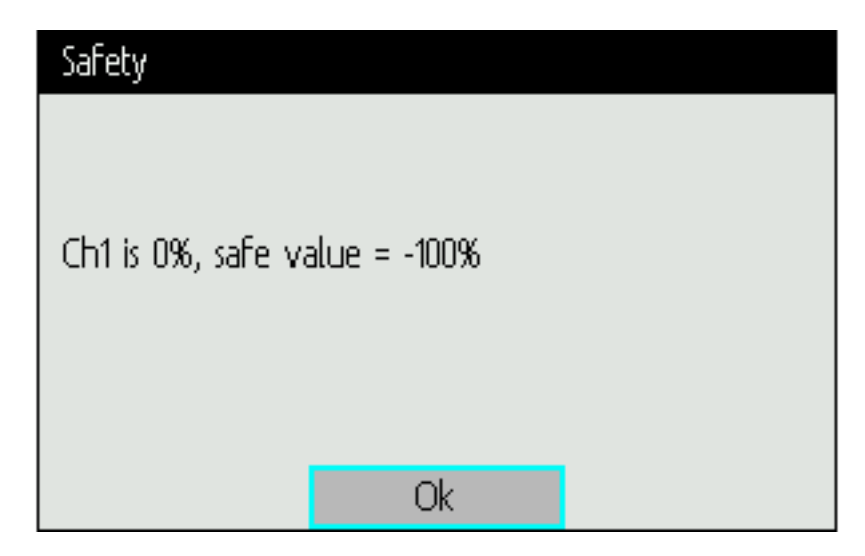

Déviation possède un système de sécurité pour empêcher un démarrage dans un état dangereux (par exemple lancer accidentellement la rotation du rotor principal d'un hélicoptère). Le système de sécurité fonctionne en vérifiant que certaines conditions sont remplies avant d'autoriser le démarrage de la transmission au modèle. Par défaut le canal associé à la commande des gaz doit être au minimum. Le micrologiciel Deviation ne possède pas de dispositif pemettant de définir d'autres conditions de sécurité, mais elles peuvent être ajoutées en modifiant directement le fichier « model.ini ». A noter que l'émetteur ne communiquera pas avec le modèle tant que le message de sécurité sera affiché. Ce message apparaît lors de l'allumage de l'émetteur, ainsi qu'en passant d'un modèle à un autre. Le message disparaît automatiquement dès que la condition de sécurité est satisfaite ou lorsque l'utilisateur a appuyé sur "OK". Dans les deux cas, Deviation ne commencera à communiquer avec le modèle qu'après la disparition du message.

Les valeurs de sécurité sont dans la section "[safety]" et les valeurs par défaut sont :

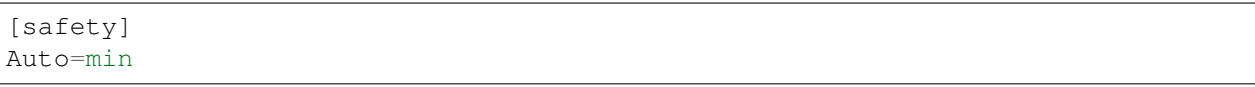

La valeur "Auto" peut également être n'importe quel canal ou entrée, "Ch1", etc. Auto essaie de deviner quel est le numéro du canal des gaz. Si cela ne fonctionne pas et si vous rencontrez une alerte non désirée, le changement pour "Ch1" (Protocoles DSMx) ou "Ch3" (la plupart des autres protocoles) règlera le problème. La valeur "min" peut également être remplacée par "max" ou "zero" pour tester que le canal ou le manche soit respectivement à la valeur maximum ou à 0.

#### Navigation

<span id="page-24-0"></span>Il est possible de naviguer dans les menus de l'émetteur en pressant l'image correspondante sur l'écran ou à l'aide des boutons de l'émetteur UP (haut), DN (bas), L (gauche), R (droite), ENT (entrer) et EXT (sortie). Ce manuel utilise les mêmes symboles que ceux des boutons et interrupteurs utilisés sur l'émetteur.

Plusieurs éléments de l'environnement graphique sont utilisés pour choisir les réglages sur l'émetteur.

Boutons : On peut utiliser les boutons soit pour changer un réglage ou pour entrer dans un nouveau menu.

Les boites de sélection : Elles servent à choisir une ou plusieurs valeurs.

Il y a deux types de boites de sélection disponibles.

- 1. Les boites de sélection comprenant à la fois des flèches et un bouton 3d fonctionnent à la fois comme sélecteur de valeur et comme bouton (qui peuvent avoir différents effets).
- 2. Les boites de sélection ne comportant que des flèches et une étiquette blanche ne fonctionnent pas comme des boutons et ne sont utilisés que pour choisir une valeur.

Notez qu'une boite de sélection peut changer entre sélectionnable ou pas selon les valeurs affichées.

Les boites de texte : Généralement les boites de texte fournissent de l'information mais dans certains cas elles peuvent être cliquées pour réaliser une action (comme un bouton).

Les icones : Les icones soit donnent une information soit peuvent être cliqués pour réaliser une action (comme un bouton)

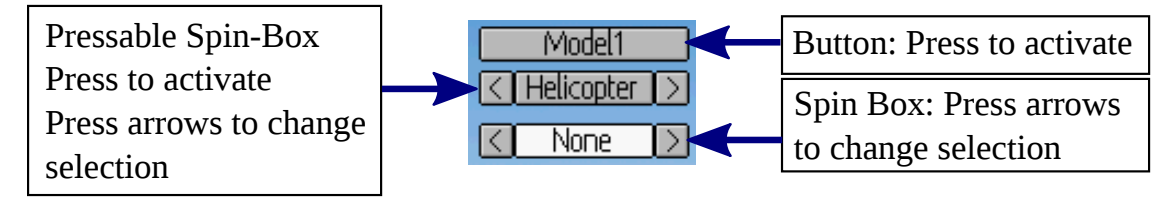

## <span id="page-25-0"></span>**6.1 Navigation avec les boutons de l'émetteur.**

- Dans toutes les pages de menu, 'UP' et 'DN' sont utilisés pour naviguer vers l'élément précédent/suivant.
- On utilise les boutons 'R+' et 'L-' dans les boites de sélection pour augmenter ou diminuer la valeur choisie. Dans certains cas en maintenant le bouton appuyé entrainera l'utilisation de pas plus grands pour atteindre plus vite la valeur désirée.
- En pressant le bouton "ENT", les boutons et boites de sélections arrondies seront activées.
- Presser 'EXT' effacera les sélections de l'élément en cours. Une pression prolongée sur 'EXT' remontera d'un (1) niveau de menu.

## <span id="page-25-1"></span>**6.2 Agencement de menu**

Il y a 2 différents menus indépendants disponibles.

- Le menu émetteur vous permet de choisir les options propres de l'émetteur ainsi que de contrôler les sorties canaux et les entrées de manches, et de contrôler la télémétrie (si elle est disponible). Les détails de ce menu sont dans la section Menu émetteur.
- Le menu modèle vous permet de configurer l'aéronef que vous faites voler. Toutes les données relatives au modèle sont gérées et enregistrées dans ce menu. Les détails de ce menu se trouvent dans la section Menu modèle.

#### Menu Emetteur

<span id="page-26-0"></span>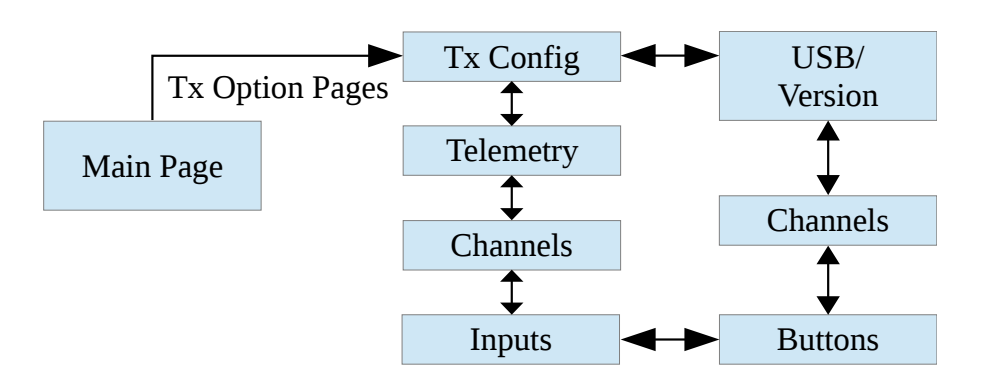

## <span id="page-26-1"></span>**7.1 Configuration Emetteur**

La page de configuration définit différentes fonctions de l'émetteur. On y accède à partir de la page d'accueil par l'icône de configuration de l'émetteur. Veuillez noter que tous images d'écran de cette section affichent les réglages par défaut.

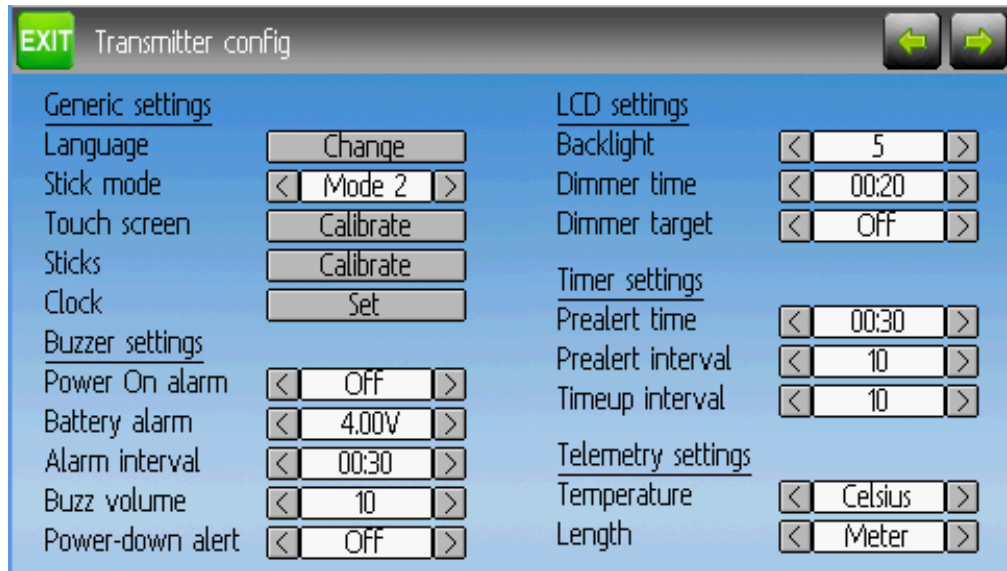

#### <span id="page-27-0"></span>**7.1.1 Réglages [Generic settings]**

Langue : [Language]

NOTE : Cette fonction n'est pas disponible sur le Devo 7e.

Mode [Stick mode] : Sélectionne un des modes 1 à 4.

- Le mode 1 est commun en Europe. La profondeur et la dérive à gauche, les gaz et les ailerons à droite.
- Le mode 2 est commun en Amérique du nord. Les gaz et la dérive à gauche, la profondeur et les ailerons à droite.
- Le mode 3 a la profondeur et les ailerons à gauche, les gaz et la dérive à droite.
- Le mode 4 a les gaz et les ailerons à gauche, la profondeur et la dérive à droite.

Manches [Sticks] Calibre le débattement de tous les manches curseurs et potentiomètres analogiques.

Pour réaliser une calibration de manches, mettez en surbrillance la boite calibrage et pressez le bouton "ENT". Suivez les instructions sur l'écran pour bouger les manches et confirmez avec le bouton "ENT".

Horloge (Devo12 uniquement) [Clock] : Règle la date et l'heure.

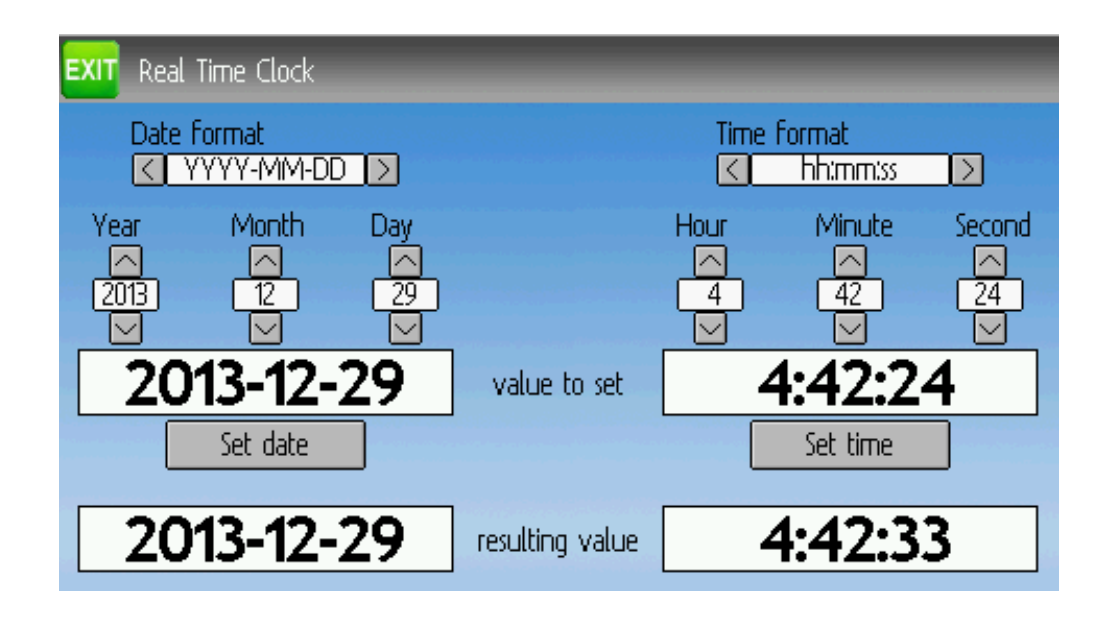

#### <span id="page-28-0"></span>**7.1.2 Réglages Son [Buzzer settings]**

Alarme d'inactivité [Power On alarm] : Définit la durée avant d'être prévenu si votre émetteur est inactif. La plage est de  $0 - 60$  minutes par intervalle d" 1 minute.

Alarme batterie [Battery alarm] : Fixe le voltage de la batterie qui déclenchera l'alarme. la plage de voltage est de 3.30 V – 12.00 par pas de 0.01 V.

Tempo alarme [Alarm interval] : Fixe la fréquence de l'alarme quand la batterie est déchargée. L'intervalle peut être fixé entre 5 secondes et 1 minute par intervalle de 5 secondes. Elle peut aussi être désactivée.

Volume [Buzz volume] : Règle le volume du bruiteur. Il peut être réglé entre 1 et 10. Il peut aussi être mis à l'arrêt.

Vibration : Active la vibration durant les alarmes, si elle est disponible.

Alerte d'extinction [Power-down alert] : Joue un son à l'extinction de l'émetteur.

#### <span id="page-28-1"></span>**7.1.3 Réglages d'écran**

Luminosité : fixe la luminosité de l'écran. Les valeurs possibles vont de 1 à 10.

Contraste : fixe le contraste de l'écran. Les valeurs possibles vont de 1 à 10.

Veille après : Règle le délai avant la mise en veille de l'écran. La durée peut être fixée de 5 secondes à 2 minutes par intervalle de 5 secondes. Le réglage Arrêt désactivera la mise en veille.

Lum veille : Fixe la luminosité de l'écran en veille.Les valeurs possibles vont de 1 à 10. Il peut aussi être désactivé.

#### <span id="page-29-0"></span>**7.1.4 Réglages des chronos**

PréAlarme : Durée de la Préalarme, avant que le chrono atteigne zéro. La durée peut aller de 5 secondes à 1 minute par intervalle de 5 secondes et peut aussi être désactivée.

Tempo préAlarm : Règle l'intervalle des bips pendant la préalarme. L'intervalle peut être compris entre 1 et 60 secondes et peut aussi être désactivé.

Tempo Alarme : Règle l'intervalle de l'alarme quand le chrono a expiré. Il peut être fixé entre 1 et 60 secondes et peut aussi être désactivé.

#### <span id="page-29-1"></span>**7.1.5 Réglages de télémétrie**

\*\*Unité T° \*\* : Définit l'unité utilisée pour afficher la température dans les données de télémétrie. Les options sont Celsius et Fahrenheit.

Unité Long : Sélectionne l'unité utilisée pour afficher les distances pour la télémétrie. Les options sont Mètre et pied.

#### <span id="page-29-2"></span>**7.2 Contrôle des canaux**

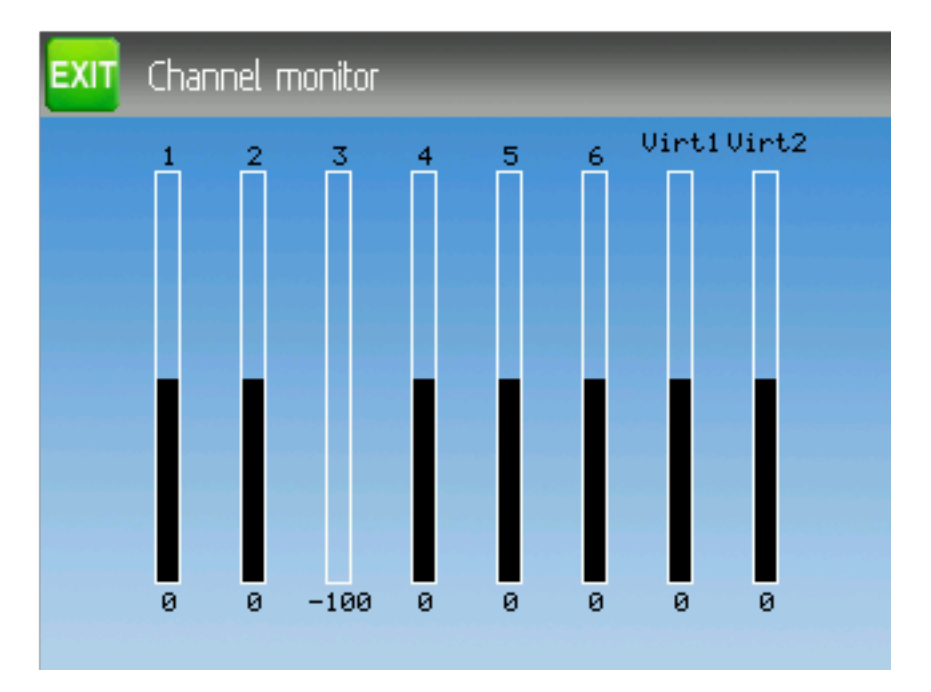

L'écran de contrôle des canaux permet à l'utilisateur de voir les valeurs de chaque sortie de canal de l'émetteur. Les canaux sans mixer ne sont pas affichés. Les valeurs de sortie sont basées sur les limites minimum et maximum et l'échelle.

Exemple : Un canal dont l'échelle est fixée de -60 à +60 n'affichera que des débattement de -60 à +60 selon la position du manche.

### <span id="page-30-0"></span>**7.3 Contrôle des entrées**

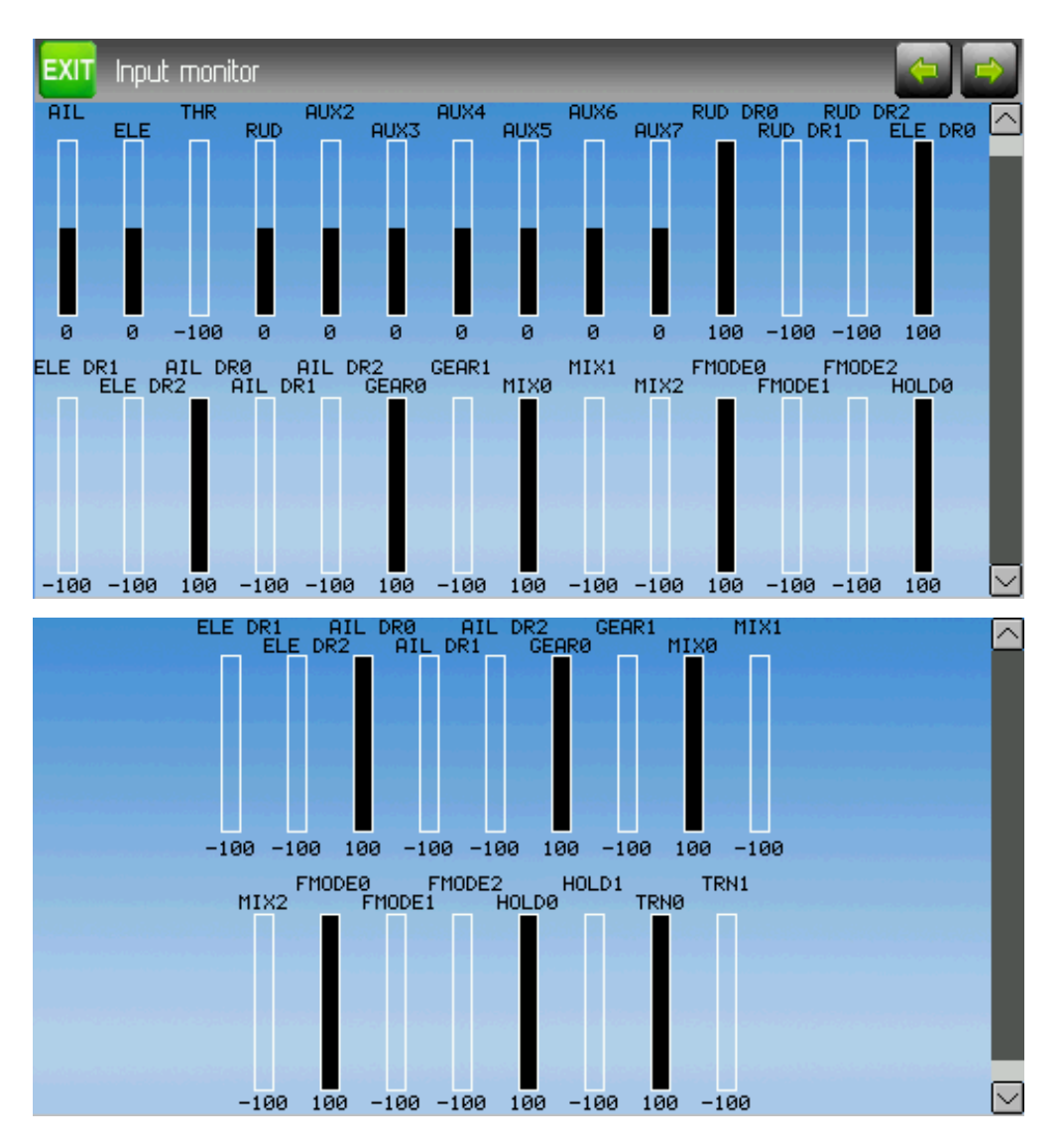

L'écran de contrôle des entrées affiche les valeurs des positions en cours des moyens de contrôle. Les valeurs affichées sont un pourcentage de la portée totale des contrôles basées sur une échelle de -100% à +100%.

NOTE : L'émetteur Devo8 est limité à AIL, ELE, THR, RUD, RUD DR0/1, ELE DR0/1, AIL DR0/1, GEAR0/1, FMOD0/1/2, and MIX0/1/2

NOTE : L'émetteur Devo6 est limité à AIL, ELE, THR, RUD, DR0/1, GEAR0/1, FMOD0/1/2, and MIX0/1/2

# <span id="page-31-0"></span>**7.4 Contrôle des boutons**

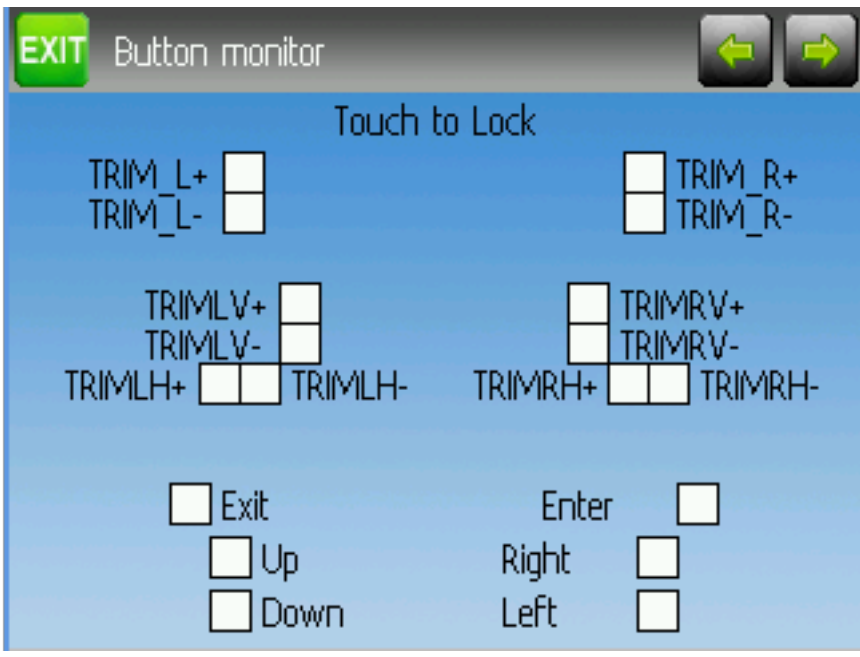

La page de contrôle des boutons sert à vérifier que les boutons physiques de l'émetteur fonctionnent comme prévu. Presser un bouton de l'émetteur activera le carré correspondant sur l'écran. Pour tester les boutons 'EXT', 'L-' ou 'R+', toucher tout d'abord l'écran pour verrouiller le menu. Le toucher de nouveau pour le dévérouiller.

NOTE : le Devo6 ne possède pas de boutons de Trims L/R supérieurs.

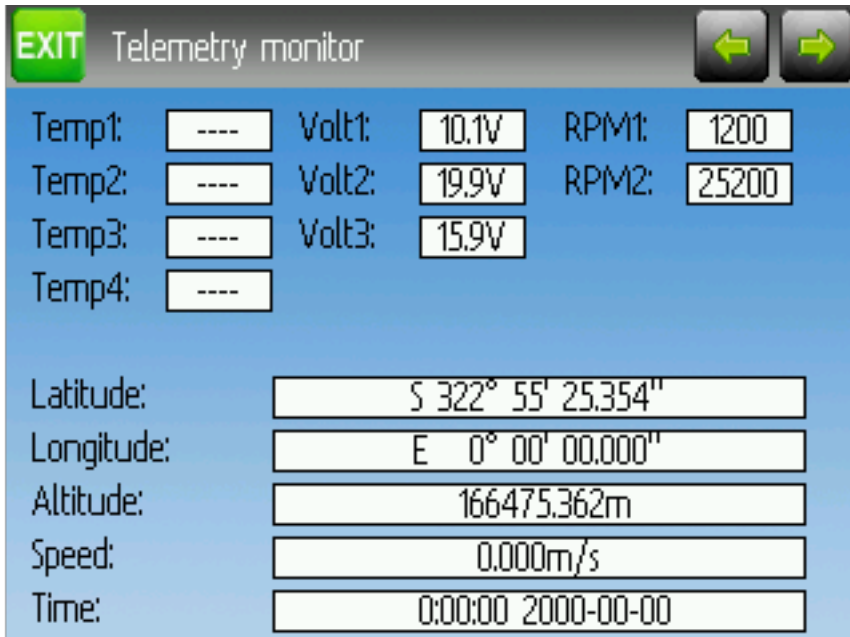

## <span id="page-32-0"></span>**7.5 Contrôle de la télémétrie**

Certains protocoles ont la possibilité de transmettre des des données de télémétrie à l'émetteur. Les données de télémétrie peuvent inclure, sans y être limitées, des températures, des voltages, des vitesses de rotation de moteurs ou des informations de données GPS.

Les données de télémétrie sont désactivées par défaut pour tous les protocoles les prenant en charge sauf Devo et FrSky. Voir les paragraphes sur les 9 protocoles correspondants pour voir ceux qui supportent la télémétrie et identifier les champs disponibles.

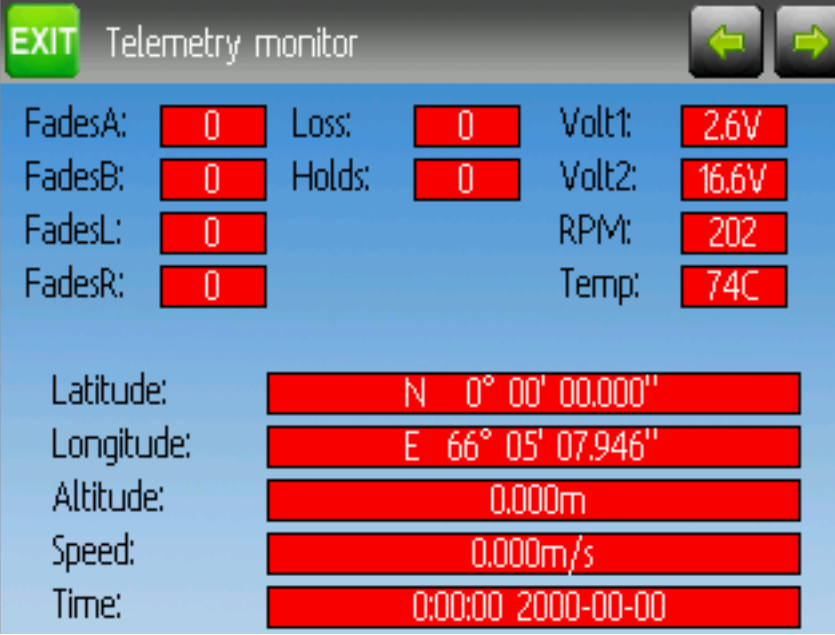

Comme chaque protocole possède ses types de données propres, voir la documentation originale de chaque

fabricant concernant les matériels additionnels qui peuvent être nécessaires pour collecter ces données.

Jusqu'à ce que des données valides soient transmises, les valeurs seront toutes rouges.

# <span id="page-33-0"></span>**7.6 Tes de portée [Range Test]**

Il est recommandé de faire un test de portée avant de faire voler un modèle pour la première fois pour vérifier que vous pourrez le contrôler à des distance de vol normales. Dans certains clubs c'est exigé comme mesure de sécurité. Le test de portée le permet.

Quand la page de test de portée est affichée, pressez le bouton 'Commencer le test' [Start test] Les puissances d'émetteur anciens et nouveaux seront affichés. La procédure standard est ensuite de marcher jusqu'à 30 mètres environ et de vérifier que vous contrôlez encore le modèle. Vous pouvez ensuite presser le bouton "Arrêter le test" [Stop test] pour terminer le test et restaurer la puissance d'émission. Presser le bouton "EXT" pour sortir de la page restaurera aussi la puissance d'émission.

La portée de la radio sera réduite de la racine carrée de la modification du niveau de puissance. Ainsi, de 100mW à 100µW la puissance sera modifiée d'un facteur 1000 ou la portée le sera d'un peu plus de 30. Ainsi le test normal de portée de 30 mètres pourrait indiquer que vous pourriez contrôler le modèle dehors jusqu'à 900 mètres.

Le modèle HF installé utilisé pour le modèle doit avoir un amplificateur de puissance (PA). Dans le cas contraire, ou si le niveau de puissance choisi pour le modèle est déjà au minimum, un message sera affiché.

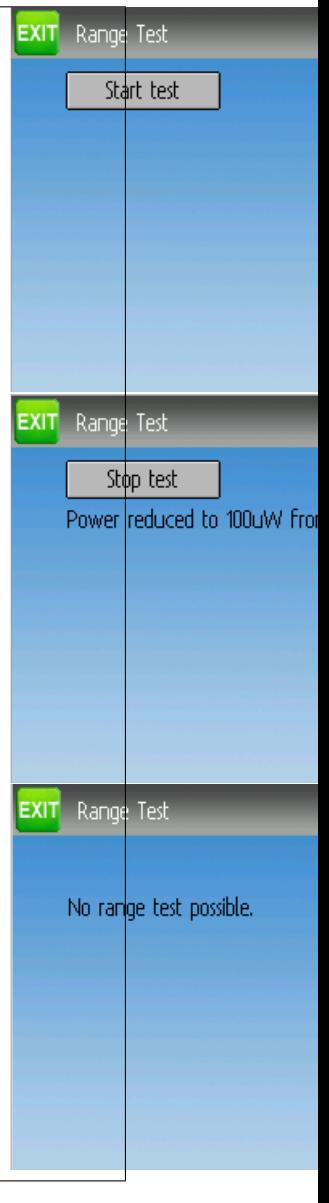

### <span id="page-34-0"></span>**7.7 USB/A propos**

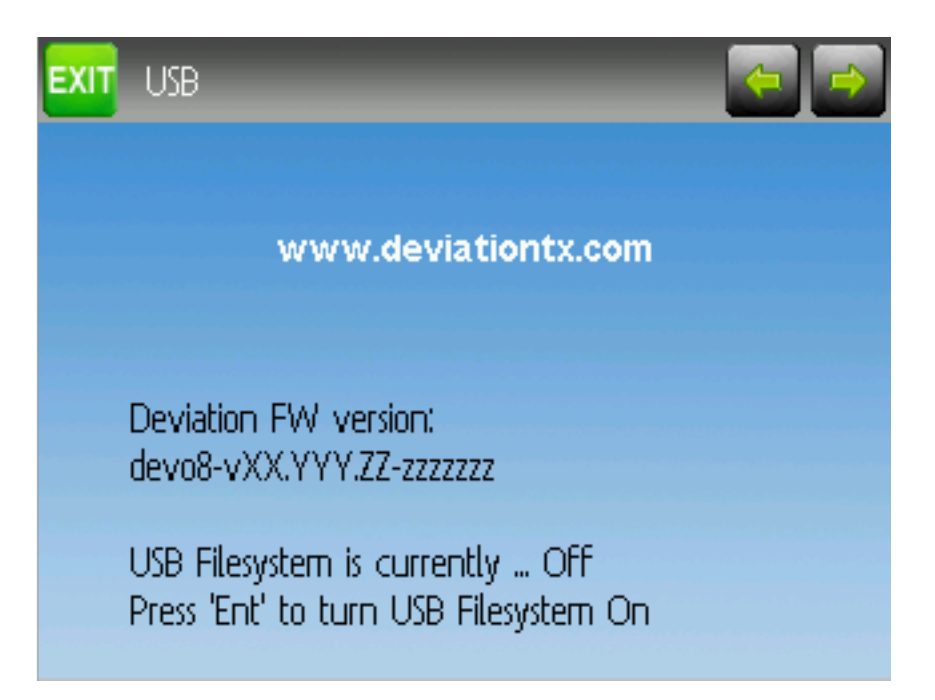

La page USB peut être atteinte en choisissant 'USB' dans le menu principal. L'émetteur peut basculer en mode USB/non USB pour permettre l'accès au système de fichiers à partir du port USB d'un ordinateur. Dans ce mode, le système de fichiers de Deviation est accessible comme un periphérique de stockage de masse. Toutes les configurations sont accessibles dans ce mode.

NOTE : Ne jamais activer le mode USB lorsqu'un modèle est appairé avec l'émetteur. Dans le mode USB l'émetteur coupe le signal émis
# CHAPITRE 8

## Menu modèle

Le menu modèle permet le choix et l'édition de la configuration du modèle, des alarmes, la collecte de données et la configuration de l'écran. L'accès au menu se fait à l'aide d'appuis successifs sur la touche ENT pour sélectionner le "Menu principal" puis le "Menu Modèle".

Selon le type de Réglages que vous avez choisi dans la section Config modèle, le fonctionnement du Menu modèle sera complètement différent.

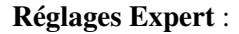

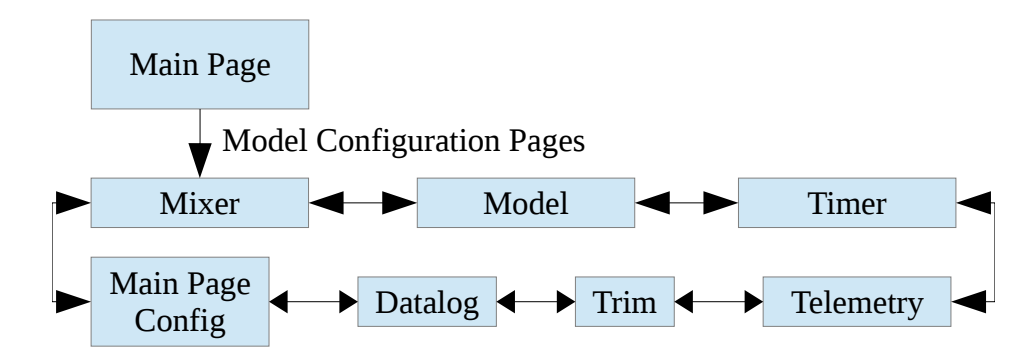

Réglages standard :

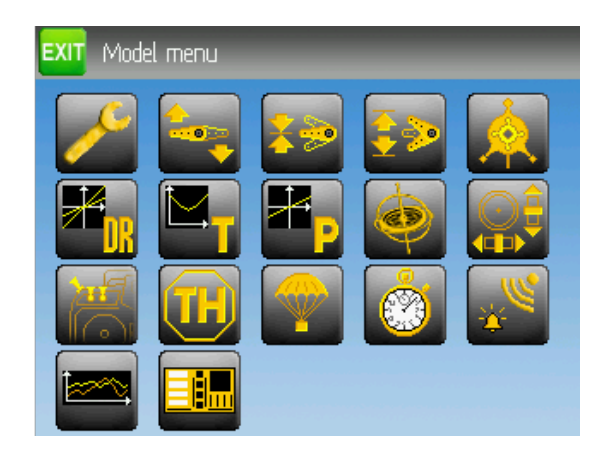

Note : le mode de réglage expert est le mode par défaut pour tous les nouveaux modèles.

# **8.1 Config Modèle ( Réglages standard et expert)**

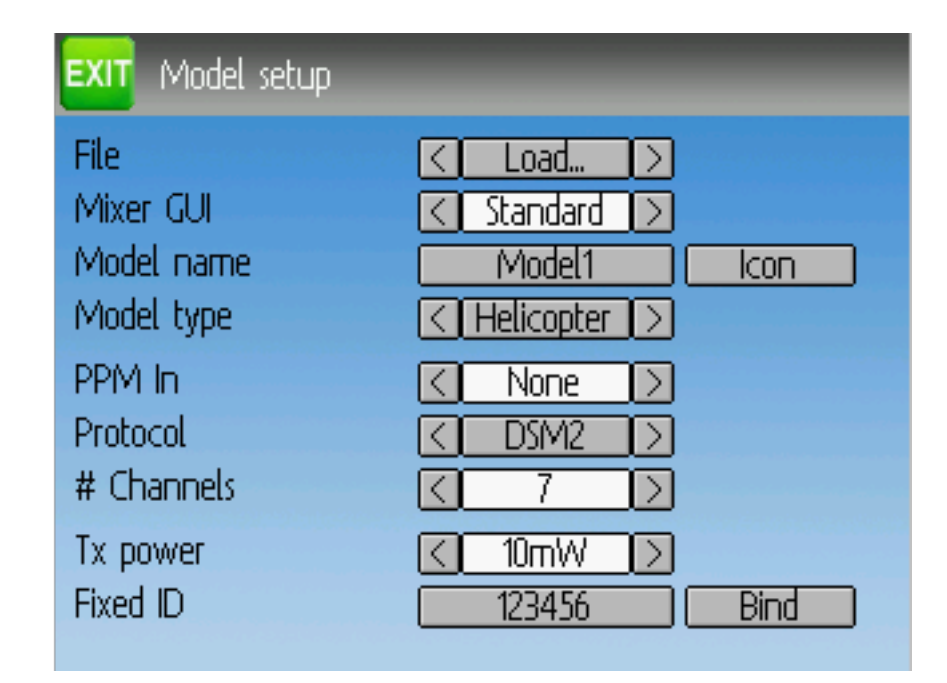

La page modèle fournit diverses options de configuration.

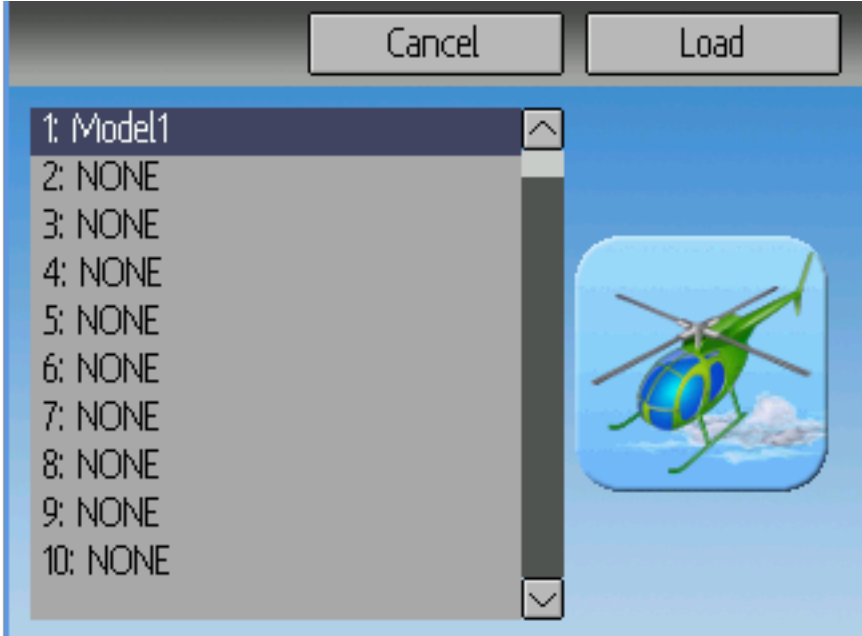

Fichier : Permet de charger un nouveau modèle, de copier le modèle courant sur un autre modèle, de remettre à zéro la configuration (toute la configuration est perdue )ou de charger un gabarit (voir " gabarits prédéfinis"). Notez que le changement de modèle peut provoquer l'affichage d'un message de sécurité. (voir :ref :'Système de sécurité).

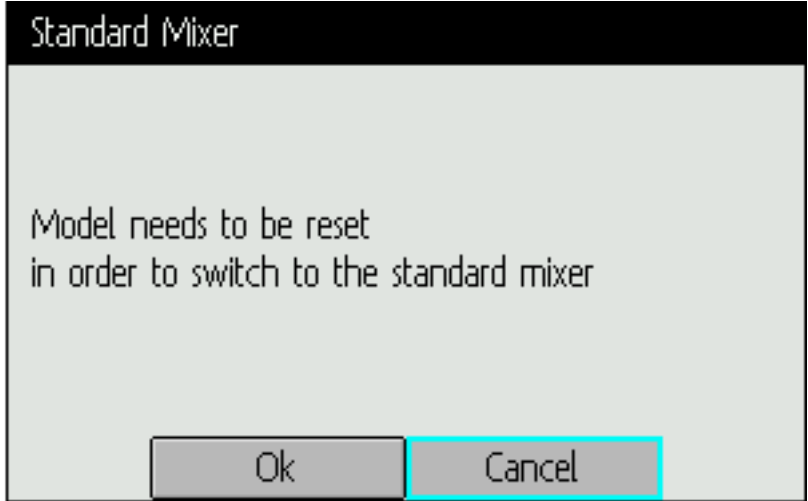

Réglages : Définit quel mode de réglage et d'interface graphique sera utilisé pour ce modèle. Le mode Expert est le mode par défaut de Deviaition. Le mode standard n'est disponible que pour les hélicoptères et ressemble plus à celui d'origine.

Le mode de réglage standard est destiné aux hélicoptères à pas collectif avec barre de Bell. Il inclut des fonctions spécifiques qui ne sont pas nécessaires aux autres aéronefs et possiblement des fonctions nécessaires à un contrôle correct des autres aéronefs. Un hélicoptère à pas collectif sans barre de Bell pourrait utiliser quelques unes des caractéristiques du réglage standard, il n'en a pas besoin et certaines fonctionnalités pourraient lui manquer. On vous recommande fortement d'utiliser les possibilités du réglage expert pour tous les aéronefs sauf les hélicoptères à pas collectif.

Note : Si vous passez du réglage expert au réglage standard, toutes les données pourraient être perdues. Vos données seront préservées si vous passez du mode standard au mode expert.

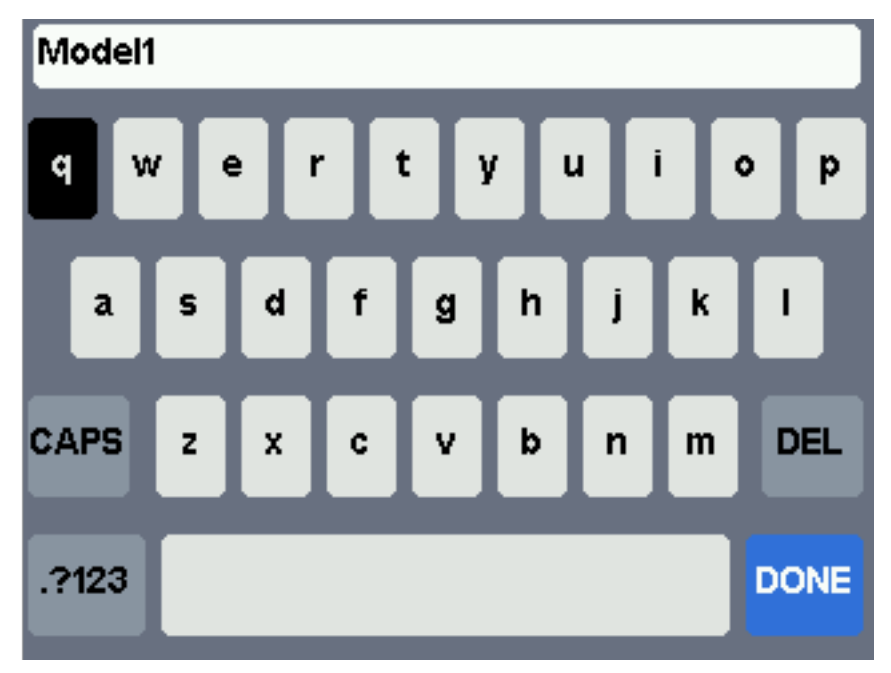

Nom Modèle : Entrez le nom du modèle. Utilisez les flèche haut, bas, droite et gauche puis ENT pour sélectionner chaque caractère.

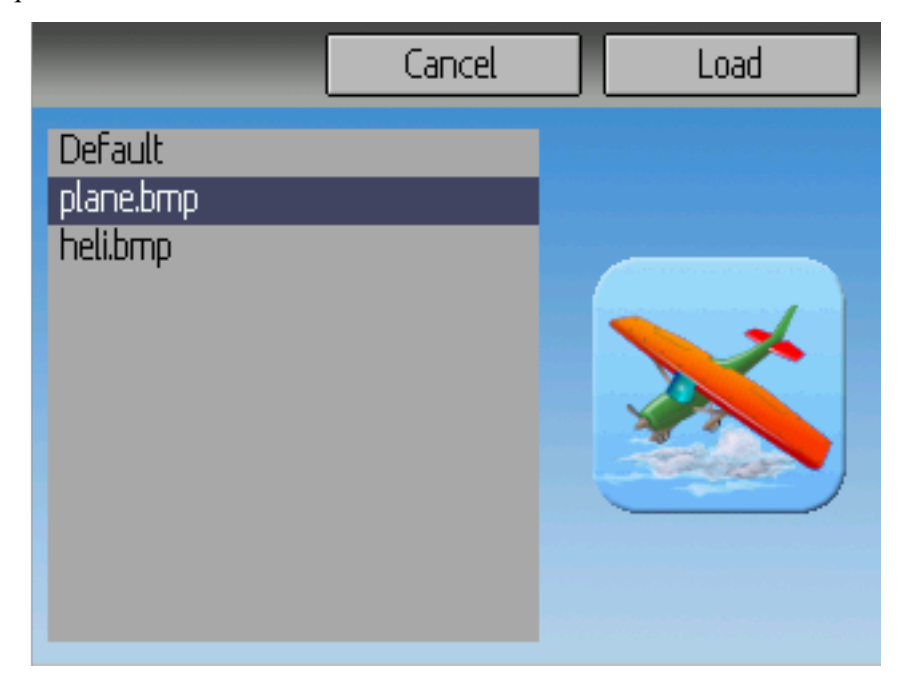

Icône : Choissez l'icône pour le modèle. Des icônes complémentaires peuvent être installés. (see *[USB et](#page-13-0) [système de fichiers](#page-13-0)*).

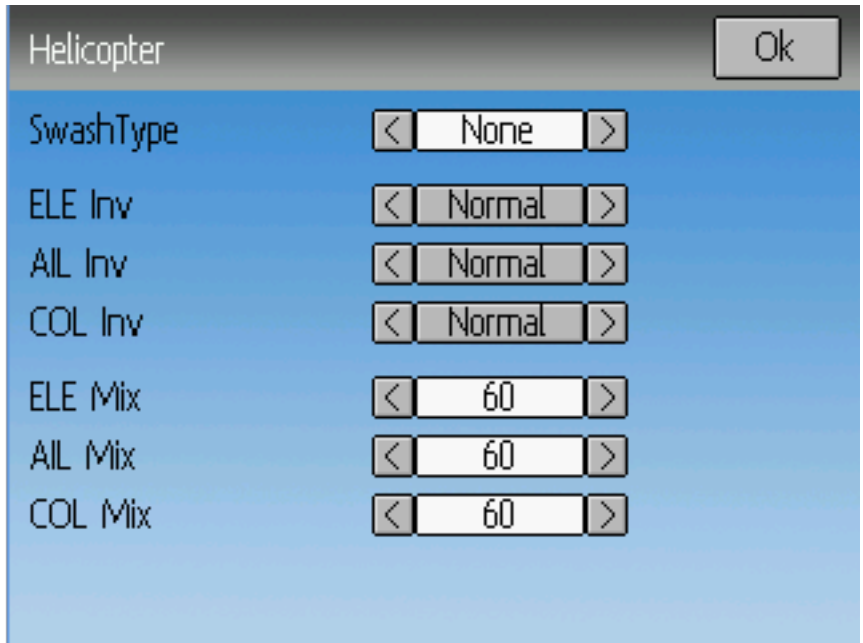

Type Modèle : Détermine le type du modèle. Les options sont Avion, Hélicoptère et Multirotor. Les hélicoptères ont une page d'options supplémentaire à laquelle on accède en cliquant sur le type de modèle. Les options de plateau cyclique sont identiques à celles de la configuration du plateau.

Si vous changez de type de modèle à partir d'hélicoptère, le type de réglage passera automatiquement à Expert , parce que le mode de réglage standard ne s'applique qu'aux hélicoptères.

Transmitter Power : Specify the radio output power (when applicable). The valid power settings depend on the radio used by the selected protocol.

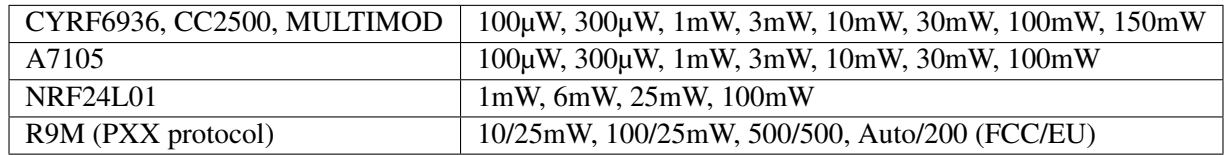

When changing the protocol in a model the power level will be set to the maximum for the radio used by the new protocol. Best to choose protocol first, then set Tx power.

PPM In : Permet à des entrées par le port DSC d'abord pour contrôler des matériels externes comme des moteurs de caméra d'un "head tracker". Il peut aussi être utilisé pour faire fonctionner un émetteur en Maitre dans une configuration d'écolage. Les options possibles sont Canaux, Stick et Extend

les modes Stick - Manche - , et Canaux sont utilisés pour l'écolage et on trouvera la documentation dans le chapigre :ref :Mise en place d'un écolage". Le mode Extend - Etendu - est utilisé pour le FPV ou la mise ne place d'une entrée externe et on trouvera la documentation à :ref :'Installation d'un FPV".

Protocole : Fixe le type de récepteur utilisé. Notez que certains protocoles ont des options additionnelles accessibles en cliquant sur cette entrée si elle est active. Voir la section protocoles pour plus de renseignements sur des protocoles spécifiques. Notez qu'un changement de protocole désactivera tout protocole acfif et affectera tout modèle actif. Pour activer le protocole nouvellement choisi, utiliser le bouton Appairer décrit ci dessous.

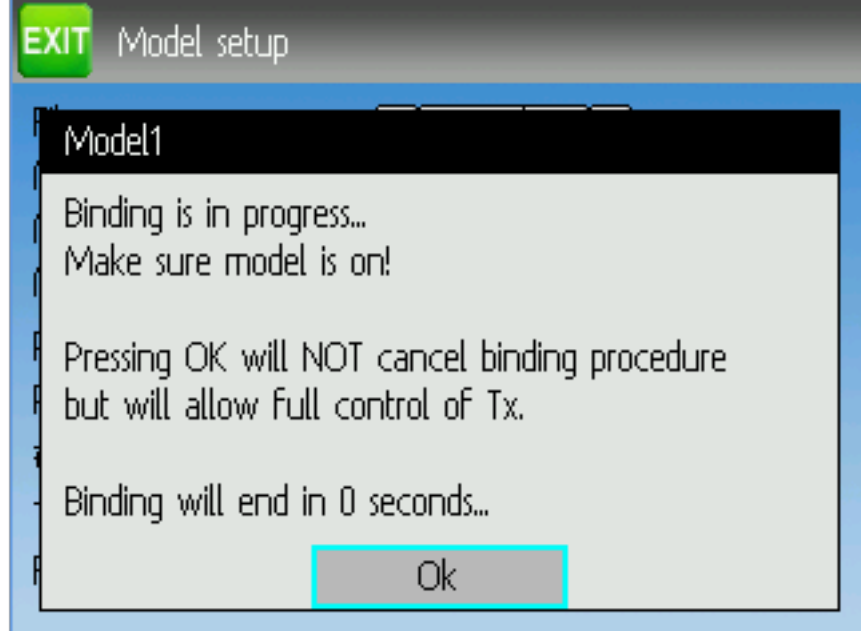

Appairer/Re-init : Selon le protocole et l'assignation d'une ID fixe, l'émetteur peut s'appairer avec le modèle à l'allumage ou peut nécessiter d'être appairé manuellement après. Voir la section protocoles pour plus de renseignements sur des protocoles spécifiques. Si le protocole n'accepte pas l'appairage, la case affichera 'Re-Init', et peut être utilisée pour changer de protocole sans éteindre et rallumer l'émetteur.

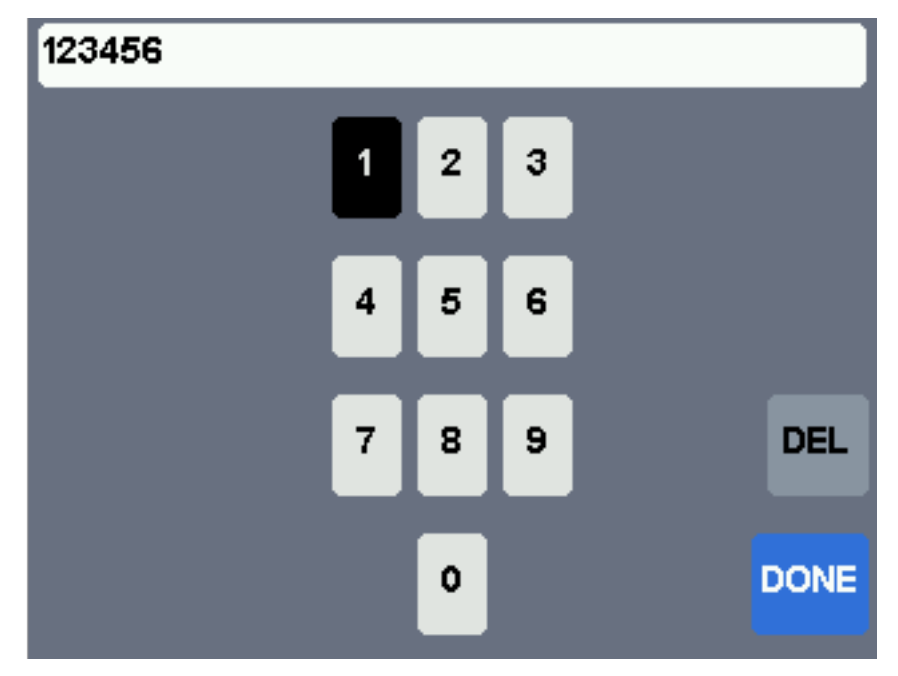

ID fixe l'ID fixe est un code unique qui assure que l'émetteur s'appairera uniquement à un modèle spécifique. C'est pratique pour garantir que l'émetteur n'est pas accidentellement appairé à un mauvais modèle.

Nbr canaux : Définit le nombre de canaux à transmettre ( le nombre maximum de canaux dépend du protocole sélectionné).

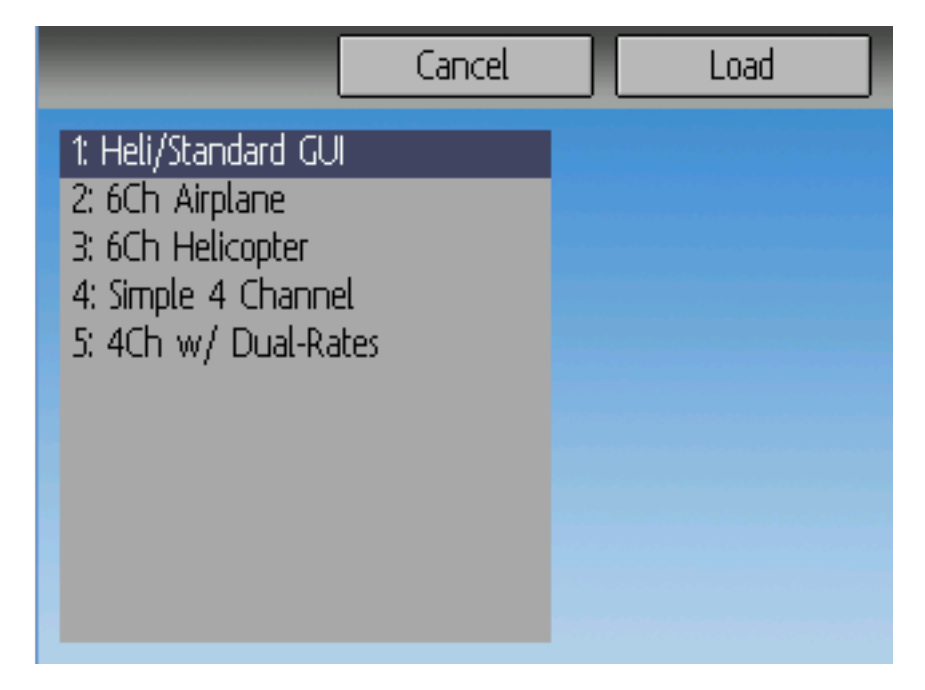

### **8.1.1 Gabarits de modèles prédéfinis.**

Le micrologiciel Deviation permet l'utilisation de gabarits de modèles prédéfinis personnalisables par l'utilisateur en choisissant "Gabarit" dans la boite de sélection Fichier dans la page Config Modèle.

Des gabarits supplémentaires peuvent être ajoutés par USB dans le répertoire '\template' . Un gabarit ne remplace pas complètement votre modèle existant, mais une partie. Les gabarits actuellement pris en charge remplaceront les réglages de trim et de mixage mais n'affecteront pas l'affichage.

# **8.2 Mixage(Réglage expert)**

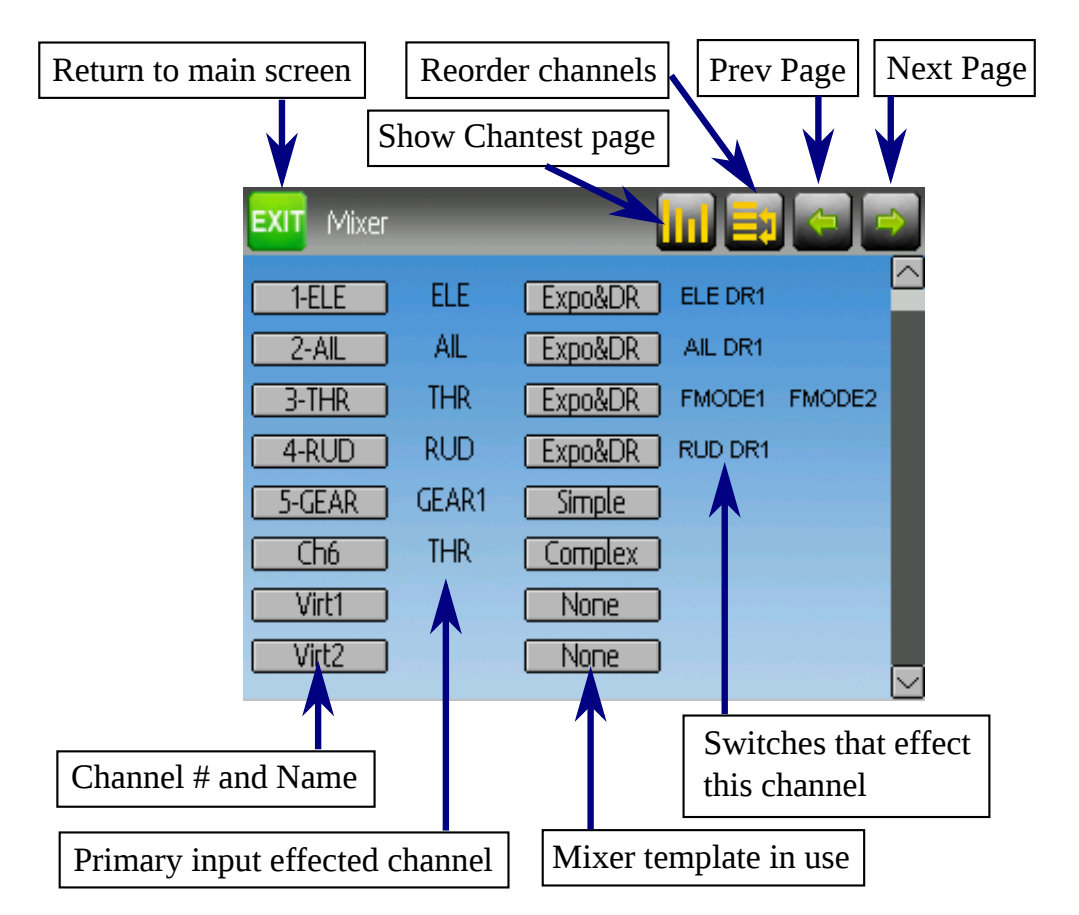

Le mode de réglage « Complexe » libère les pleines possibilités du micrologiciel Deviation. Cependant il est différent des configurations de tous les autres émetteurs du commerce. Deviation a aussi un interface plus traditionnel pour ceux qui préfèrent (vois réglage standard). Chaque canal de sortie est composé d'un ou de plusieurs "mixers". Chaque mixer est constitué d'un signal d'entrée, d'une commande d'activation et d'une fonction qui modifie sa valeur de sortie. C'est une capacité très puissante, mais qui requerra d'apprendre un méthode complètement différente pour configurer un modèle. Pour aider à une configuration rapide il existe quelques réglages prédéfinis (voir gabarits de modèles prédéfinis), mais pour apprendre à modifier et configurerer un modèle lisez entièrement cette section avec attention.

La page Mixer contrôle comment les entrées (manches, interrupteur) sont assignés aux canaux de sortie. On accède à cette page du menu principal en cliquant sur l'icône du modèle.

Le nombre de canaux disponibles dépend de celui choisi dans la section Config modèle. De plus il existe 10 canaux virtuels qui peuvent être utilisés comme étapes intermédiaires pour des configurations complexes.

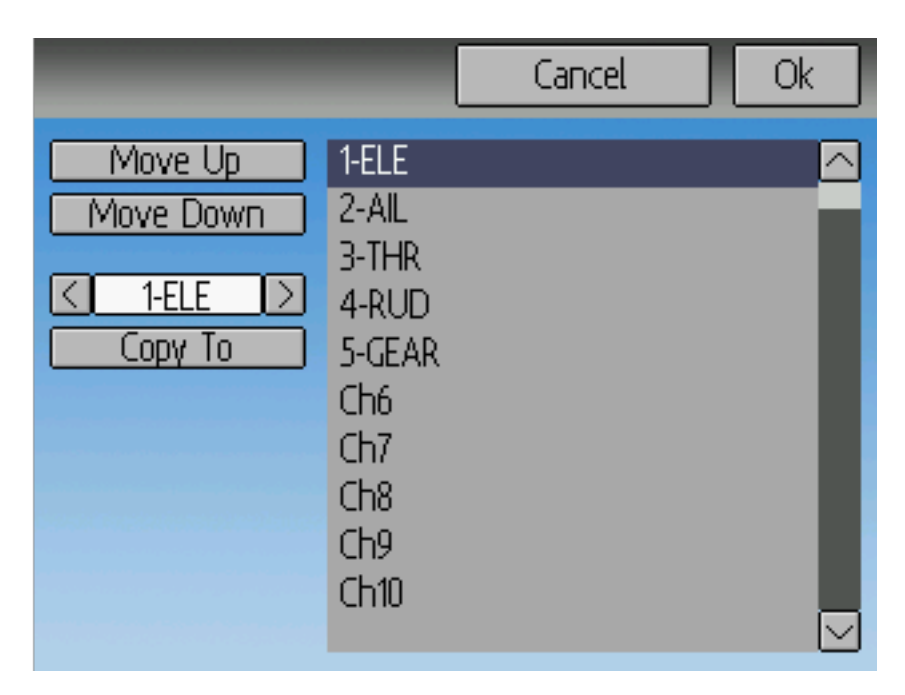

### **8.2.1 Réordonnancement des canaux**

La page de réordonnancement des canaux permet de déplacer les définitions de mixers ou de recopier des configurations de canaux. Notez que les valeurs affichées représentent l'ordre initial des canaux. Chaque fois que la page est chargée, les canaux seront ordonnés séquentiellement selon l'état courant.

**8.2.2 Configuration de canal**

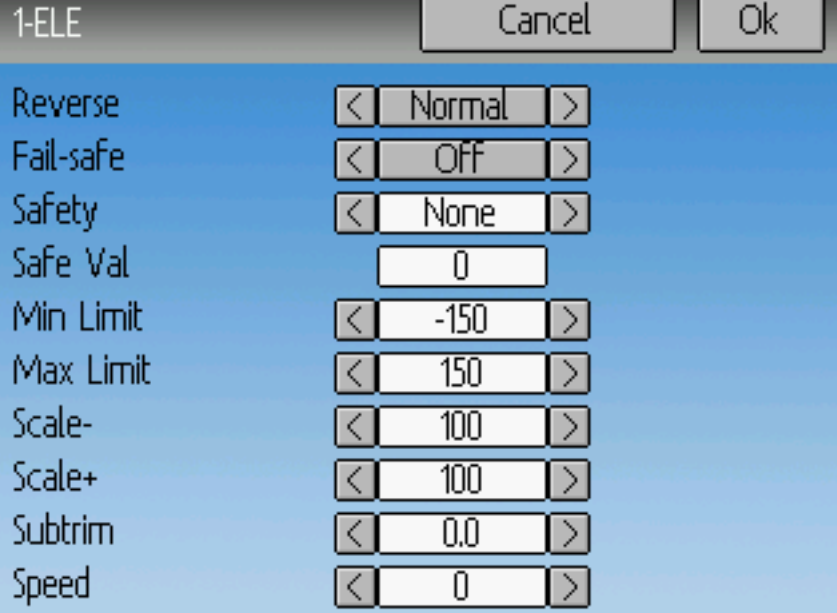

La configuration de canal donne la possibilité de configurer la sortie finale des canaux. Les options comme le sens et les valeurs de sécurité sont fixées ici. On trouve ici également l'échelle et les limites de débattement, les subtrims et un interrupteur de sécurité ( qui pourrait permettre d'assurer qu'un moteur ne pourrait démarrer pendant des travaux sur un modèle)

Les modifications sur cette page prennent immédiatement effet sur la sortie du canal. En cliquant sur Annuler on rétablira les valeurs affichées dans le dernier état sauvegardé.

Sens : Modifie le sens de rotation du servo.

Sécurités : Définit une valeur que le récepteur devrait utiliser s'il perd le signal de l'émetteur. la valeur peut aller de -125 à +125 ou Arrêt. Tous les récepteurs ne disposent pas de cette possibilité.

Sécurité : Fixe un interrupteur qui prendra le pas sur tous les mixers et forcera le canal de sortie à adopter la valeur 'Val Sécu' quand il sera actionné.

Val Sécu : Si un interrupteur de sécurité est sélectionné, la Val Sécu peut aussi être fixée. La valeur choisie doit se situer entre -150 et +150.

\*\* Limite Min/ Limite Max\*\*Ce sont les valeurs minimum et maximum que l'émetteur enverra au récepteur (après que tous les multiplicateurs, trims et mixages aient été appliqués). Si une valeur calculée est en dehors de l'échelle min/max, elle sera limitée soit au minimum, soit au maximum selon le cas. la valeur par défaut est -150 pour la limite min et +150 pour la limite max. Les valeur Maximum est -250 à 0 pour limite min et 0 à +250 pour limite max.

Echelle-/Echelle+ Ces valeurs représentent un multiplicateur final (en pourcentage) pour ajuster le débattement du servo. Les entrées vont de 1 à 250. En modifiant Echelle+, Echelle- sera modifié de la même manière. Si Echelle- a été mis à une valeur différente de Echelle+, les deux données réagiront séparément jusqu'à ce qu'elles soient de nouveau à la même valeur.

Subtrim : Ajuste la position zero (neutre) du servo. L'intervalle disponible va de -50.0 à +50.0 par incréments de 0.1.

Vitesse : Ajuste la vitesse maximum du servo. Zéro est inactif (vitesse maximum) ; La plage de réglage va de 1 (le plus lent) à 250 (le plus rapide). la vitesse de servo est définie comme nombre de degrés pour 100 msec (pour un débattement min/max de 120 degrés)

Exemple : une valeur de 60 donnera une vitesse de 60 degrés pour 100 msec ce qui est équivalent à centre au max en 100 msec. La plupart des servos sont donnés pour ~60degrees/0.1sec, donc une vitesse > à 60 n'aura pas d'effet sur eux. Une valeur de 30 devrait être à peu près deux fois plus lent qu'un servo standard.

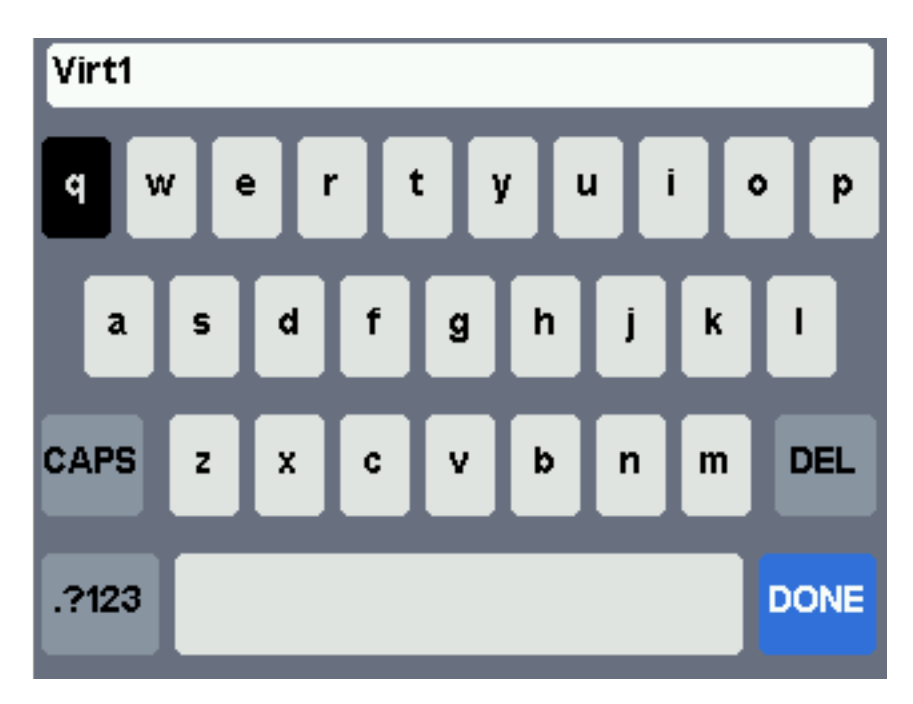

### **8.2.3 Configuration de canal virtuel**

Si vous appuyez sur ENT sur un canal virtuell, un écran de clavier apparait. Vous pouvez éditer le nom par défaut. Utilisez les boutons L/R/UP/DN suivis de "ENT" ou touchez chaque caractère.

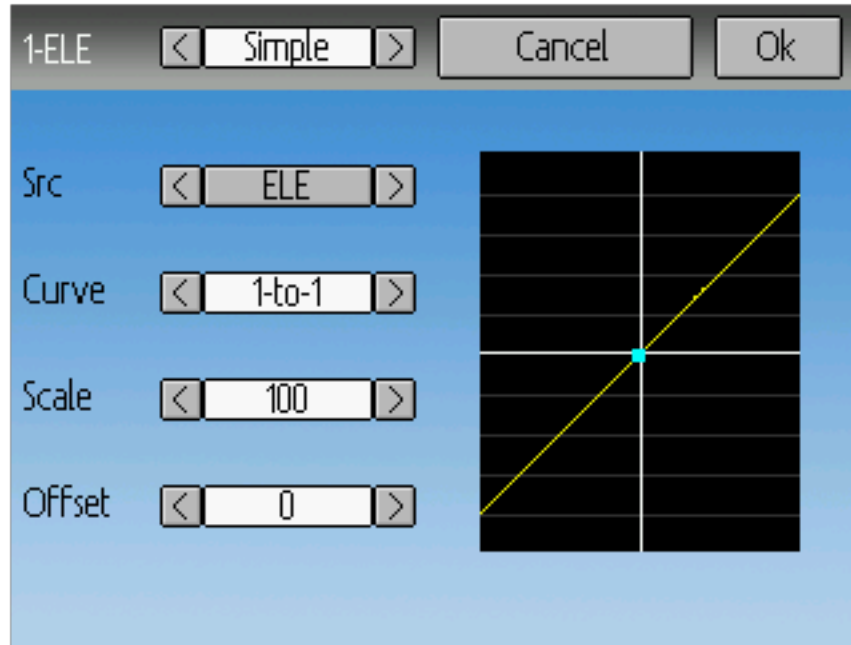

### **8.2.4 Type de mixage simple**

Le type de mixage simple est le moyen le plus simple pour définir un canal. Il permet de définir une entrée primaire (Manche, interrupteur un un autre canal) et d'appliquer une courbe ou une fonction à cette entrée. Le résultat peut aussi être multiplié ou avoir un décalage du zéro. Vous ne pouvez pas utiiiser un inverseur ou interrupteur pour activer ou désactiver cette configuration.

Un long appui sur ENT mettra à jour les réglages en cours du mixage, en permettant de le tester sur l'émetteur.

Source : L'entrée contrôlant ce mixage.

Courbe : La fonction appliquée à la source pour générer la sortie. Voir la section :ref :courbes disponibles' pour plus d'infos. Selon le type de courbe, appuyer sur la coure peut faire afficher l'éditeur de courbe (voir Edition de courbe).

Echelle un multiplicateur qui est appliqué après la courbe pour contrôler la portée de la sortie.

Offset : Un décalage additionnel appliqué après la multiplication.

### **8.2.5 Mixage de type Expo et double débattement**

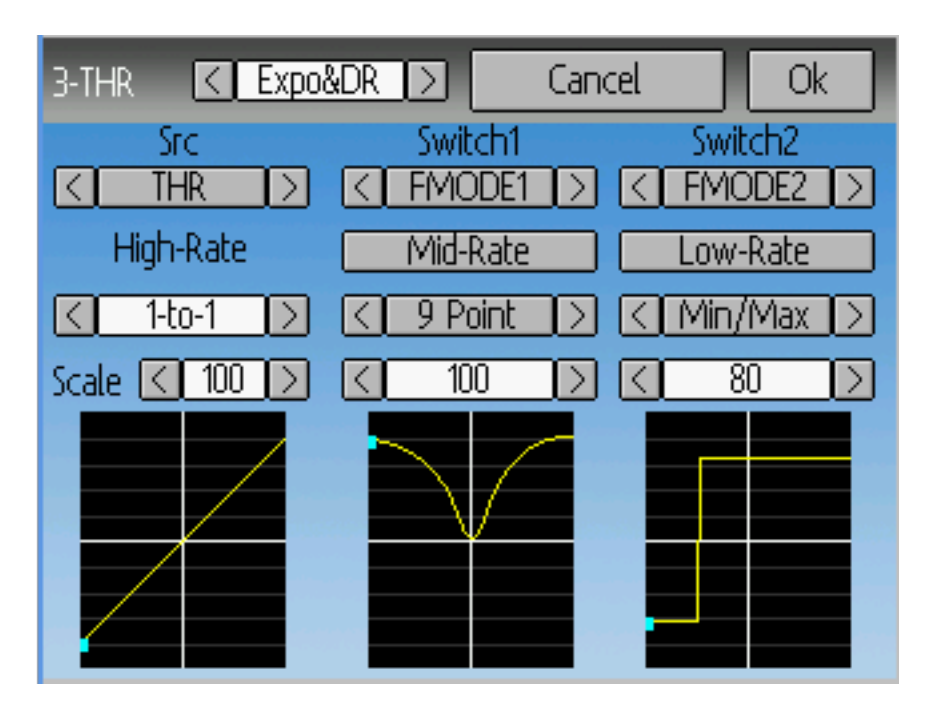

Sélectionner un interrupteur pour Inter1 ou Inter2 activera la partie correspondante. Chaque partie peut avoir une courbe liée (la courbe est la même que celle de la courbe « Petit Déb »)et dans ce cas seul le multiplicateur peut être modifié, ou bien avoir une courbe différente. Appuyer sur le bouton "Déb med" ou "Grand déb" pour un interrupteur donné basculera entre courbes liées et différentes.

Un long appui sur ENT mettra à jour les réglages en cours du mixage, en permettant de le tester sur l'émetteur.

Source : L'entrée contrôlant ce mixage.

Courbe : La fonction appliquée à la source pour générer la sortie. Voir la section :ref :courbes disponibles' pour plus d'infos. Selon le type de courbe, appuyer sur la coure peut faire afficher l'éditeur de courbe (voir Edition de courbe).

Inter1 ou Inter2 : Spécifie un interrupteur pour activer les débattements moyens et grands.

Echelle un multiplicateur qui est appliqué après la courbe pour contrôler la portée de la sortie.

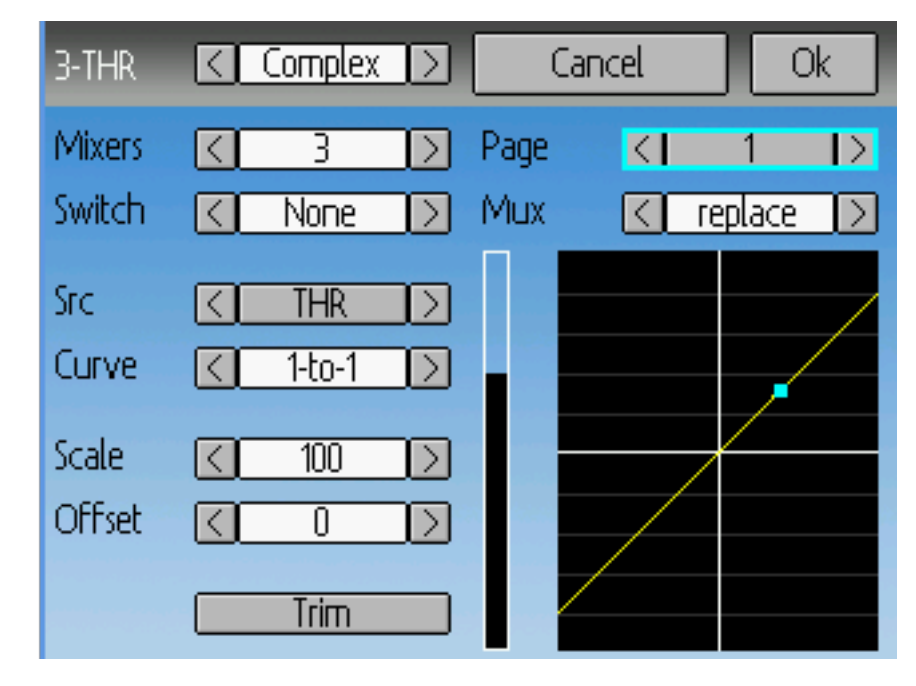

### **8.2.6 Mixage de type complexe**

Le mixage de type complexe libère toute la puissance du système de mixage. Pour un canal donné, autant de mixers que l'on veut peuvent être appliqués pour former le signal de sortie. Chaque mixer est appliqué pour autant que sa "Commande" soit active et peut soit remplacer, s'ajouter, se multiplier aux mixers précédemment définis pour ce canal. Cette technique permet de définir un signal de sortie comme une combinaison d'autant de signaux d'entrée que désirés.

Un long appui sur ENT mettra à jour les réglages en cours du mixage, en permettant de le tester sur l'émetteur.

La page de mixage complexe propose les options suivantes :

Nbr mixers : Spécifie le nombre de pages de mixer à utiliser pour ce canal. Si vous augmentez ce nombre d'un, une nouvelle page de mixer sera ajoutée après la dernière page.

Page : Indique le numéro de page de mixer en cours d'édition. Appuyer sur la boite permet de réordonner les pages de mixers.

Commande : Indique un interrupteur optionnel qui déterminera si le mixer courant est actif ou non.

Opération : Indique comment le mixer de cette page est appliqué aux mixers définis dans les pages précédentes pour ce canal. Les options sont :

- remplacer : Si ce mixer est actif, tous les mixers des pages précédentes sont ignorés.
- ajouter : Si ce mixer est actif, ajoute la valeur de ce mixer aux mixers actifs des pages précédentes.
- multiplier : Si le mixer est actif, multiplie par la valeur de ce mixer la valeur résultant de l'ensemble des mixers actifs précédemment définis. Notez que les valeurs sont des pourcentages. Multiplier par 50 multipliera en réalité par .5.
- max : Si ce mixer est actif, la valeur de sortie sera la valeur la plus grande entre celle de ce mixer et celle de l'ensemble des mixers actifs des pages précédentes.
- min : Si ce mixer est actif, la valeur de sortie sera la valeur la plus petite entre celle de ce mixer et celle de l'ensemble des mixers actifs des pages précédentes.
- Delay : Retarde la sortie de ce mixer quand il est utilisé avec une courbe fixe. Une valeur d'échelle de 100 représente 5 secondes de retard. On peut le faire varier par échelle ou offsett.

Source : L'entrée contrôlant ce mixage.

Courbe : La fonction appliquée à la source pour générer la sortie. Voir la section :ref :courbes disponibles' pour plus d'infos. Selon le type de courbe, appuyer sur la coure peut faire afficher l'éditeur de courbe (voir Edition de courbe).

Echelle un multiplicateur qui est appliqué après la courbe pour contrôler la portée de la sortie.

Notez qu'alors que la valeur de l'échelle est limitée à 125%, la valeur du mixer peut avoir une valeur plus grande que 125%, si un offset est déclaré ou si la valeur du trim est différent de zéro.

Offset : Un décalage additif qui est appliqué après le facteur d'échelle.

Trim : Définit si un un trim s'applique ou non pour la source concernée.

Un mixer défini dans une page de mixer a la forme générale suivante :

```
M(x) = Si(Commande) { Source * Courbe * Echlle * + *Offset} sinon {0} + Trim
```
Pour un Mixer n activé par la commande n, la combinaison Cx de l'ensemble des mixers de 1 à n formant le canal est définie selon le type d'opération :

Pour "Remplacer" :

 $Cx = Si (Commande n) {Mix n} {Sinon Si (Commande n-1) {Mix n-1} ... Simon si$ (Commande 0) {Mix 0}

Pour "multiplier" :

 $Cx = Si$  (commande n activée, (Mix n) x (résultat mixer 1 à n-1) sinon (résultat mixer 1 à n-1)

Pour "ajouter"

 $Cx = Si$  (commande n activée, (Mix n) + (résultat mixer 1 à n-1)) sinon (résultat mixer 1 à n-1)

Pour "Max

 $Cx = Si$  (commande n activée, (MAX(Mix n, (résultat mixer 1 à n-1)))) sinon (résultat mixer 1 à n-1)

Pour "Min"

 $Cx = Si$  (commande n activée, (Min(Mix n, (résultat mixer 1 à n-1)))) sinon (résultat mixer 1 à n-1)

### **8.2.7 Cyclique**

Cyclic1, Cyclic2, Cyclic3 : Les trois sorties du mixage du plateau cyclique d'hélicoptère. Ils représentent les trois servos connectés au plateau cyclique d'un hélicoptère. (see configuration du plateau cyclique).

### **8.2.8 Réordonner les mixers**

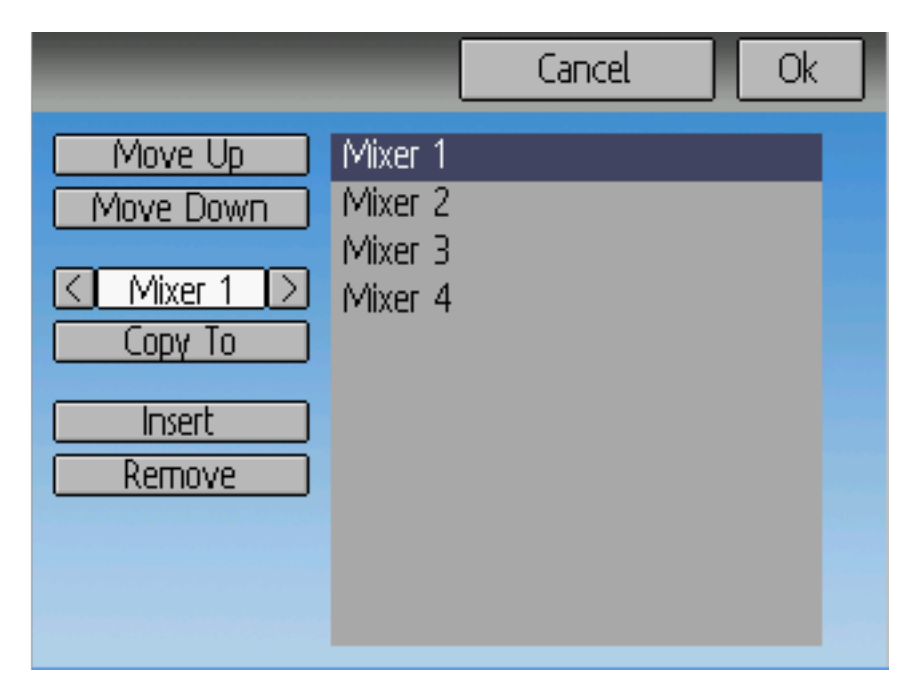

Sélectionner le mixer pour lequel vous voulez modifier la position et utiliser les boutons "Monter" et "Baisser" pour faire varier sa position. Note : Le nom du mixer représente sa position au moment de l'ouverture de la page de réordonnancement. Si la page est fermée puis réouverte tous les mixers sont affichés séquentiellement.

Cette page permet également de supprimer ou de créer de nouveaux mixers en cliquant respectivement sur 'supprimer' ou 'ajouter'. Un mixer peut également être recopié sur un autre mixer (écrase le précédent) en utilisant la fonction "Copier".

### **8.2.9 Courbes disponibles**

Les courbes suivantes sont disponibles

- 1-to-1 :l'entrée égale la sortie (non modifiable)
- Fixe : La sortie est constante quelle que soit l'entrée. Le décalage [offset] est modifiable.
- Min/Max : La sortie est -100 si l'entrée est inférieure à une valeur spécifiée et +100 dans le cas contraire.
- 0/Max : La sortie est 0 si l'entrée est inférieure à une valeur spécifiée ou 100 dans le cas contraire.
- $\rightarrow$  50 : la sortie est égale à l'entrée quand elle est supérieure à une valeur spécifiée, et 0 dans le cas contraire.
- $\sim$  >0 : la sortie est égale à l'entrée quand elle est inférieure à une valeur spécifiée, et 0 dans le cas contraire.
- ValAbs : La sortie est égale à la valeur absolue de l'entrée (modifier la valeur définie modifiera la manière dont la valeur absolue est appliquée.
- EXP. :Applique une fonction exponentielle à l'entrée pour une réponse non linéaire. (modifiable voir :ref :' Edition de courbe').
- Zone inerte :[Deadband] La sortie sera constant pour des valeurs d'entrée proche de zéro. (modifiable voir :ref :' Edition de courbe').

— Multi-point : La courbe est définie par 3, 5, 7, 9, 11 or 13 points définis par l'utilisateur. (modifiable voir :ref :' Edition de courbe').

La valeur par défaut pour les décalages [offset] dans les courbes ci dessus es 0 (zero). Si vous changez la courbe pour une entrée, le décalage sera transféré à la nouvelle si c'est possible.

### **8.2.10 Edition de courbe**

On accède à l'éditeur de courbe soit en appuyant sur le graphique soit en appuyant sur la boite de sélection de courbe si elle est sélectionnable. Les types de courbes 1 à 1 et fixe ne sont pas modifiables et la boite de choix n'est pas cliquable.

L'editeur de courbe diffère selon le type de courbe à modifier. Il n'est pas possible de changer le type de courbe dans l'éditeur (toutefois il est possible de changer le nombre de points pour une courbe multi-points). On peut définir les valeurs en utilisant les boites de sélection ou en touchant le graphique

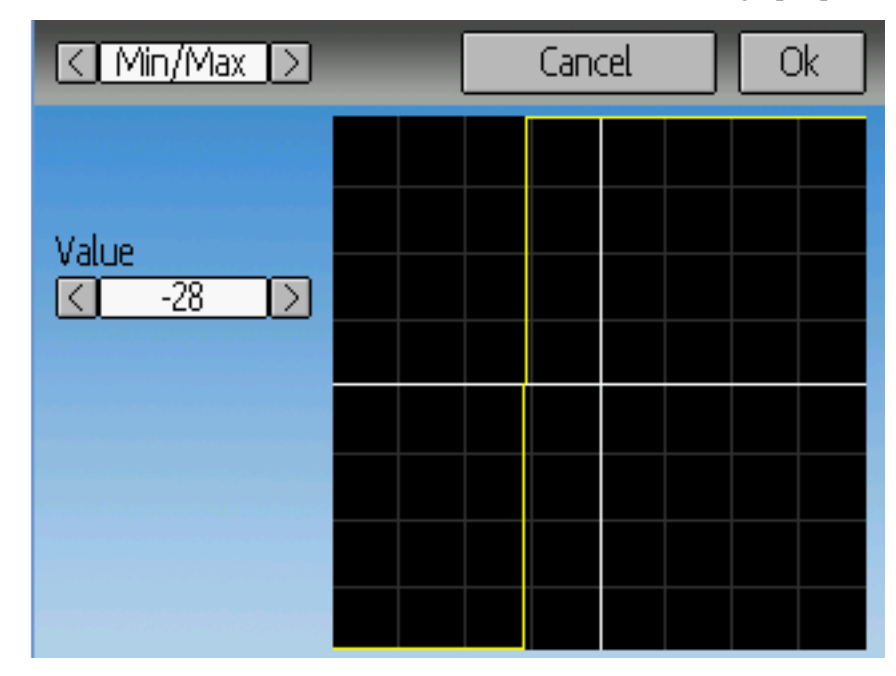

pour les courbes Min/Max, 0/Max, >0, <0, and ValAbs, on peut fixer le point de transition sur l'axe des x. Une valeur de "0" sera symétrique sur l'axe des y, et des valeurs positives ou négatives bougeront le point central en conséquence.

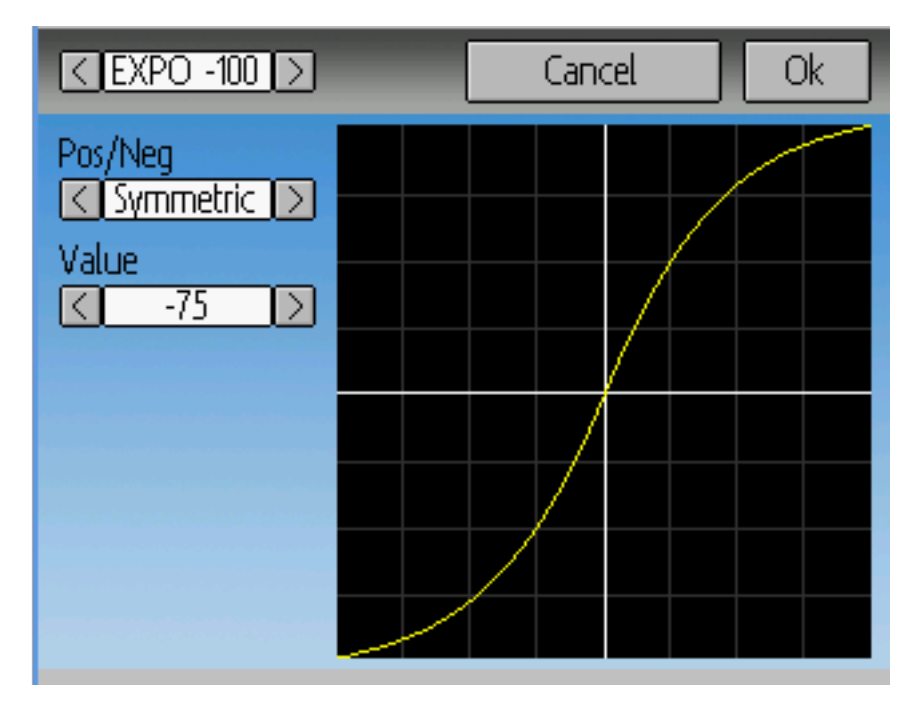

Pour les courbes de type exponentielle EXP , il est possible de configurer indépendamment la courbure pour les valeurs d'entrée négatives et celle pour les valeurs positives.

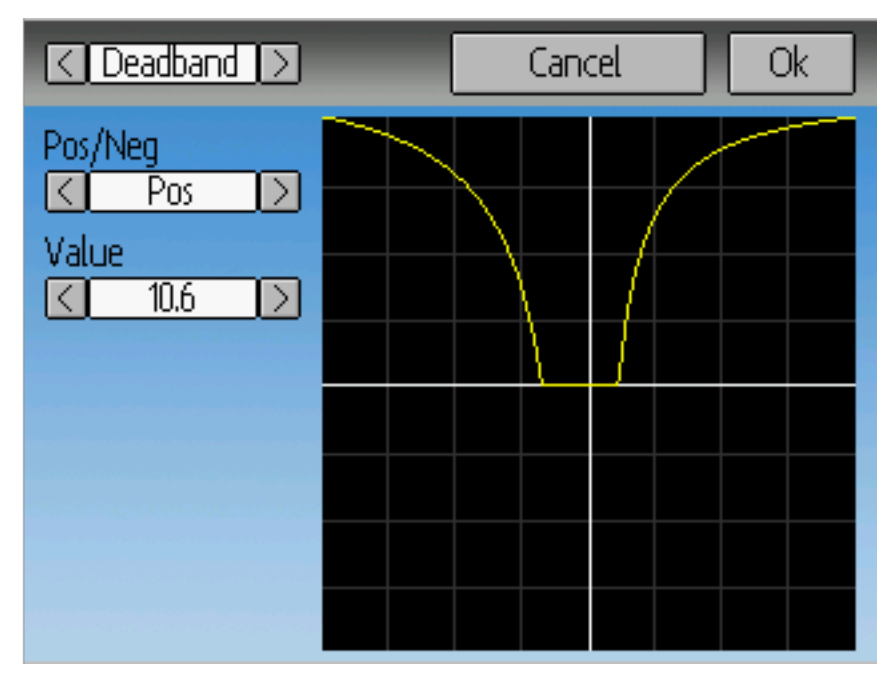

Pour les courbes de type Zone inerte [Deadband] on peut régler la largeur de cette zone indépendamment pour les valeurs d'entrée négatives et celle pour les valeurs positives.

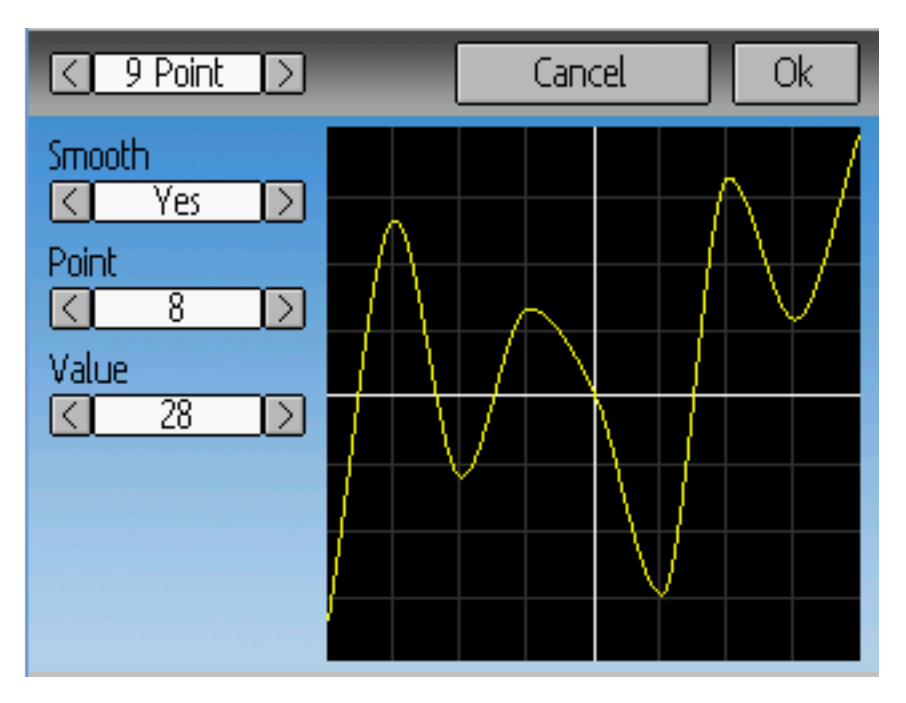

Pour les courbes de type "Multi-points", chaque point peut-être fixé individuellement. On sélectionne d'abord le numéro du point puis sa valeur. Le nombre minimum est 3 et le maximum 13. En activant "Smooth" [Lisse] un lissage sera appliqué plutôt que les points soient reliés par des lignes droites.

### **EXIT** Timers Timer1 Timer3  $\vert \langle \vert$  stopwatch  $\vert \rangle \vert$ stop-prop  $\triangleright$ Switch Control None None K  $\rightarrow$ Reset sw None Reset sw **None** K  $\rightarrow$  $\rightarrow$ < countdown < Timer<sub>2</sub> Timer<sub>4</sub>  $\leq$  permanent  $\geq$ Switch<sup>1</sup> Switch<sup>-</sup> None  $\geq$ None  $\rightarrow$ K  $\langle$ Reset sw **None** Reset  $00:00$  $\rightarrow$ K Start.  $00:10$ Set to K  $\rightarrow$

# **8.3 Chronos (Réglages Standard et Expert)**

La page des chronos permet de paramétrer jusqu'à 4 chronos. Les chronos peuvent compter ou décompter le temps et peuvent être activés manuellement à partir de l'écran principal ou par une entrée les déclenchant (manche ou interrupteur).

Les compteurs disponibles sont : chrono, à rebours, chrono proportionnel [Stop-Prop], à rebours proportionnel [Cntdn-Prop] et Permanent.

Les chronos peuvent optionnellement être remis à Zéro par un interrupteur. (Uniquement dans le mode de réglage avancé).

Les deux chronos proportionnels demandent une entrée entre 0 et 100 pour fonctionner correctement. Si vous utlisez ces chronos pour les gaz, vous devez utiliser un canal virtuel comme entrée pour transformer les valeurs de -100 à 100 en valeurs de 0 à 100.

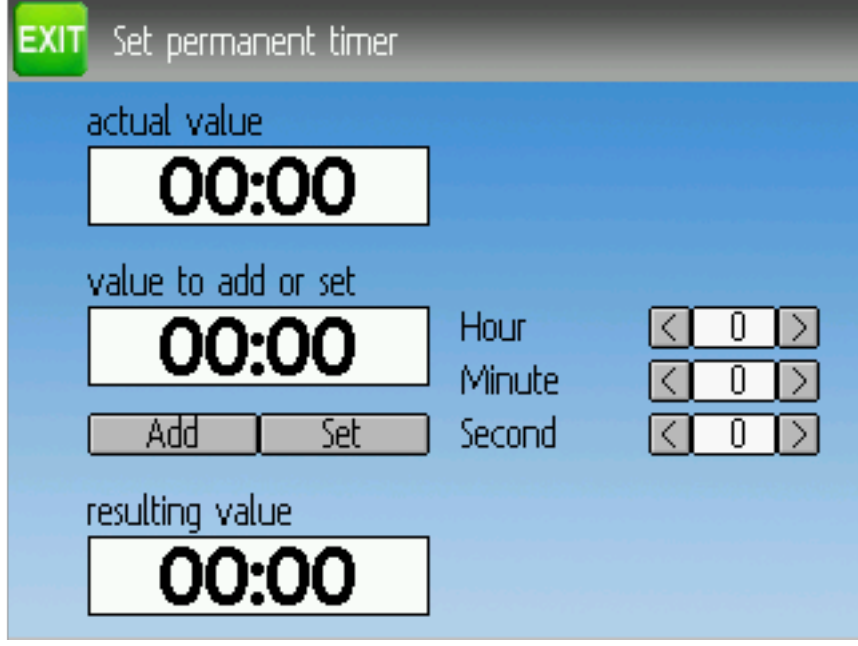

Les chronomètres "permanents" ressemblent à des odomètres et leurs valeurs sont sauvegardées dans le fichier model.ini. Ils retrouveront la valeur précédente lors de l'allumage de l'émetteur. Vous pouvez régler ce chrono en utilisant le bouton "Régler à" [Set to] et les réinitialiser en utilisant le bouton "RàZ".

# **8.4 Configuration de la télémétrie (Réglages Standard et Expert)**

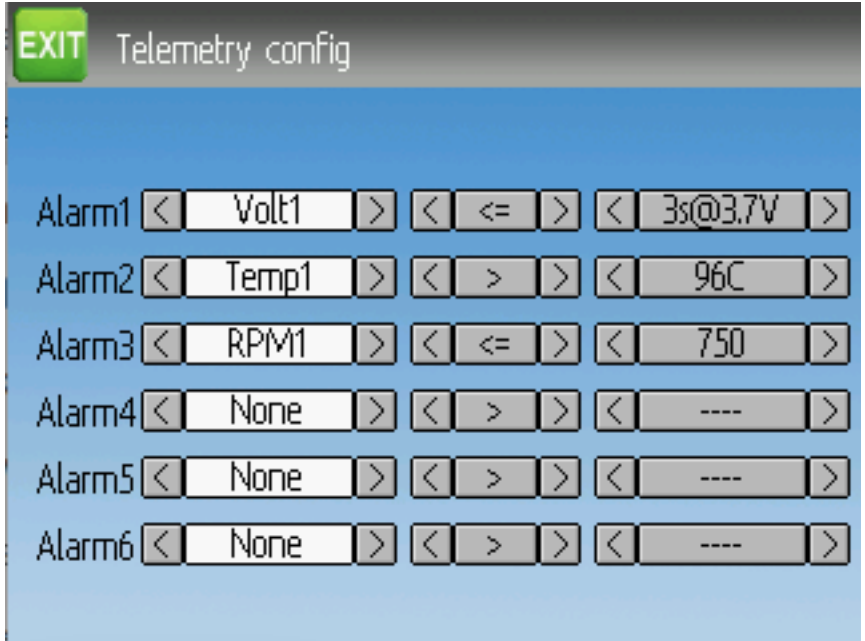

La page de configuration de la télémétrie permet de définir les alarmes lorsque des évènements télémétriques prédéfinis interviennent.

- Alarme : le premier champ détermine l'entrée télémétrique à utiliser pour la surveillance de l'alarme. L'ensemble des valeurs disponibles dépendra du protocole.
- Egalité : Le signe de comparaison peut à la fois être ">" ou "<=" selon que la valeur testée soit supérieure, ou inférieure ou égale, à la valeur limite qui déclenche l'alarme. Presser le bouton ENT déclenchera la lecture du son associé à l'alarme.
- Cible : La valeur cible à partir de laquelle l'alarme sera déclenchée. Via une pression sur le bouton ENT il est de plus possible de régler le délai d'attente (entre 0 et 9 secondes) pour lequel la valeur cible doit être atteinte en continu avant d'effectivement déclencher l'alarme.

# **8.5 Trims et entrées virtuelles (Réglages Standard et Expert)**

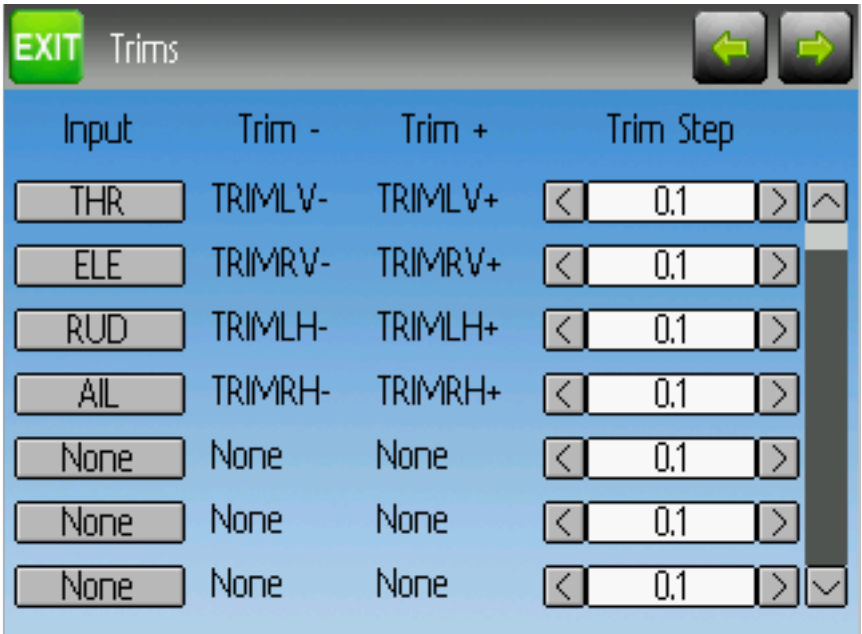

La page Trims permet d'assigner les boutons de trims et le pas des trims ainsi que de faire fonctionner des boutons comme des entrées virtuelles. (voir Utilisation d'un trim comme interrupteur virtuel.). On y accède du menu principal par le Menu Modèles puis Trims.

Le champ "Entrée" définit un manche d'entrée, puis le trim peut être appliqué dans le mixer, et fonctionnera comme un trim standard. Si le champ "Entrée" reçoit un canal ou un canal virtuel de sortie, la valeur est appliquée directement au canal de sortie. Dans ce cas, les boutons 'Trim +' et 'Trim -' choisis peuvent fonctionner comme un manche virtuel pour contrôler canal de sortie.

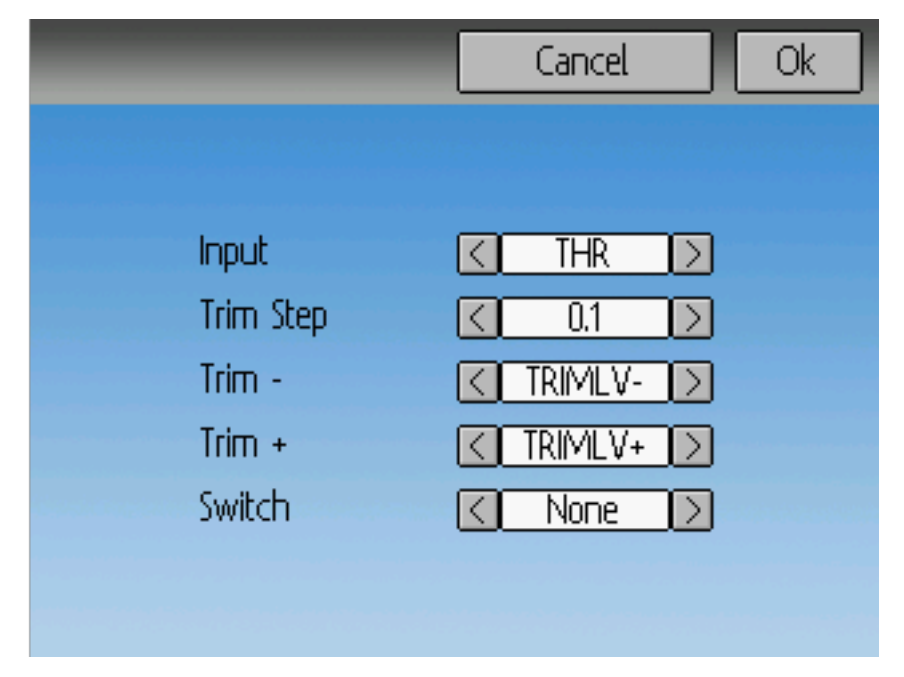

La finesse détermine la sensibilité des trims sur l'entrée. Le nombre maximum de pas d'un step est \*/- 100. Donc une valeur de pas de 0.1 permettra un ajustement maximum de +/- 10% sur le débattement du servo.

La finesse du trim peut être modifiée sur la page Trims principale. Si vous voulez changer la source également, utilisez SVP la page ouverte en pressant sur a boite de dialogue "Entrée". Vous pouvez ici aussi ajouter un interrupteur au Trim. Si c'est le cas, le trim aura des valeurs différentes selon les positions de l'interrupteur.

# <span id="page-57-0"></span>**8.6 Datalog [Journal de données] (Réglages Standard et Expert)**

La fonction Datalog [Journal de données] permet l'enregistrement de données d'entrée ou de sortie comme des données de télémétrie pendant une certaine durée. On peut l'utiliser pour observer et répéter un vol ou visualiser les information de télémétrie après coup. Les journaux sont durables et Deviation continuera les enregistrements à la suite du précédent journal par défaut.

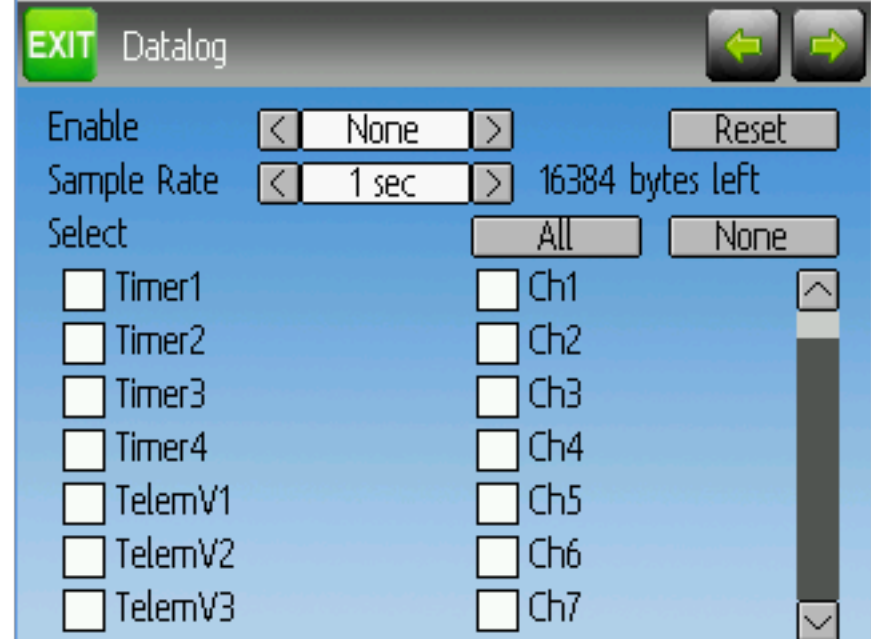

- # bytes left [# bytes restant] Indique le nombre de bytes qui peuvent être écrits avant que le journal soit plein.
- Enable [Activer] : L'entrée qui active l'enregistrement.
- RàZ : Réinitialise le journal en cours.
- Sample Rate [Vitesse d'échantillonnage] : durée séparant les enregistrements des informations en cours dans le journal.
- Select : [Sélectionner] Active ou annule rapidement quels éléments sont enregistrés.
- Données : A la suite de "Select" il y a une liste de données qui peuvent être enregistrés. Elles incluent les chronos, les entrées, les sorties, les canaux virtuels et la télémétrie. Plus il y aura de données enregistrées, plus vite le journal sera plein.

Enregistrer plus d" informations Le journal ne peut contenir que 16kB de données par défaut. Vous pouvez augmenter le nombre de données à enregistrer en donnant au fichier datalog.bin sur l'émetteur une taille supérieure. Deviation ne peut augmenter la taille de ce fichier, donc sa taille indique le nombre maximum de données qui peuvent être enregistrées.

Note : Cette fonction est réservée aux utilisateurs experts. Il n'y a pour le moment pas de logiciel fourni pour analyser les journaux, et ils ne peuvent pas être visualisés à partir de l'émetteur. Vérifiez SVP sur la partie Downloads de www.deviationtx.com pour des outils de conversion.

# **8.7 Configuration de l'écran d'accueil (Réglages Standard et Expert)**

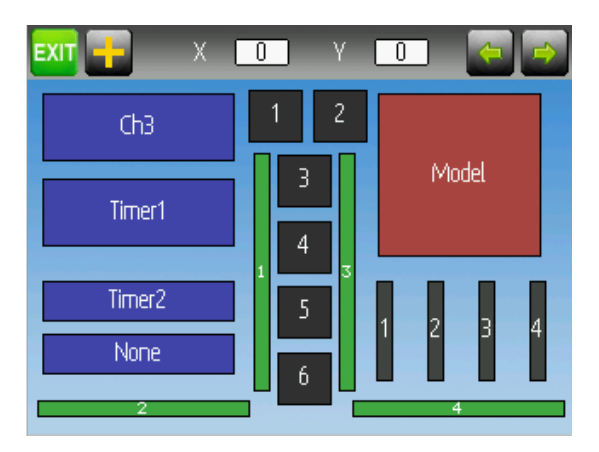

La page de configuration de l'écran d'accueil sert à déterminer l'affichage de l'écran d'accueil. Cette page permet de définir quelles éléments sont affichés sur l'écran d'accueil.

Les types d'objets suivants peuvent être affichés :

- \*\*Box\*\*[Boite] Affiche une valeur numérique. Ces valeurs peuvent être des chronos, valeurs de canaux, entrée de manche etc. Il y a deux types de boites : grande et petite . La seule différence est la taille de la boite et le du texte.
- Barre de trim Affiche la valeur d'un trim. Elle est généralement contrôlée par le bouton de trim et indiquent la position en cours du trim. Il y a deux types de trims. Les V-trims qui affichent une barre verticale et les H-trims qui affichent une barre horizontale. Aprés avoir été insérés les trims ne portent qu'un numéro.
- Modèle (Icône) : affiche l'icône correspondant au modèle choisi.
- Batterie : Affiche le voltage de la batterie.
- \*\*Puiss TX\* : Affiche la puissance réelle de l'émetteur.
- Barre graphique [Bargraph] : Affiche une barre verticale. La valeur de la barre est une sortie de Canal.
- \*\* Toggle\*\* [Basculant] : Affiche une icône indiquant l'état d'un interrupteur basculant. Il peut y avoir 1, 2 ou 3 icônes définies pour un interrupteur qui indiquent les différents états selon la position de l'interrupteur. Les interrupteurs à deux positions peuvent avoir jusqu'à 2 icônes et les interrupteurs à trois positions 3 icônes.
- Menus (Rapides) : Les menus rapides sont des pages à accès rapide qui peuvent être affichées par une pression longue sur l'un des boutons UP/DN.

### **8.7.1 Modifier la position des objets.**

On peut choisir un objet en appuyant dessus ou avec les boutons UP/DN suivis de ENT. Une fois l'objet sélectionné, les boutons UP/DN/L/R le déplaceront sur l'écran. Sinon, les boites X et Y qui sont affichées

en mode déplacement peuvent être utilisées pour déplacer un objet sélectionné. Appuyez une fois sur EXT pour sortir du mode de déplacement.

### **8.7.2 Créer des objets**

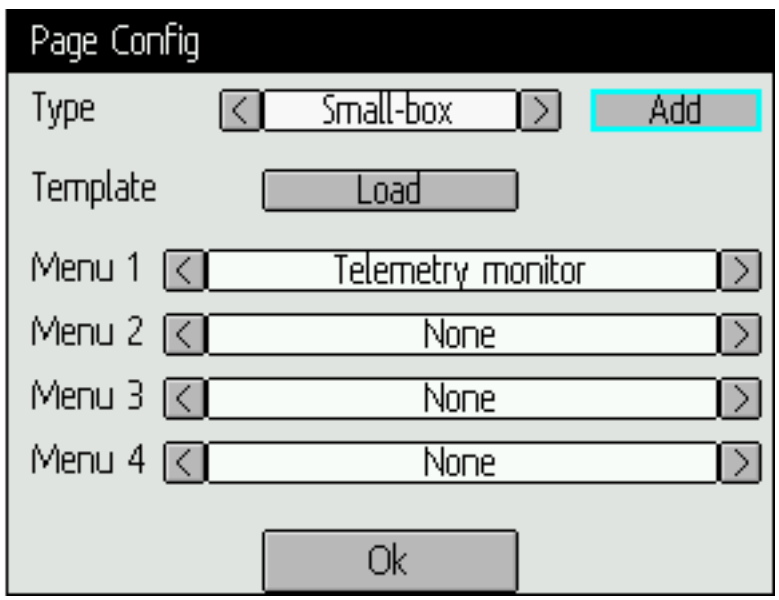

Cliquez sur l'icône "+" pour ouvrir le dialogue d'addition d'objets. Sélectionnez le type d'objet dans la boite de sélection à gauche, puis appuyez sur "Ajouter" [Add] pour créer l'objet. Cela ajoutera l'objet désigné au centre de l'écran. Vous pouvez maintenant placer et configurer le nouvel objet.

### **8.7.3 Charger des objets**

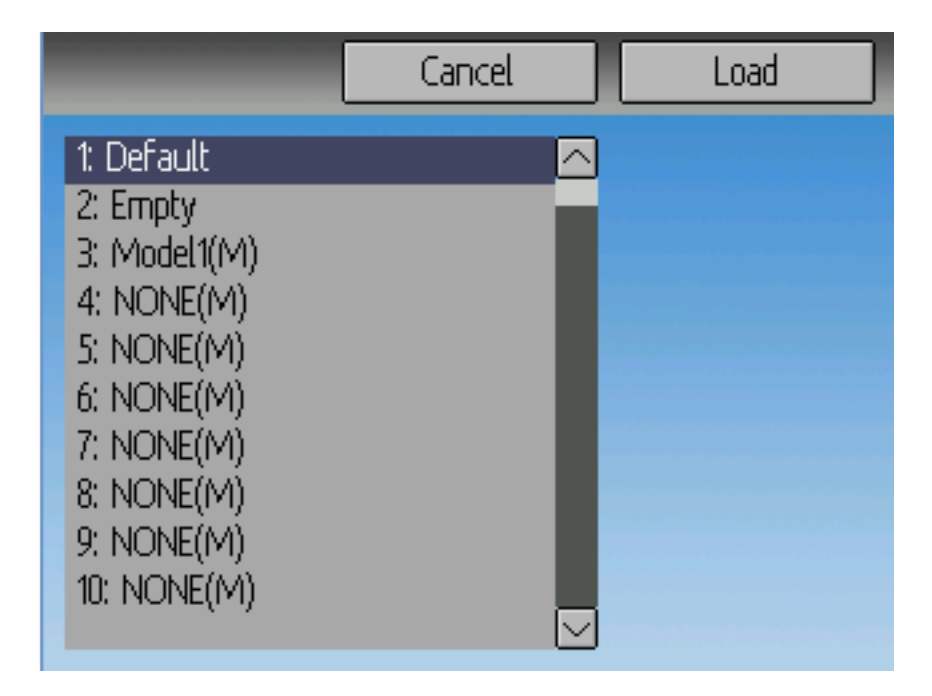

Après avoir chois l'icône "+" pour ouvrir le dialogue d'ajout, vous pouvez "Charger" d'autres modèles, pour changer la présentation de la page principale.

Si vous choisissez "Default" [Défaut] La mise en page sera la présentation standard comme montrée dans le paragraphe Page principale.

Choisir "Empty" [Vide] effacera tous les objets. Vous pouvez débuter à partir de zéro.

Si vous voulez utiliser la mise en page d'un autre modèle rc, sélectionnez le. La position des objets (voir Modifier la position des objets) sera transférée en sélectionnant un modèle rc ou un gabarit existant. Les modèles de présentation basés sur des modèles rc existants sont suivis de (M) dans la liste.

De plus, ces gabarits peuvent être créés dans l'émulateur ou téléchargés à partir des forums ou même créés par édition manuelle du fichier modelxx.ini.

### **8.7.4 Configurer les objets**

- Box [Boite] : Sélectionne chrono, télémétrie, canal ou entrée à partir de la boite à défilement.
- Trim : Sélectionne un trim de canal from scroll-box à partir de la boite à défilement.
- Modèle [Model] : Non configurable
- Battery : Not configurable
- \*\*Puiss  $TX^*$ : Non configurable
- **Bargraph** [Barre graphique] : Sélectionner un canal dans la boite à défilement.
- \*\* "Toggle\*\* [Basculant] : Sélectionner un canal ou une entrée dans la boite à défilement. Presser le bouton basculant en rapport pour choisir l'icône.
- Menu : Choisir la page à afficher pour chacun des 4 emplacements de page à affichage rapide.

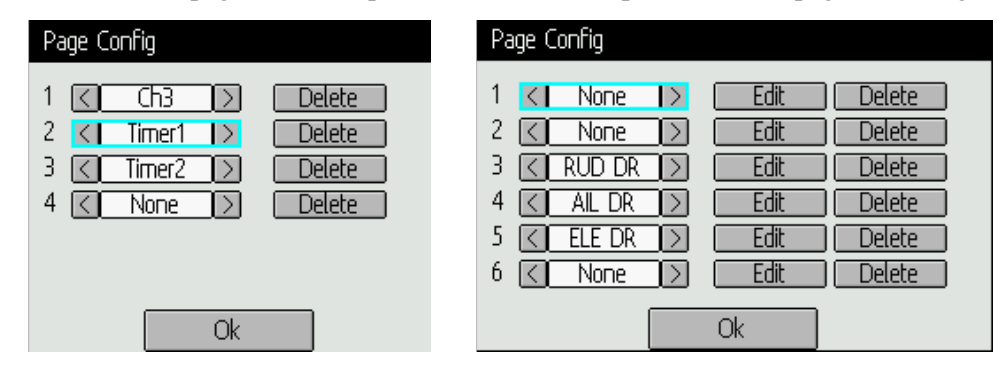

Vous pouvez effacer un objet en le configurant et en appuyant sur le bouton "Delete" [Effacer] .

### **8.7.5 Choisir un icône basculant.**

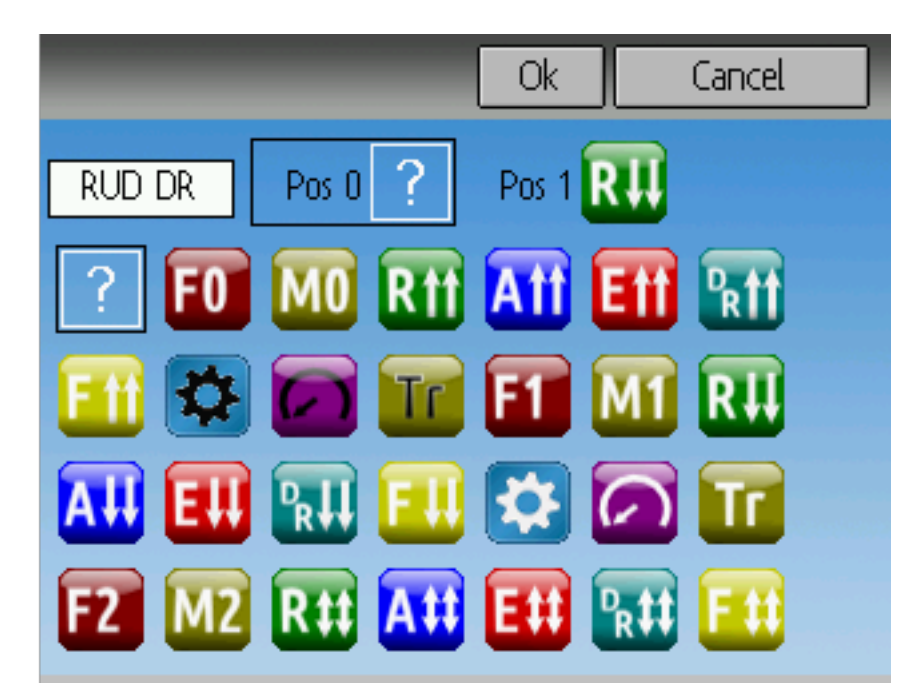

Presser le bouton "Toggle" [Basculant] sur un objet basculant permet de choisir les icônes liés. Les canaux, les manches et les interrupteurs à deux positions peuvent avoir 2 icônes. Les Interrupteurs à 3 positions peuvent avoir 3 icônes. Chacun des 2 (ou 3) états d'icône peuvent être laissés vides, marquant qu'aucun icône n'est affiché pour cet état. Le micrologiciel Deviation fournit plusieurs icônes prédéfinis qui peuvent être choisis.

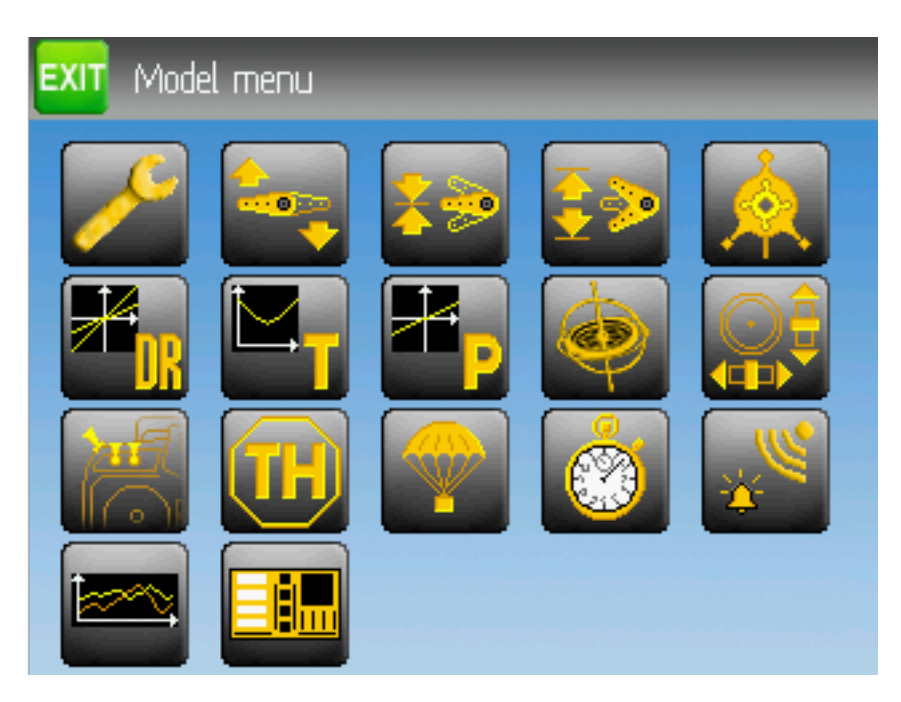

# **8.8 Options du Menu de réglage standard**

Le mode de réglage standard est un interface différent du mode de réglage standard. On choisit le mode de réglage par le choix du "Réglage" dans la section Config Modèle. Le mode standard n'est disponible que pour les modèles d'hélicoptères pour l'instant. Les pages du mode de réglage standard sont les suivantes :

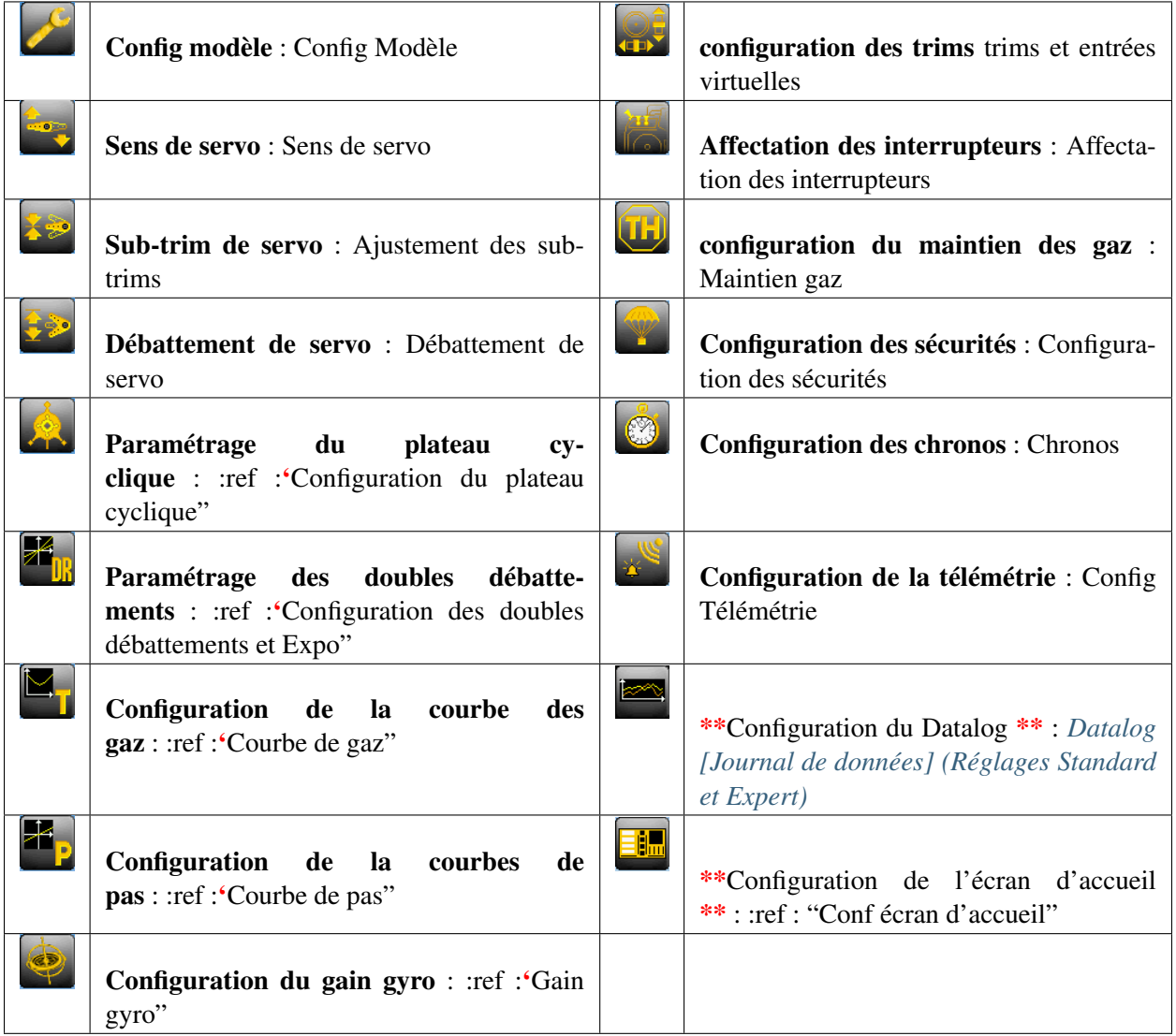

### **8.8.1 Sens de servo**

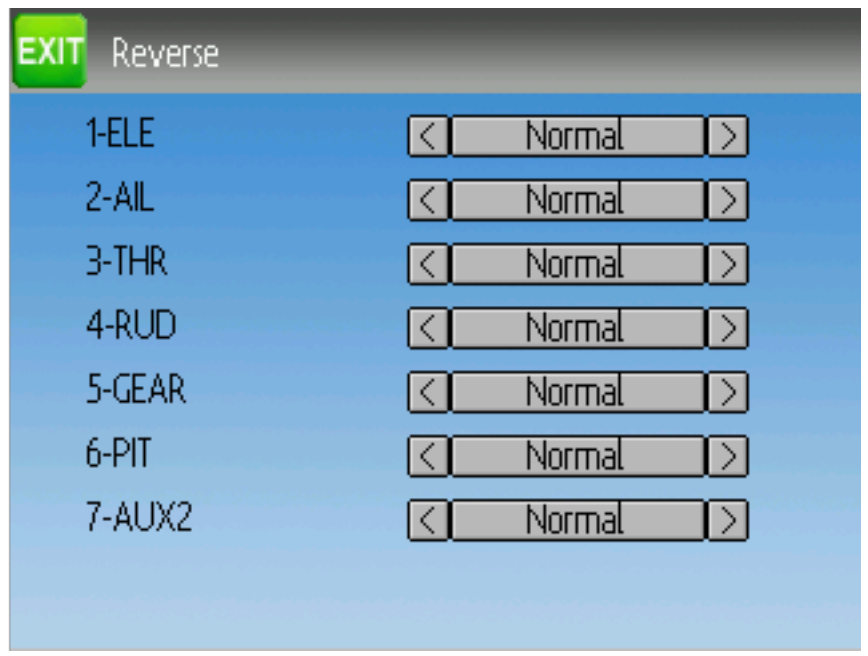

La page de Sens de servo permet rapidement à chaque canal de fonctionner en mode normal ou inverse. Ce réglage est semblable au réglage "Sens" dans la sous-page de configuration de canal du menu Mixer dans le mode de réglage expert. (Voir section :ref :"Configuration des canaux')

# **8.8.2 Programmation des doubles débattements**

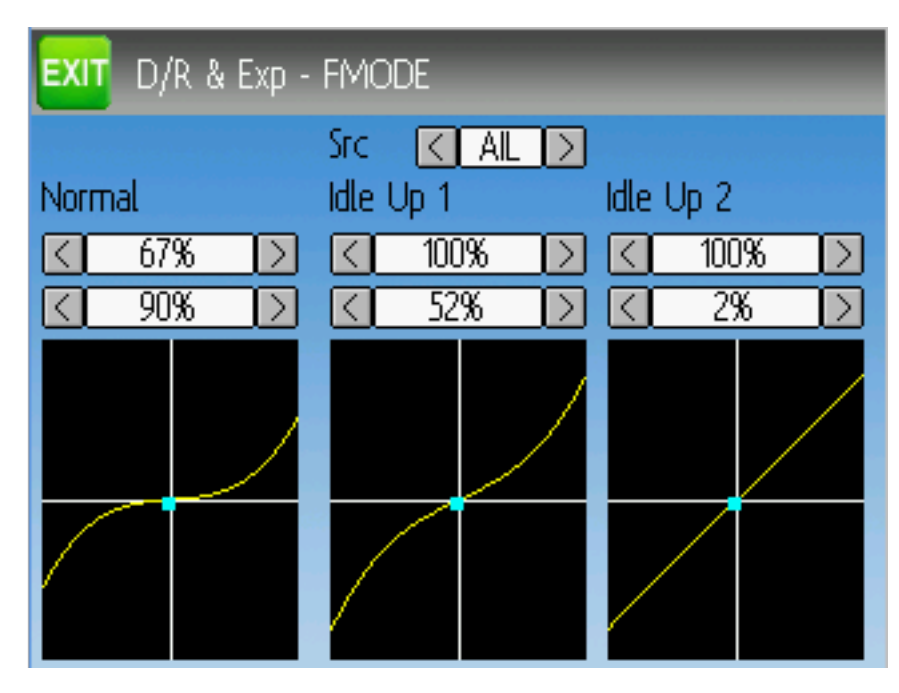

La page des doubles débattements et expo permet le paramétrage de courbes pour des canaux d" ailerons, de direction et de profondeur. On peut configurer jusqu'à 3 taux pour chaque canal et choisir une courbe linéaire ou exponentielle pour chacun. Le nombre de réglage depend de l'interrupteur assigné aux fonctions de double débattement dans la page d'affectation des interrupteurs (see affectation des interrupteurs)

### **8.8.3 Réglage de sub-trim**

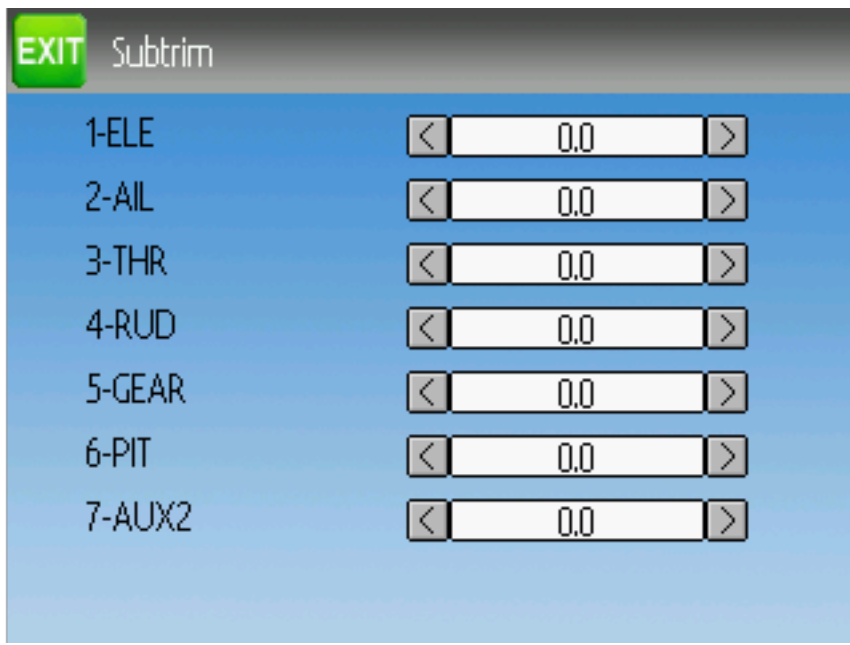

La page de réglage des sub-trims permet le réglage du point neutre pour chaque canal. C'est l'équivalent du réglage "Subtrim" dans la sous-page de configuration de canal du menu Mixer dans le mode de réglage Expert (Voir section :ref :"Configuration des canaux'). Les valeurs admissibles vont de -50 à +50 par pas de 0.1.

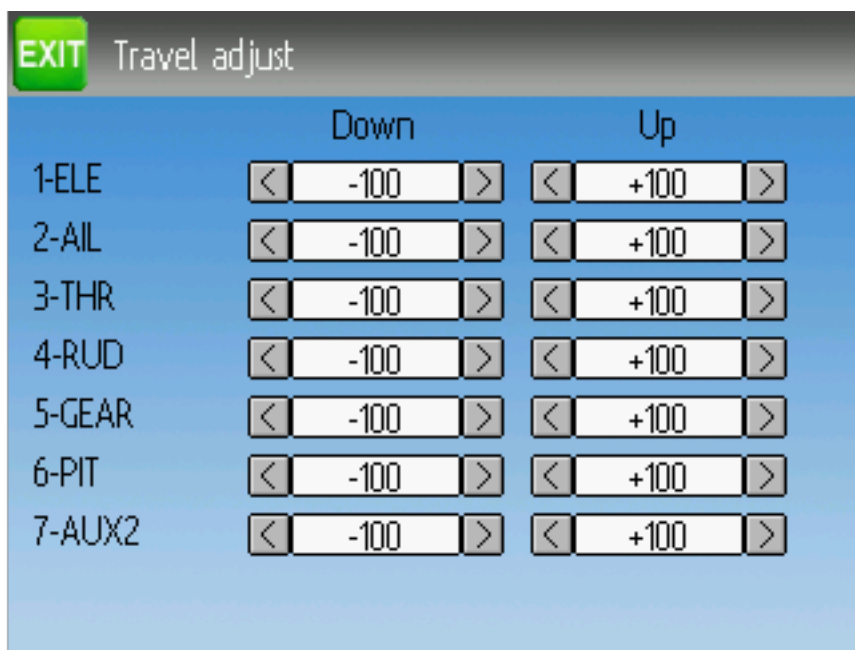

### **8.8.4 Réglage de la course de servo**

La page de réglage des courses de servo définit la course maximum positive/négative de chaque servo. C'est l'équivalent des réglages Echelle+ et Echelle- de la sous-page de configuration de canal dans le menu Mixer dans le mode de réglage Expert. Voir section :ref :"Configuration des canaux'). Les valeurs admissibles vers le bas vont de -175 à-1 et vers le haut de 1 à 175. Les valeurs par défaut sont respectivement de -100 et +100 .

### **8.8.5 Configuration du plateau cyclique**

La page de configuration du plateau cyclique définit le type de plateau cyclique. Plus d'informations sur les types de plateaux peut être trouvée dans la section Mixage du plateau cyclique". Les réglages sur cette page sont semblables à ceux de la page de configuration de modèle (see :ref :'Config modèle), et les configurations pour les deux pages sont fournies ci dessous.

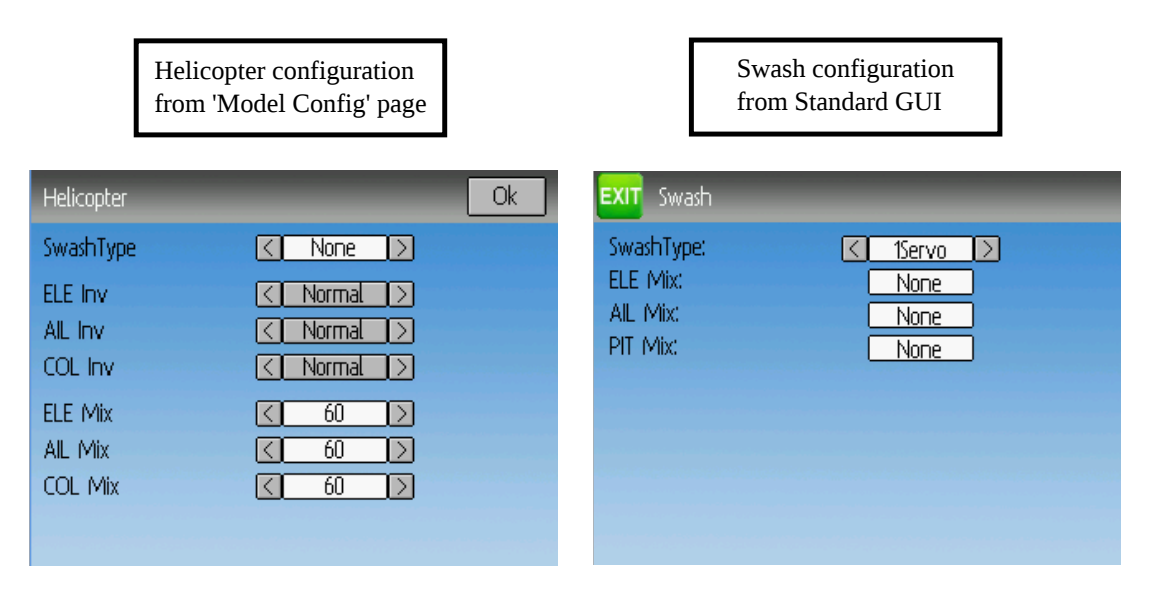

Les types de plateaux cycliques disponibles sont :

- Néant/1Servo : Utilisé pour les modèles sans barre de Bell flybarless Le mixage a lieu dans le récepteur.
- 120/3Servo 120 : Plateau à 120 degrés
- 120x/3Servo 120x : Plateau à 120 degrés (configuration inversée)
- 140/3Servo 140 : Plateau à 140 degrés
- 90/3Servo 90 : Plateau à 90 degrés

Mix ELE, Mix AIL et Mix PAS sont des facteurs multiplicateurs appliqués aux entrées des manches avant que le mixage soit effectués. Ils peuvent être utilisés pour adapter à des longueurs de tringlerie ou des courses de servo différentes. L'amplitude possible est -100 à +100 avec une valeur par défaut de 60. Notez que fixer des valeurs trop grandes peut entraîner une trop grande course de servo et rendre le faire mal réagir le modèle au contrôle des manches.

### **8.8.6 Courbe de gaz**

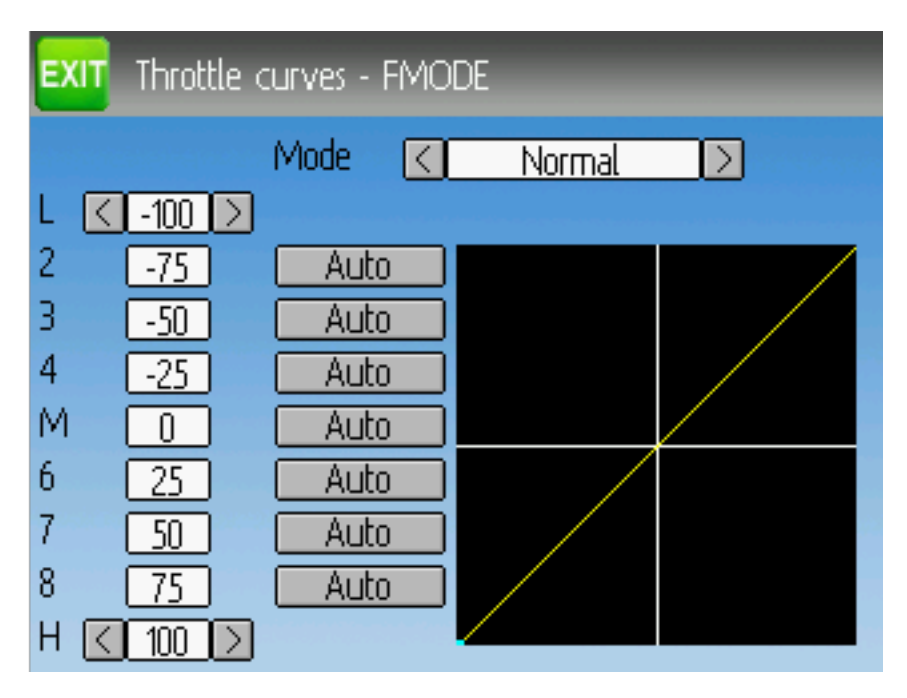

La page de courbe de gaz permet de définir une courbe linéaire par segments pour le canal des gaz. Des courbes différentes peuvent être définies pour chaque mode de vol. la valeur de chaque point peut être définie par interpolation des points proches de lui.

### **8.8.7 Courbe de pas**

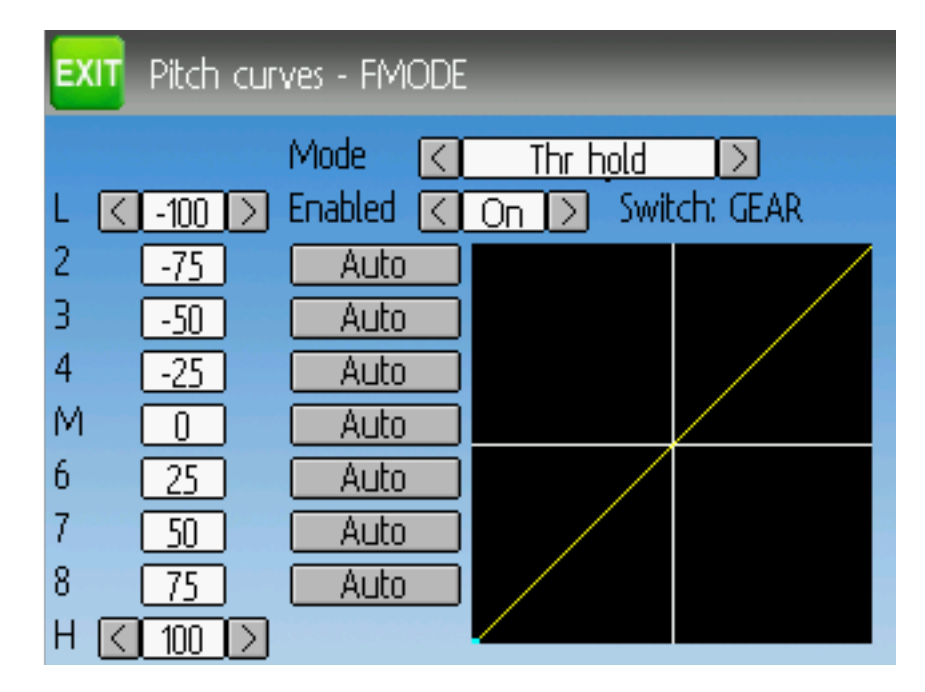

La page de courbe de gaz permet de définir une courbe linéaire par segments pour le canal de pas collectif. Des courbes différentes peuvent être définies pour chaque mode de vol ou en Maintien gaz. La valeur de chaque point peut être définie par interpolation des points proches de lui.

### **8.8.8 Gain gyro**

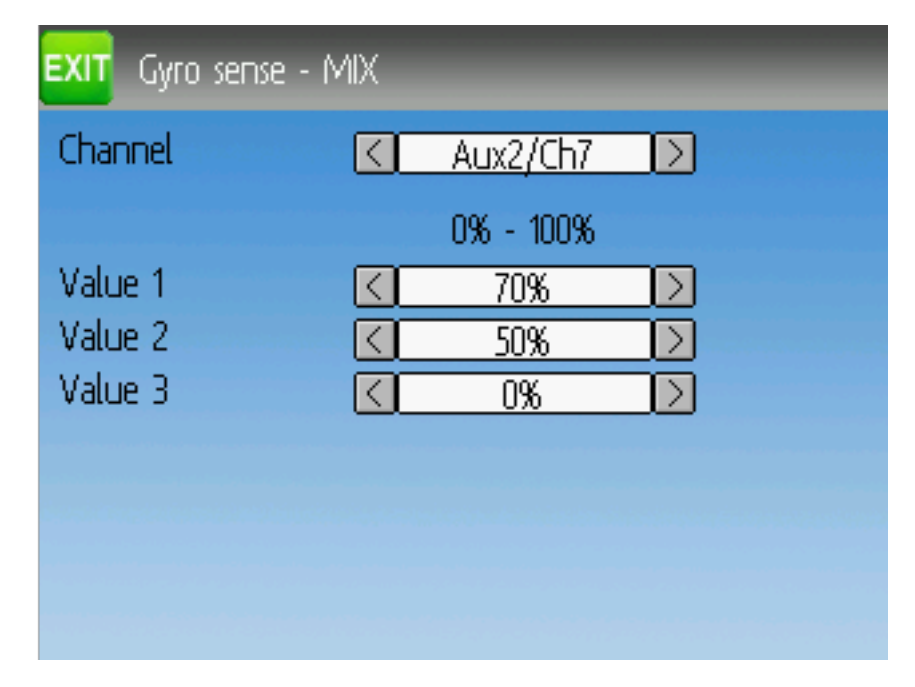

La page gain gyro permet de configurer jusqu'à 3 valeurs de gain pour le gyro ainsi que de définir le canal à utiliser pour envoyer les informations au gyro. Les valeurs admissibles vont de 0 0 100%.

### **8.8.9 Affectation des interrupteurs**

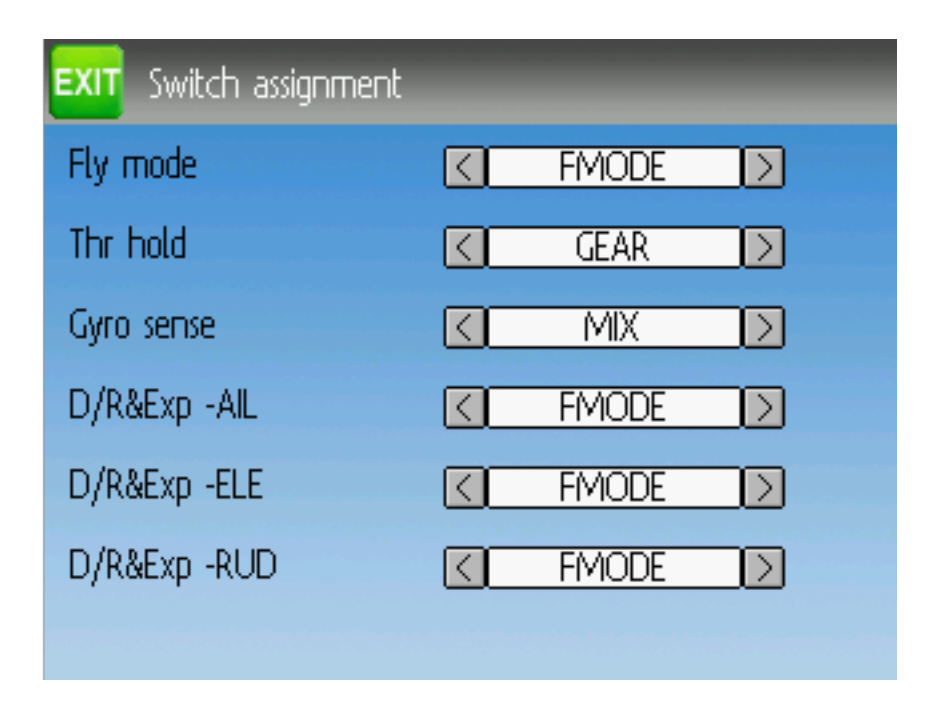

La page d'affectation des interrupteurs permet de définir quels interrupteurs sont utilisés pour chaque possibilité dans le mode de réglage standard. Le même interrupteur peut être affecté à plusieurs possibilités.

### **8.8.10 Maintien gaz**

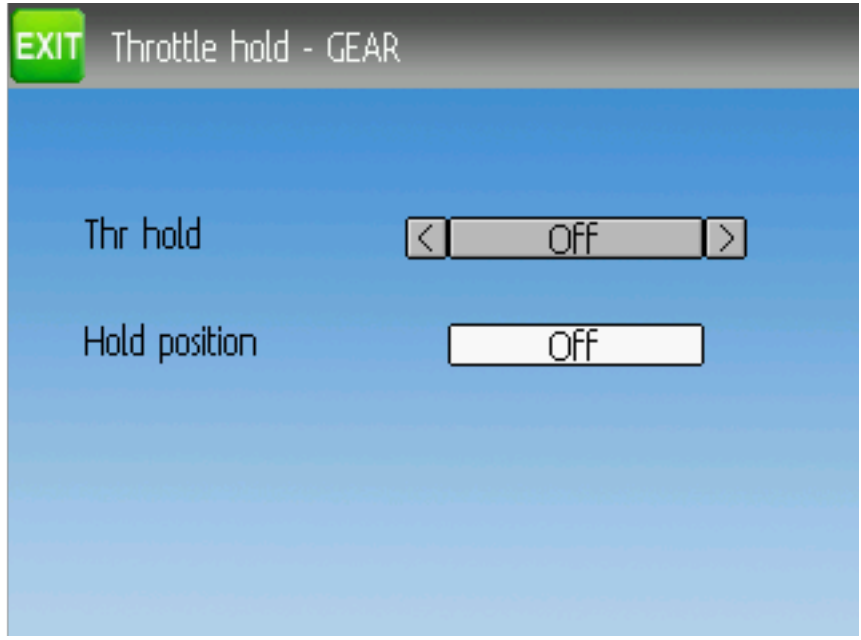

La page Maintien gaz est utilisée pour activer/désactiver la fonction de maintien des gaz. La "Valeur gaz" choisie est la valeur de gaz fixée lorsque l'interrupteur de Maintien gaz est activé. Cette valeur peut être fixée entre -200 et 200 .

### **8.8.11 Configuration des sécurités**

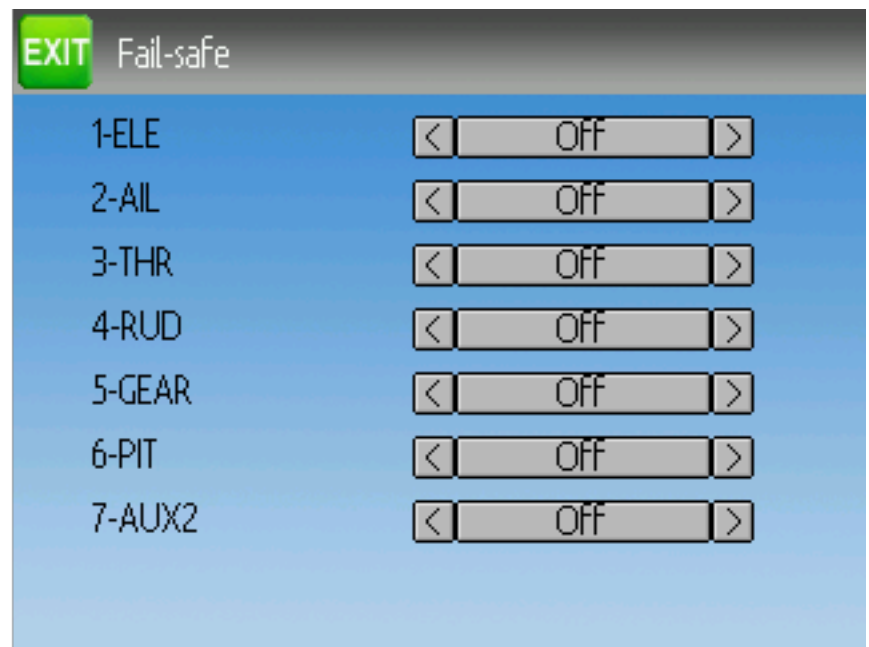

La page Sécurités est utilisé pour définir les valeurs de sécurité pour chaque canal (Si le protocole permet cette fonction)
# CHAPITRE 9

#### Protocoles

Certains protocoles ont des configurations spécifiques ou certaines limitations. Chaque protocole est décrit ci-dessous. Un astérisque ('\*') avant le nom du protocole dans le titre du paragraphe signifie qu'un module matériel doit être ajouté à l'émetteur pour permettre le support du protocole. Sur l'affichage de l'émetteur un astérisque informe que Deviation ne détecte pas le module requis (non installé, hardware.ini incorrect ou autre problème de communication avec le module). D'autres informations peuvent être trouvées dans le "Guide d'installation de Module".

[http://www.deviationtx.com/wiki/#hardware\\_modifications](http://www.deviationtx.com/wiki/#hardware_modifications)

### **9.1 protocole : DEVO**

Le protocole DEVO est installé afin de garder la compatibilité avec les recepteurs Walkera DEVO. Ce protocole supporte jusqu'à 12 canaux. Il supporte aussi bien l'auto-appairage que l'appairage manuel par identifiant fixe. Si l'identifiant fixe (ID fixe) est réglé sur "Néant" alors l'émetteur utilisera l'autoappairage à chaque mise sous tension. Si l'identifiant a une valeur, alors le récepteur doit être appairé la première fois en utilisant le bouton "Appairer". Notez que l'identifiant fixe n'est qu'un élément de la procédure d'appairage. Deux émetteurs avec la même ID ne peuvent contrôler le même modèle.

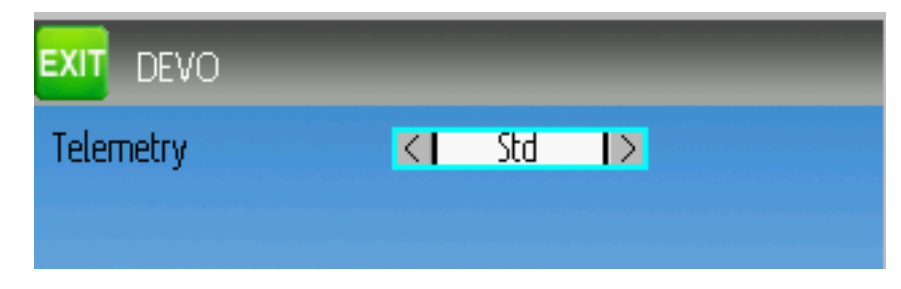

The DEVO protocol also supports enabling/disabling the telemetry capability. This option is accessed by pressing the Protocol spin-box when DEVO is shown. The options are Std (standard format), X350 (Walkera QR-X350 format), and Off.

Les champs suivants sont disponibles dans la télémétrie DEVO. Notez que tous les modèles ou récepteurs ne rapportent pas toutes les données et que des données nécessitent des modules supplémentaires pour être disponibles.

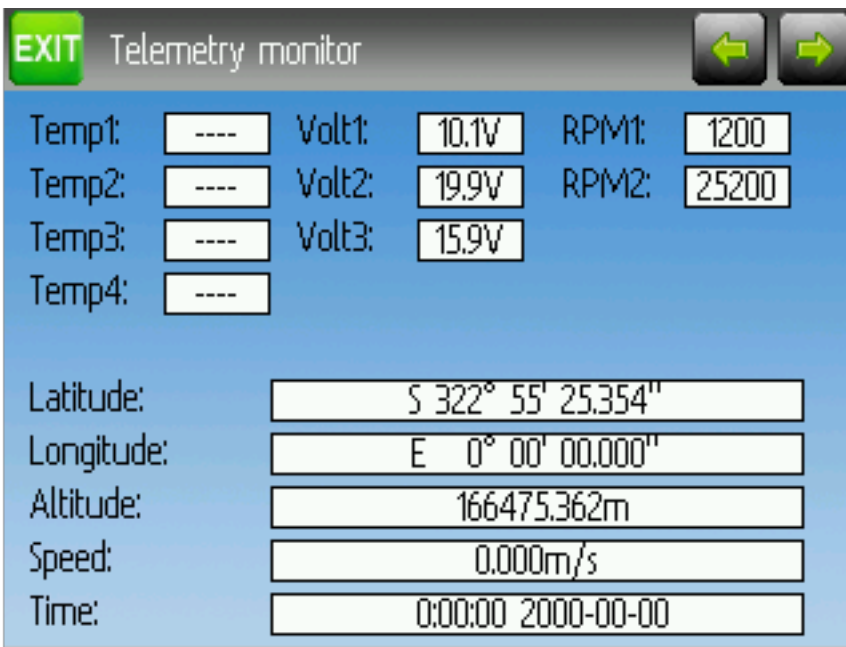

- *T° 1/2/3/4\** : Données de température. Elles peuvent être celles de la batterie, du moteur, ou la température ambiante.
- Volt1/2/3 : Données de voltage pour la batterie de réception et/ou des batteries externes.
- T/mn1/2 : Vitesses de rotation moteur en tours/minute.
- Données GPS : Position en cours, vitesse et altitude provenant du module GPS.

# **9.2 Protocole : WK2801**

Le protocole WK2801 est utilisé pour commander les anciens modèles Walkera. Les précédents modèles de cette marque utilisaient trois protocoles similaires mais non identiques :WK2801, WK2601, WK2401. Ils correspondent en gros au nombre de canaux supportés mais de nombreux nouveaux récepteurs 6 canaux admettent le protocole WD2801. Il est recommandé de toujours essayer d'abord le protocole WK2801 sur les anciens récepteurs Walkera avant d'essayer les protocoles 2601 et 2401, car le protocole WK2801 est supérieur en bien des points. Le protocole WK2801 supporte jusque 8 canaux, l'appairage automatique aussi bien que le manuel. Si l'ID Fixe est mis sur "Néant" alors l'émetteur lancera la procédure d'auto appairage à chaque mise sous tension. Si l'ID Fixe a une valeur alors le récepteur devra être appairé manuellement la première fois en utilisant le bouton "Appairer" après quoi il devrait rester appairé.

### **9.3 Protocole : WK2601**

Le protocole WK2601 est utilisé pour commander les anciens modèles Walkera. Les précédents modèles de cette marque utilisaient trois protocoles similaires mais non identiques :WK2801, WK2601, WK2401. Ils correspondent en gros au nombre de canaux supportés mais de nombreux nouveaux récepteurs 6 canaux admettent le protocole WD2801. Il est recommandé de toujours essayer d'abord le protocole WK2801 sur les anciens récepteurs Walkera avant d'essayer les protocoles 2601 et 2401, car le protocole WK2801 est supérieur en bien des points. Le protocole WK2601 supporte jusque 7 canaux, l'appairage ne peut se faire qu'automatiquement. L'ID Fixe peut être utilisé mais n'empêche pas l'auto-appairage à la mise sous tension.

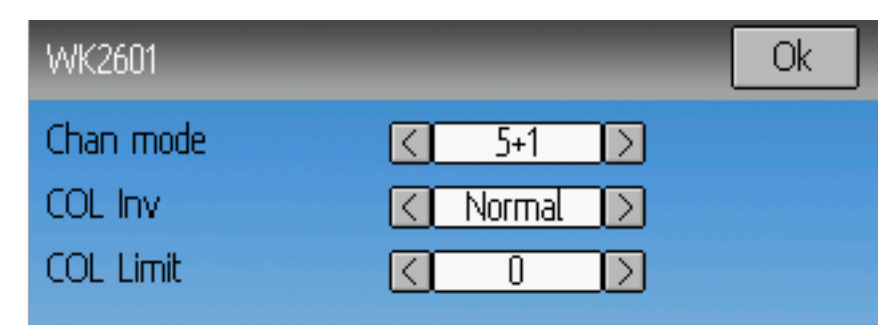

Le protocole WK2601 possède différentes options. Elle sont accessibles en appuyant sur la boite de sélection lorsque Wk2601 est affiché.

Mode canaux [Chan mode] : Indique comment les canaux sont traités :

- 5+1 : AIL, PROF, GAZ, DERIVE, GYRO (can. 7) sont proportionnels. TRAIN (can. 5) est tout ou rien. Le canal 6 est désactivé.
- Heli : AIL, PROF, GAZ, DERIVE, GYRO sont proportionnels. TRAIN (can. 5) est tout ou rien. Le canal 6 est désactivé. le pas ( can 6) est lié à GAZ . Si Can6 >= 0, le récepteur applique une courbe de type 3D -en V- au Gaz . Si Can6 < 0, le récepteur applique une courbe normale au canal Gaz. La valeur du canal 6 détermine le ratio entre Gaz et Pas.
- 5+1 : AIL, PROF, GAZ, DERIVE, Pas (can6) GYRO (can. 7) sont proportionnels. TRAIN (can. 5) est tout ou rien. Ce mode est fortement expérimental.
- Sens pas : Inversion du sens du servo de pas collectif.
- Limite de pas : Fixe la valeur limite du canal de pas collectif.

#### **9.4 Protocole : WK2401**

Le protocole WK2401 est utilisé pour commander les anciens modèles Walkera. Les précédents modèles de cette marque utilisaient trois protocoles similaires mais non identiques :WK2801, WK2601, WK2401. Ils correspondent en gros au nombre de canaux supportés mais de nombreux nouveaux récepteurs 6 canaux admettent le protocole WD2801. Il est recommandé de toujours essayer d'abord le protocole WK2801 sur les anciens récepteurs Walkera avant d'essayer les protocoles 2601 et 2401, car le protocole WK2801 est supérieur en bien des points. Le protocole WK2401 supporte jusque 4 canaux, l'appairage ne peut se faire qu'automatiquement. L'ID Fixe peut être utilisé mais n'empêche pas l'auto-appairage à la mise sous tension.

### <span id="page-74-0"></span>**9.5 Protocole : DSM2**

Le protocole DSM2 est utilisé pour commander de nombreux récepteurs des marques Spektrum© et JR© , mais aussi d'autres modèles utilisant ce protocole. Il supporte jusque 12 canaux. Note : certains récepteurs ayant moins de 8 canaux requièrent que l'émetteur n'envoie que 7 canaux ou moins. S'assurer que le nombre de canaux est approprié pour le récepteur. L'auto-appairage n'est pas possible avec ce protocole. Si l'ID Fixe est mis à "Néant" alors l'émetteur utilisera un identifiant qui lui est spécifique. Il est nécessaire d'appairer chaque nouveau modèle avant la première utilisation.

Notez que l'appairage ne s'arrête pas avant que vous bougiez les ailerons ou la profondeur. C'est pour que vous puissiez appuyer sur le bouton Sécurités [failsafe] sur certains récepteurs DSM pour régler les valeurs de sécurités.

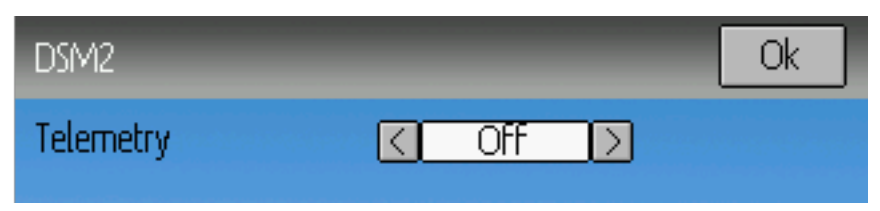

Le protocole DSM2 permet d'activer ou désactiver la télémétrie. On accède à cette fonction en appuyant sur la boite de sélection quand DSM2 est affiché.

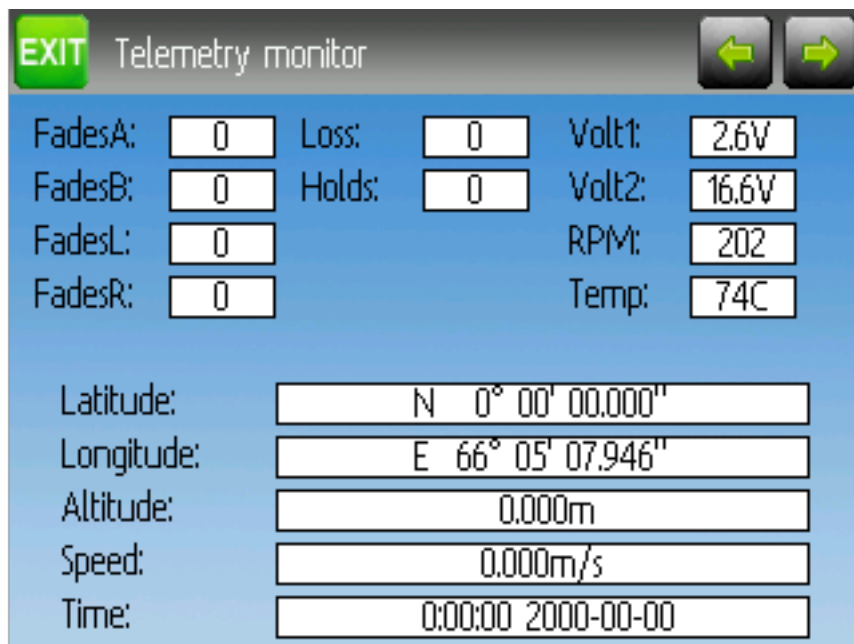

Les champs suivants sont disponibles dans la télémétrie DEVO. Notez qu'un module de télémétrie dédié et des capteurs sont nécessaires pour capter les données.

- Affaiblissement  $A/B/L/R$  : [FadesA/B/L/R] : Le nombre de fois que chaque antenne reçoit un signal faible. Idéalement ces nombres devraient être similaires, indiquant une réception égale de chaque antenne.
- Interruption [Loss] : le nombre de pertes totales du signal durant le vol.
- Maintiens : [Holds] : Le nombre de fois où le système de Sécurités [failsafe] a fonctionné en raison d'une perte de signal durant le vol.
- RxV et Bat : Le voltage de la batterie de réception et d'une batterie externe.
- T/mn : Vitesse de rotation du moteur.
- $-\mathbf{T}^{\circ}$ : Température prise par un capteur extérieur.
- Données GPS : Position en cours, vitesse et altitude provenant du module GPS.

### **9.6 Protocole : DSMX**

Le protocole DSMX est utilisé pour commander de nombreux récepteurs des marques Spektrum™ et JR™ , mais aussi d'autres modèles utilisant ce protocole. Il supporte jusque 12 canaux. Note : de nombreux récepteurs ayant moins de 8 canaux requièrent que l'émetteur ne transmette que 7 canaux ou moins. S'assurer que le nombre de canaux est approprié pour le récepteur. L'auto-appairage n'est pas possible avec ce protocole. Si l'ID Fixe est mis à "Néant" l'émetteur utilisera un identifiant qui lui est spécifique. Il est nécessaire d'appairer chaque nouveau modèle avant la première utilisation.

Notez que l'appairage ne s'arrête pas avant que vous bougiez les ailerons ou la profondeur. C'est pour que vous puissiez appuyer sur le bouton Sécurités [failsafe] sur certains récepteurs DSM pour régler les valeurs de sécurités.

Notez que contrairement aux émetteurs Spektrum™ ou JR™, Deviation ne sélectionnera pas automatiquement entre DSM2 et DSMX. L'utilisateur doit choisir quel protocole il veut utiliser.

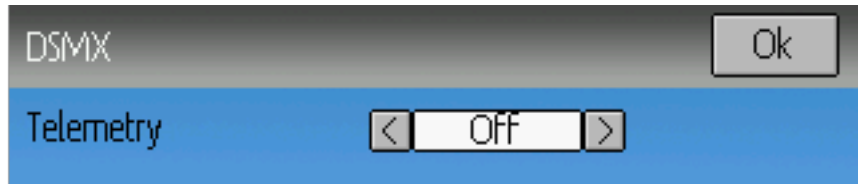

Le protocole DSMX permet d'activer ou désactiver la télémétrie. On accède à cette fonction en appuyant sur la boite de sélection quand DSM2 est affiché.

La liste des champs de télémétrie de DSMX sont identiques à ceux du protocole DSM2 et sont documentés dans la section *[Protocole : DSM2](#page-74-0)*.

#### **9.7 Protocole : J6Pro**

Le protocole J6Pro est utilisé pour prendre en charge les modèles Nine Eagles™. Seuls les modèles compatibles J6Pro sont utilisables. De nombreux modèles anciens à 4 canaux de chez Nine Eagles™ utilisaient un protocole différent non supporté. Le protocole J6Pro supporte jusqu'à 12 canaux, mais à ce jour seuls des modèles avec 6 canaux ont été testés. L'auto-appairage n'est pas possible avec ce protocole. Si l" ID fixe est définie à Néant, une ID spécifique à l'émetteur est utilisée. Il est nécessaire d'appairer manuellement chaque modèle avant la première utilisation.

### **9.8 Protocole : WFLY**

Le protocole WFLY supporte les récepteurs WFLY comme les WFR04S, WFR07S et WFR09S.

Le protocole accepte jusqu'à 9 canaux. L'ordre par défaut des canaux est AETR - Ailerons Profondeur Gaz Direction.

# **9.9 Protocole : \*Flysky**

Le protocole Flysky est utilisé pour commander les récepteurs Turnigy/Flysky ainsi que quelques modèles utilisant ce protocole AFHDS (WL V911, Xieda 9958, etc). NOTE : This protocol requires the addition of an 'A7105' hardware module to function. See the following document for more information :

#### [http://www.deviationtx.com/wiki/#hardware\\_modifications](http://www.deviationtx.com/wiki/#hardware_modifications)

Le protocole Flysky supporte jusqu'à 12 canaux et l'appairage automatique ou manuel. Si l'ID fixe est définie à "Néant" l'émetteur tentera d'effectuer un appairage automatique avec le récepteur à chaque allumage de l'émetteur. Si une ID fixe est définie, le récepteur doit être appairé manuellement une fois en utilisant le bouton "Réinit" ; après quoi il devrait rester appairé.

Le protocole Flysky prend également en charge les extensions WLToys du protocole. On y accède en pressant la boite de sélection du protocole quand celui ci est affiché.

V9x9 : Permet les extensions pour les quadricoptères WLToys V939, V949, V959, v969, etc.

- Les lumières sont contrôlées par le canal 5.
- La vidéo est contrôlée par le canal 6.
- La camera est contrôlée par le canal 7
- Le Flip est contrôlé par le canal 8.
- V6x6 : Permet les extensions pour les quadricoptères WLToys V636 ry V686
	- Les lumières sont contrôlées par le canal 5.
	- Le Flip est contrôlé par le canal 6.
	- La camera est contrôlée par le canal 7
	- La vidéo est contrôlée par le canal 8.
	- Le mode à contrôle d'orientation intelligent [Headless] est contrôlé par le canal 9.
	- Le mode "Retour à la maison" [RTH] est contrôlé par le canal 10.
	- Les calibrations X et Y sont contrôlées respectivement par les canaux 11 et 12.
- V912 : Permet les extensions pour les hélicoptères V912, V913 et V915.

Notez que si ces canaux sont assignés à un interrupteur, ouvrir l'interrupteur modifie l'état, et fermer l'interrupteur n'a pas d'effet. Donc pour allumer les lumières, basculer l'interrupteur assigné au canal 5 de fermé à ouvert. Basculer l'interrupteur à fermé n'a pas d'effet. Basculer de nouveau a ouvert éteint alors les lumières.

### **9.10 Protocole : \*AFHDS-2A**

Le protocole AFHDS-2A est utilisé pour contrôler les récepteurs Turnigy/Flysky AFHDS 2A. NOTE : This protocol requires the addition of an 'A7105' hardware module to function. See the following document for more information :

[http://www.deviationtx.com/wiki/#hardware\\_modifications](http://www.deviationtx.com/wiki/#hardware_modifications)

Le protocole AFHDS-2A supporte jusqu'à 14 canaux et nécessite un appairage manuel. Le récepteur doit être appairé manuellement une fois en utilisant le bouton "Réinit" ; après quoi il devrait rester appairé.

Options configurables sur la page AFHDS-2A :

— Sorties :[Outputs] : Détermine le type de sortie sur le récepteur, PWM+IBUS, PPM+IBUS, PWM+SBUS ou PPM+SUBS.

- Servo Hz : Fixe le taux de rafraichissement du PWM entre 50 Hz et 400 Hz.
- Sortie LQI : -LQi Output- Envoie le LQI -Link Quality Indicator, Indicateur de qualité de lien sur un canal optionnel.
- Freq-fine : Ajustement du décalage de fréquence. Intervalle -300 à 300. Ajuste les différences entre les modules A7105. La valeur par défaut est 0. la valeur télémétrique LQI (qualité d'appairage) peut être utilisée comme guide pour cet ajustement fin de fréquence.

La télémétrie est prise en charge.

#### **9.11 Protocole : \*Hubsan4**

Ce protocole est utilisé sur les Hubssan-X4 quadricoptères séries H107 et H111 et hélicoptères H101,H102, H201, H202 et des Estes Proto X (mais pas le Proto X SLT). (format standard)

Ce protocole est utilisé sur les Hubsan H301F, H302F, H303F et H304F ( format H301)

Ce protocole est utilisé sur les Hubsan H501S, H122D and H123D ( format H501)

NOTE : This protocol requires the addition of an 'A7105' hardware module to function. See the **following document for more information**: [http://www.deviationtx.com/wiki/#hardware\\_modifications](http://www.deviationtx.com/wiki/#hardware_modifications)

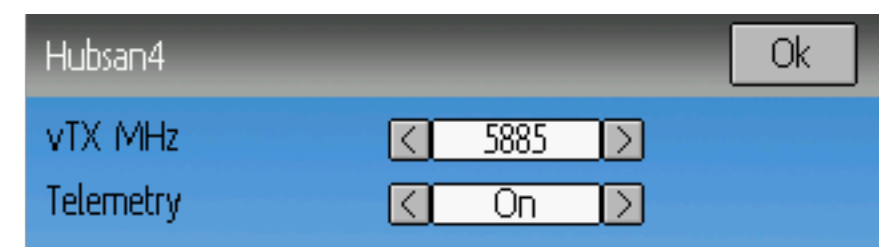

Le protocole Hubsan4 supporte jusqu'à 13 canaux, et seul le format standard accepte l'auto-appairage. L" ID fixe peut être utilisée, mais n'empêche pas l'auto-appairage durant la mise sous tension. Les 4 premiers canaux représentent ailerons, profondeur, gaz et dérive . Les canaux additionnels contrôlent les fonctions spéciales des quadricoptère.

Avec les formats H301 et H305 Il faut appairer manuellement chaque modèle avant la première utilisation.

- Le Canal 5 contrôle les Leds.
- Le canal 6 permet le mode "flip" ou le maintien d'altitude ou le mode stabilisé, en fonction de la version.
- Le canal 7 contrôle la mise sous/hors tension de la vidéo(H102) ou prend une photo..
- Le canal 8 prend une photo.
- Le canal 9 contrôle le mode de contrôle d'orientation intelligent [headless}
- Le canal 10 active la fonction retour au départ.
- Le canal 11 permet le maintien GPS
- Le canal 12 détermine le mode Sport 1, Sport 2 ou Acro. (H123D)
- Le canal 13 permet le mode "flip".

Options configurables sur la page Hubsan :

- vTX MHz : Définit la fréquence utilisée par l'émetteur vidéo du Hubsan HD107D (nécessite un récepteur 5.8 GHz susceptible de recevoir et d'afficher la vidéo).
- Télémetrie : Permet de recevoir le voltage de la batterie du modèle.
- Freq-fine : Ajustement du décalage de fréquence. Intervalle -300 à 300. Ajuste les différences entre les modules A7105. La valeur par défaut est 0.

# **9.12 Protocole : \*Joysway**

Le protocole Joysway prend en charge le yacht Carribean de Joysway, et le récepteur J4C12R utilisé dans des yachts Joysway Orion, Explorer, Dragon Force 65 et le catamaron Force2 60. Aucun autre modèle n'a été testé avec ce protocole, en incluant les versions aériennes du J4C12R. NOTE : This protocol requires the addition of an 'A7105' hardware module to function. See the following document for more information :

#### [http://www.deviationtx.com/wiki/#hardware\\_modifications](http://www.deviationtx.com/wiki/#hardware_modifications)

Le Protocole Joysway supporte juqu'à 4 canaux, ne prend pas en charge l'auto-appairage, mais appairera à chaquedemande d'appairage. Si l" ID fixe est positionné sur Néant , une ID spécifique à l'émetteur est utilisée à sa place. Il faut appairer chaque modèle avant la première utilisation.

Le premier canal commande normalement les voiles et le deuxième le gouvernail, mais cela peut varier d'un modèle à l'autre.

# **9.13 Protocole : \*Bugs3**

Le protocole Bugs3 est utilisé pour controler les avions MJX Bugs3 et Bugs8. NOTE : This protocol requires the addition of an 'A7105' hardware module to function. See the following document for more information : [http://www.deviationtx.com/wiki/#hardware\\_modifications](http://www.deviationtx.com/wiki/#hardware_modifications)

Pour appairer, sélectionner le protocole Bugs3 et cliquer sur Appairer. Puis mettre l'avion sous tension. La boite de dialoguer d'appairage disparaitra si l'appairage est effectif. l" identification de la radio de l'avion est enregistrée dans le champ ID fixd. Ne pas changer cette valeur.

Canaux utilisés pour contrôler les fonctions. Fixer une valeur de canal plus grande que zéro pour activer.

- L'armement est contrôlé par le canal 5.
- Les lumières sont contrôlées par le canal 6.
- Le Flip est contrôlé par le canal 7.
- La camera est contrôlée par le canal 8
- Video is controlled by Channel 9
- Les modes Angle et Acro sont contrôlés par le canal 10. (>0 pour Angle)

Les fonctions de télémétrie supportées sont RSSI et alarme de voltage. Ils utilisent l'affichage de télémétrie Frsky. La force de signal est affichée dans le champ RSSI et le voltage de la batterie dans le champ VOLT. Les récepteurs Bugs3 affichent uniquement un voltage bon ou faible. Cela est traduit en VOLT1 par des valeurs de 8.4 pour bon et 6.0 pour mauvais.

### **9.14 Protocole : \*Frsky-V8**

Le protocole Frsky-V8 sert à contrôler les anciens récepteurs Frsky™ utilisant le protocole à sens unique. NOTE : This protocol requires the addition of an 'CC2500' hardware module to function. See the following document for more information :

[http://www.deviationtx.com/wiki/#hardware\\_modifications](http://www.deviationtx.com/wiki/#hardware_modifications)

Le protocole Frsky-V8 supporte jusqu'à 8 canaux et n'autorise pas l'auto-appairage. Si l" ID fixe est positionné sur Néant , une ID spécifique à l'émetteur est utilisée à sa place. Il faut appairer chaque modèle manuellement avant la première utilisation.

# **9.15 Protocole : \*Frsky**

Le protocole Frsky sert à contrôler les plus récents récepteurs Frsky™ (disposant de la télémétrie) utilisant un protocole bidirectionnel (D8).|cc2500-note|

[http://www.deviationtx.com/wiki/#hardware\\_modifications](http://www.deviationtx.com/wiki/#hardware_modifications)

Le protocole Frsky supporte jusqu'à 8 canaux et n'autorise pas l'auto-appairage. Si l" ID fixe est positionné sur Néant , une ID spécifique à l'émetteur est utilisée à sa place. Il faut appairer chaque modèle manuellement avant la première utilisation.

Le protocole Frsky autorise également d'activer/désactiver la télémétrie. On accède à cette fonction et appuyant sur la boite de sélection du protocole quand Frsky est affiché.

Lorsque la télémétrie est activée, les valeurs envoyées par le récepteur sont RSSI (puissance d'émission) Volt1 et Volt2.

Des valeurs de télémétrie du Hub sont supportées en commun avec le protocole FrskyX sur les émetteurs sauf le 7e et le F7. Voir la section télémétrie Frsky ci dessous.

# **9.16 Protocole : \*FrskyX**

Le protocole FrskyX installe le protocole de la radio Frsky D16, en incluant le S.Port et le hub de télémétrie.

#### NOTE : This protocol requires the addition of an 'CC2500' hardware module to function. See the following document for more information : [http://www.deviationtx.com/wiki/#hardware\\_modifications](http://www.deviationtx.com/wiki/#hardware_modifications)

This protocol supports up to 16 channels. Fixed ID binding is supported to link the transmitter with specific receivers. Supports receiver telemetry (RSSI, VOLT1) on all transmitters. Supports S.Port and hub telemetry sensors as well as GPS telemetry (except on memory-limited 7e and f-series) as described in the next section.

Les options suivantes sont disponibles pour ce protocole.

Freq-fine : Ajustement du décalage de fréquence. Intervalle -127 à 127. Ajuste les différences entre les modules CC2500. Généralement un décalage de 0 ou -41 est nécessaire, mais on devrait tester l'intervalle entier en cas de problème d'appairage ou de portée. Défaut 0. la valeur télémétrique LQI (qualité d'appairage) peut être utilisée comme guide pour cet ajustement fin de fréquence.

AD2GAIN : La valeur de télémétrie VOLT2(entrée AIN - Analog IN- sur le X4R) est multipliée par cette valeur divisée par 100. Cela permet l'ajustement du circuit à résistance diviseur de voltage externe. Le défaut est 100 (gain 1). l'échelle va de 1 à 2000 (gain de 0.01 à 20.00).

Sécurités :[Failsafe] : les options de sécurité Frsky sont toutes prises en charge. Si la sécurité du canal ( dans la configuration du mixage du canal) est activée, cette valeur est envoyée au récepteur toutes les 9 secondes. Le récepteur utilisera ces valeurs dans le mode sécurité sauf si l'option du protocole est fixée sur RX.

Format : Fixe le format pour correspondre au micrologiciel du récepteur. FCC ou EU. La version EU est compatible avec le micrologiciel Frsky LBT mais ne réalise pas réellement le tes LBT.

RSSIChan -Canal RSSI- Lorsque cette valeur est sur LastChan - dernier canal- la valeur RSSI reçue sera transmise sur le dernier canal de la radio, basé sur le nombre de canaux défini dans le modèle. La valeur du canal est la valeur RSSI reçue multipliée par 21.

S.Port Out : Quand autorisé, les paquets du S.port reçus sont aussi envoyé au port d'écolage et les le système vocal est désactivé.

Bind Mode : The bind mode will control which channels will be connected to the receiver PWM outputs and allow to enable or disable the receivers telemetry during bind.

Version : This will switch between FrSkyX V1.x.x and V2.1.x protocol version.

Pour les canaux dont la sécurité -failsafe- est réglée sur arrêt -off-, l'option de sécurité par défaut du protocole, « Maintien » -« Hold »- commande au récepteur de maintenir la dernière valeur reçue quand le récepteur entre en mode sécurité -failsafe-. L'option « NoPulse » fait que le récepteur n'envoie plus aucun signal sur les sorties PPM (des tests sur X8R ont montré que les valeurs SBUS allaient au minimum, mais le comportement du SBUS n'est pas spécifié par le protocole). Le réglage « RX » empêche Deviation d'envoyer des valeur de sécurité donc le récepteur utilisera les valeurs de sécurité qui y ont été enregistrées.

Lorsque la télémétrie du S.Port est reçue et que le PPMin n'est pas utilisé, les paquets de données sont envoyés par le port d'écolage. Le débit est de 57600 pour être compatibles avec les décodeurs de S.Port, mais le signal doit être inversé pour être connecté à un décodeur standard. Il peut être connecté directement à l'entrée d'un adaptateur FTDI 3.3 V.

# **9.17** *Télémétrie étendue Frsky et FrskyX*

La télémétrie étendue fait référence aux capteurs du hub et du S.Port Frsky. Ces capteurs sont pris en charge sur tous les émetteurs excepté le 7e. Ils sont disponibles sur les affichages des pages de test de la télémétrie et des pages principales.

Le S.port de télémétrie Frsky permet de connecter jusqu'à 16 capteurs du même type ( par ex voltage de batterie). Deviation prend en charge des capteurs multiples du même type mais une seule valeur de télémétrie est enregistrée. la valeur la plus récente de tous les capteurs du même type est rapportée.

Les valeurs de télémétrie sont réinitialisées par une pression longue sur le bouton Up pendant l'affichage de la page de télémétrie. Pour Frsky, l'altitude « au niveau du sol » est réinitialisée à zéro. La décharge de la batterie et le voltage de la cellule de batterie minimum sont aussi réinitialisés. L'altitude sol est sauvegardée dans le fichier du modèle pour la conserver en cas d'extinction de l'émetteur. La valeur est assez constante pendant une journée de vol en atmosphère stable.

*Page de test de la télémétrie*

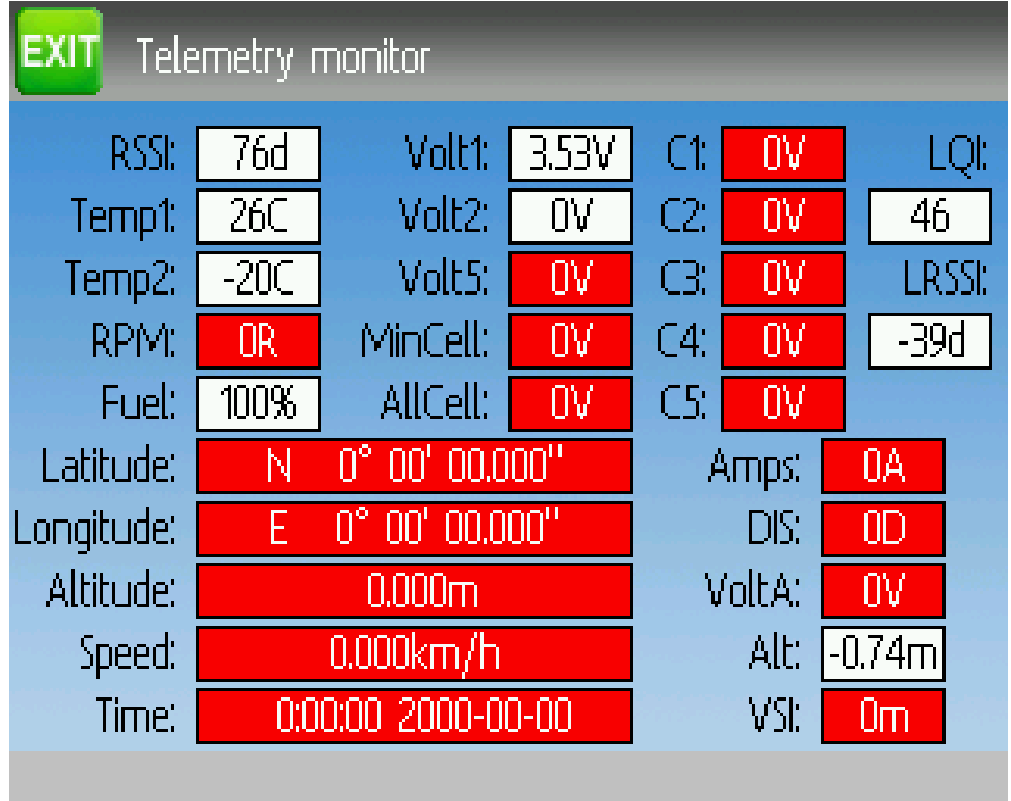

Les voltages des éléments de batteries sont désignées C1-C5.

L'altitude donnée est déterminée au dessus du niveau du sol. Le niveau du sol est fixé par la première valeur d'altitude reçue.

le LQI (Indicateur de qualité de liaison) et le LRSSI (RSSI local) montrent la qualité et la la force du signal de la télémétrie reçue du récepteur. Le LQI peut être utilisé comme un moyen de régler l'option d'ajustement fin de fréquence. Une valeur de LQI basse est préférable et des valeurs inférieures à 50 sont habituelles. L'unité de LRSSI est (approximativement) le DBm.

Valeurs dérivées MINELEM est la valeur la plus basse rapportée d'élément de batterie. TOTELEM est le total de tous les éléments de batterie. DECHARGE est la décharge totale de la batterie en milliampère/heure - Mah.

# **9.18 Protocole : \*Skyartec**

Le protocole Skyartec est utilisé pour contrôler les modèles et les récepteurs Skyartec™. NOTE : This protocol requires the addition of an 'CC2500' hardware module to function. See the following document for more information :

#### [http://www.deviationtx.com/wiki/#hardware\\_modifications](http://www.deviationtx.com/wiki/#hardware_modifications)

Le protocole Skyartec supporte jusqu'à 7 canaux et n'autorise pas l'auto-appairage. Si l" ID fixe est positionné sur Néant , une ID spécifique à l'émetteur est utilisée à sa place. Il faut appairer manuellement chaque modèle avant la première utilisation.

# **9.19 Protocole : \*Futaba S-FHSS**

Le protocole Futaba S-FHSS sert à contrôler les récepteurs et modèles Futaba™. Il est aussi utilisé par quelques modèles de XK innovations et possède des récepteurs compatibles de tierces parties. NOTE : This protocol requires the addition of an 'CC2500' hardware module to function. See the following document for more information :

#### [http://www.deviationtx.com/wiki/#hardware\\_modifications](http://www.deviationtx.com/wiki/#hardware_modifications)

Le protocole S-FHSS autorise jusqu'à 8 canaux et n'accepte que l'auto-appairage. Si l" ID fixe est positionné sur Néant , une ID spécifique à l'émetteur est utilisée à sa place. Il faut appairer manuellement chaque modèle avant la première utilisation.

L'agencement traditionnel des canaux Futaba est le suivant : Ailerons, Profondeur, Gaz, Dérive, Train, Pas, Aux1 et Aux2. Il est donc adapté au contrôle du pas collectif (CP) des hélicoptères.

La résolution du protocole est 1024 (10 bits) dont seule une part un peu plus petite est réellement utilisée (données par rétro-ingénierie utilisant un équipement tierce partie. La résolution temporelle est de 6.8ms. La télémétrie n'est pas supportée.

# **9.20 Protocole : \*Corona**

Le protocole Corona prend en charte les récepteurs Corona V1 et V2 et Flydream V3. NOTE : This protocol requires the addition of an 'CC2500' hardware module to function. See the following document for more information : [http://www.deviationtx.com/wiki/#hardware\\_modifications](http://www.deviationtx.com/wiki/#hardware_modifications)

Le protocole accepte jusqu'à 8 canaux. L'ordre par défaut des canaux est AETR - Ailerons Profondeur Gaz Direction. Pas de télémétrie pour ce protocole.

Les options suivantes sont disponibles pour ce protocole.

Format : Sélection du protocole. Utiliser V1 et V2 pour les récepteurs Corona. Utiliser FDV3 pour les récepteurs Flydream V3.

Freq-fine : Ajustement du décalage de fréquence. Intervalle -127 à 127. Ajuste les différences entre les modules CC2500. Généralement un décalage de 0 ou -41 est nécessaire, mais on devrait tester l'intervalle entier en cas de problème d'appairage ou de portée. Défaut 0.

### **9.21 Protocole : \*Hitec**

Le protocole Hitec prend en charge les récepteurs Optima et Minima. NOTE : This protocol requires the addition of an 'CC2500' hardware module to function. See the following document for more information : [http://www.deviationtx.com/wiki/#hardware\\_modifications](http://www.deviationtx.com/wiki/#hardware_modifications)

Le protocole accepte jusqu'à 9 canaux. L'ordre par défaut des canaux est AETR - Ailerons Profondeur Gaz Direction. La télémétrie est prise en charge selon la configuration Frsky. Les valeurs suivantes sont supportées : VOLT1, VOLT2, CURRENT, TEMP1, TEMP2, FUEL, RPM, LRSSI, LQI, et GPS (latitude, longitude, altitude, vitesse, direction). Le RSSI (force du signal du récepteur) n'est pas disponible pour ce protocole.

Les options suivantes sont disponibles pour ce protocole.

Format : Sélection du récepteur pour Optima ou Minima.

Freq-fine : Ajustement du décalage de fréquence. Intervalle -127 à 127. Ajuste les différences entre les modules CC2500. Généralement un décalage de 0 ou -41 est nécessaire, mais on devrait tester l'intervalle entier en cas de problème d'appairage ou de portée. Défaut 0.

## **9.22 Protocole : \*V202**

Le protocole V202 accepte les quadricoptères WLtoys V202. **NOTE : This protocol requires the addition** of an 'NRF24L01' hardware module to function. See the following document for more information :

[http://www.deviationtx.com/wiki/#hardware\\_modifications](http://www.deviationtx.com/wiki/#hardware_modifications)

Le protocole V202 supporte jusqu'à 12 canaux et n'autorise pas l'auto-appairage. Si l" ID fixe est positionné sur Néant , une ID spécifique à l'émetteur est utilisée à sa place. Il faut appairer manuellement chaque modèle avant la première utilisation.

Les 4 1ers canaux représentent les ailerons, la profondeur, les gaz et la dérive. Les canaux additionnels contrôlent les fonctions spéciales du quadricoptère :

- Le canal 5 contrôle la vitesse de clignotement
- Le canal 6 permet le mode "flip".
- Le canal 7 prend des photos.
- Le canal 8 met en marche et arrête la vidéo.
- Le canal 9 met en marche et arrête le mode de contrôle d'orientation intelligent [headless}
- Le canal 10 provoque la calibration de l'axe des x.
- Le canal 10 provoque la calibration de l'axe des y.

Si le format JXD-506 est choisi, les canaux 10-12 sont utilisés pour :

- Canal 10 : marche/arrêt.
- Canal 11 : Arrêt d'urgence.
- Canal 12 : Contrôle d'orientation de la suspension de camera.

De plus, les modèles compatibles avec ce format nécessitent que le manche des gaz soient centrés avant l'activation.

# **9.23 Protocole : \*SLT**

Le protocole SLT est utilisé pour contrôler les récepteurs TacticSLT/Anylink. NOTE : This protocol requires the addition of an 'NRF24L01' hardware module to function. See the following document for more information ·

[http://www.deviationtx.com/wiki/#hardware\\_modifications](http://www.deviationtx.com/wiki/#hardware_modifications)

Le protocole SLT autorise jusqu'à 6 canaux et n'accepte que l'auto-appairage. On peut utiliser une ID fixe, mais cela n'empêche pas l'auto-appairage durant la mise sous tension.

# **9.24 Protocole : \*HiSky**

Le protocole HiSky est utilisé pour contrôler les modèles de la marque HiSky ainsi que les modèles WLtoys V922 et V955. NOTE : This protocol requires the addition of an 'NRF24L01' hardware module to function. See the following document for more information :

[http://www.deviationtx.com/wiki/#hardware\\_modifications](http://www.deviationtx.com/wiki/#hardware_modifications)

Le protocole HiSky supporte jusqu'à 7 canaux et n'autorise pas l'auto-appairage. Si l" ID fixe est positionné sur Néant , une ID spécifique à l'émetteur est utilisée à sa place. Il faut appairer manuellement chaque modèle avant la première utilisation.

# **9.25 Protocole : \*YD717**

Le protocole YD717 accepte les mini-quadricoptères YD717 et Skybotz UFO, et plusieurs modèles de Sky Walker, XinXun, Ni Hui et Syma à travers les options du protocole. Voir la feuile des modules pris en charge pour une liste complète. NOTE : This protocol requires the addition of an 'NRF24L01' hardware module to function. See the following document for more information :

[http://www.deviationtx.com/wiki/#hardware\\_modifications](http://www.deviationtx.com/wiki/#hardware_modifications)

Le protocole YD717 supporte 9 canaux et n'autorise que l'auto-appairage. Le protocole reste en mode appairage jusqu'à la réussite de celui-ci.

Les quatre premiers canaux sont : Ailerons, profondeur, gaz et dérive.

le canal cinq permet la fonction flip automatique s'il est plus grand que zéro. De plus pour effectuer des flips automatiques droite et gauche le canal des ailerons doit être à 87 ou plus grand. De la même manière pour le canal de profondeur et les flips avant et arrière. Quand le flip automatique est activé, bouger le cyclique dans une direction déclenche un flip dans cette direction. Le YD717 demande au moins quatre secondes entre chaque flip automatique.

Le canal six allume les lumières s'il est supérieur à zéro.

Le canal sept prend une photo quand il passe de négatif à positif.

Le canal huit démarre/arrête l'enregistrement vidéo sur chaque changement positif.

Le canal neuf est assigné à la dernière fonction possible avec ce protocole. Il peut contrôler le mode contrôle d'orientation intelligent [headless] sur les modèles disposant de cette fonction.

# **9.26 Protocole : \*SymaX**

Ce protocole est utilisé sur les modèles Syma : X5C-1, X11, X11C, X12, nouveau X4, et nouveau X6. Une variante supportant le X5C original et le X2 est incluse comme option du protocole. (le Syma X3, ancien X4, et ancien X6 sont pris en charge par l'option SymaX4 dans le protocole YD717). Voir la feuille des Modules pris en charge pour une liste complète. NOTE : This protocol requires the addition of an 'NRF24L01+' hardware module to function. Note the « plus » version of the nRF device is required to support the 250kbits/s data rate. See the following document for more information :

#### [http://www.deviationtx.com/wiki/#hardware\\_modifications](http://www.deviationtx.com/wiki/#hardware_modifications)

Le protocole SymaX supporte 9 canaux et n'autorise que l'auto-appairage.

Les quatre premiers canaux sont : Ailerons, profondeur, gaz et dérive.

Le canal cinq n'est pas utilisé.

Le canal six permet la fonction auto-flip quand il est plus grand que zéro.

Le canal sept prend une photo quand il passe de négatif à positif.

Le canal huit démarre/arrête l'enregistrement vidéo sur chaque changement positif.

Le canal huit active le mode contrôle d'orientation intelligent [headless] quand il est positif.

#### **9.27 Protocole : \*Hontai**

Ce protocole est utilisé sur les modèles F801 et F803.

NOTE : This protocol requires the addition of an 'NRF24L01+' hardware module to function. Note the « plus » version of the nRF device is required to support the 250kbits/s data rate. See the following **document for more information** : [http://www.deviationtx.com/wiki/#hardware\\_modifications](http://www.deviationtx.com/wiki/#hardware_modifications)

Les quatre premiers canaux sont : Ailerons, profondeur, gaz et dérive. Les canaux supplémentaires contrôlent des fonctions spéciales.

- Le canal 5 n'est pas utilisé.
- Le canal 6 permet le mode "flip".
- Le canal 7 prend une photo quand il passe de négatif à positif.
- Le canal 8 active/désactive l'enregistrement vidéo à chaque changement positif.
- Le canal 9 met en marche et arrête le mode de contrôle d'orientation intelligent [headless}
- Le canal 10 active la fonction retour au départ.
- Le canal 11 initialise la calibration.

#### **9.28 Protocole : \*Bayang**

Ce protocole est utilisé sur les BayangToys X6, X7, X8, X9, X16, Boldclash B03, JJRC/Eachine E011, H8, H9D v2, H10, Floureon H101, JJRC JJ850, JFH H601, and H606 (format standard).

Ce protocole est utilisé sur le BayangToys X16 avec maintien d'altitude (Type X16-AH ).

Ce protocole est utilisé sur IRDRONE Ghost X5 ( type IRDRONE).

NOTE : This protocol requires the addition of an 'NRF24L01+' hardware module to function. Note the « plus » version of the nRF device is required to support the 250kbits/s data rate. See the following **document for more information**: [http://www.deviationtx.com/wiki/#hardware\\_modifications](http://www.deviationtx.com/wiki/#hardware_modifications)

Les quatre premiers canaux sont : Ailerons, profondeur, gaz et dérive. Les canaux supplémentaires contrôlent des fonctions spéciales.

- Le canal 5 active les LEDs ou le vol inversé (Floureon H101)
- Le canal 6 permet le mode "flip".
- Le canal 7 prend une photo à chaque changement positif.
- Le canal 8 met en marche/arrête l'enregistrement vidéo sur chaque changement positif.
- Le canal 9 met en marche et arrête le mode de contrôle d'orientation intelligent [headless}
- Le canal 10 active la fonction retour au départ.
- Le canal 11 déclenche le décollage ou l'atterrissage.
- Le canal 12 active l'arrêt d'urgence.
- Channel 13 analog aux channel #1
- Channel 14 analog aux channel #2

NOTE : Channels 13 and 14 are only active when using [NFE Silverware firmware](https://github.com/NotFastEnuf/NFE_Silverware/) (and some other Silverware forks). Two otherwise static bytes in the protocol overridden to add two "analog" (nonbinary) auxiliary channels. The « Analog Aux » Bayang protocol option must be enabled on the TX and the Silverware firmware must have the Analog Aux feature enabled. Mismatches betwen TX and RX settings will prevent binding.

### **9.29 Protocolel : \*FY326**

Ce protocole est utilisé sur le FY326 à carte mère rouge.

NOTE : This protocol requires the addition of an 'NRF24L01+' hardware module to function. Note the « plus » version of the nRF device is required to support the 250kbits/s data rate. See the following document for more information : [http://www.deviationtx.com/wiki/#hardware\\_modifications](http://www.deviationtx.com/wiki/#hardware_modifications)

Les quatre premiers canaux sont : Ailerons, profondeur, gaz et dérive. Les canaux supplémentaires contrôlent des fonctions spéciales.

- Le canal 5 n'est pas utilisé.
- Le canal 6 permet le mode "flip".
- Le canal 7 n'est pas utilisé.
- Le canal 8 n'est pas utilisé.
- Le canal 9 met en marche et arrête le mode de contrôle d'orientation intelligent [headless}
- Le canal 10 active la fonction retour au départ.
- Le canal 11 initialise la calibration.

# **9.30 Protocole : \*CFlie**

Le protocole CFlie est utilisé sur le nano quadricoptère CrazyFlie. Il n'a été testé sur aucun autre modèle. NOTE : This protocol requires the addition of an 'NRF24L01+' hardware module to function. Note the « plus » version of the nRF device is required to support the 250kbits/s data rate. See the following document for more information :

[http://www.deviationtx.com/wiki/#hardware\\_modifications](http://www.deviationtx.com/wiki/#hardware_modifications)

Le protocole CFlie supporte jusqu'à 4 canaux et n'autorise pas l'auto-appairage. Si l" ID fixe est positionné sur Néant , une ID spécifique à l'émetteur est utilisée à sa place. Il faut appairer manuellement chaque modèle avant la première utilisation.

#### **9.31 Protocole : \*H377**

Le protocole H377 est utilisé sur l'hélicoptère 6 canaux H377-6 de NiHui. Il n'a été testé sur aucun autre modèle. NOTE : This protocol requires the addition of an 'NRF24L01+' hardware module to function. Note the « plus » version of the nRF device is required to support the 250kbits/s data rate. See the following document for more information :

[http://www.deviationtx.com/wiki/#hardware\\_modifications](http://www.deviationtx.com/wiki/#hardware_modifications)

Le protocoleH377 supporte jusqu'à 7 canaux et n'autorise pas l'auto-appairage. Si l" ID fixe est positionné sur Néant , une ID spécifique à l'émetteur est utilisée à sa place. Il faut appairer manuellement chaque modèle avant la première utilisation.

#### **9.32 Protocole : \*HM830**

Le protocole HM830 est utilisé sur l'avion en papier plié HM830. Il n'a été testé sur aucun autre modèle. NOTE : This protocol requires the addition of an 'NRF24L01+' hardware module to function. Note the « plus » version of the nRF device is required to support the 250kbits/s data rate. See the following document for more information :

[http://www.deviationtx.com/wiki/#hardware\\_modifications](http://www.deviationtx.com/wiki/#hardware_modifications)

Le protocole HM830 supporte 5 canaux et n'autorise que l'auto-appairage. Le protocole reste en mode appairage jusqu'à la réussite de celui-ci.

#### **9.33 Protocole : \*KN**

Le protocole KN est utilisé sur les hélicoptères WLToys V930, V931, V966, V977 et V988 (forma WLToys) ainsi que les Feilun FX067C, FX070C et FX071C (format Feilun). Il n'a été testé sur aucun autre modèle. NOTE : This protocol requires the addition of an 'NRF24L01+' hardware module to function. Note the « plus » version of the nRF device is required to support the 250kbits/s data rate. See the following document for more information :

#### [http://www.deviationtx.com/wiki/#hardware\\_modifications](http://www.deviationtx.com/wiki/#hardware_modifications)

Le protocole KN supporte jusqu'à 11 canaux et n'autorise pas l'auto-appairage. Si l" ID fixe est positionné sur Néant , une ID spécifique à l'émetteur est utilisée à sa place. Il faut appairer manuellement chaque modèle avant la première utilisation.

Les canaux 1-4 sont gaz, ailerons, profondeur et dérive. Le canal 5 active le double débattement inclus dans le modèle. Le canal 6 active la coupure moteur. Le canal 7 active le mode accro [idle-up] (WL Toys V931, V966 et V977 uniquement). Le canal 8 bascule entre 6G (par défaut) et la stabilisation 3G. Les canaux 9-11 sont les canaux de trim pour Gaz/Pas, profondeur et direction.

# **9.34 Protocole : \*ESky150**

Le protocole ESky150 supporte les plus petits modèles ESky à partir de 2014 (150, 300, 150X). l n'a été testé sur aucun autre modèle. NOTE : This protocol requires the addition of an 'NRF24L01+' hardware module to function. Note the « plus » version of the nRF device is required to support the 250kbits/s data rate. See the following document for more information :

#### [http://www.deviationtx.com/wiki/#hardware\\_modifications](http://www.deviationtx.com/wiki/#hardware_modifications)

Le protocole Esky150 supporte jusqu'à 7 canaux et n'autorise pas l'auto-appairage. Si l" ID fixe est positionné sur Néant , une ID spécifique à l'émetteur est utilisée à sa place. Il faut appairer manuellement chaque modèle avant la première utilisation.

Les canaux 1-4 sont gaz, ailerons,profondeur et dérive. Le canal 5 détermine le mode de vol ( commutateur à 1 bit à 2 états). Le canal 6 n'est utilisé dans aucun modèle testé. Le canal 7 est un commutateur à 2 bits (4 états).

Si vous avez un modèle à 4 canaux, il est important de configurer que votre modèle a 4 canaux, sinon le canal des gaz peut devenir incontrôlable.

#### **9.35 Protocole : \*Esky**

A compléter. NOTE : This protocol requires the addition of an 'NRF24L01' hardware module to function. See the following document for more information :

#### [http://www.deviationtx.com/wiki/#hardware\\_modifications](http://www.deviationtx.com/wiki/#hardware_modifications)

Le protocole Esky supporte jusqu'à 6 canaux et n'autorise pas l'auto-appairage. Si l" ID fixe est positionné sur Néant , une ID spécifique à l'émetteur est utilisée à sa place. Il faut appairer chaque modèle manuellement avant la première utilisation.

### **9.36 Protocole : \*BlueFly**

Le protocole BlueFly est utilisé sur le Blue-Fly HP100. Il n'a été testé sur aucun autre modèle. **NOTE : This** protocol requires the addition of an 'NRF24L01+' hardware module to function. Note the « plus » version of the nRF device is required to support the 250kbits/s data rate. See the following document for more information :

#### [http://www.deviationtx.com/wiki/#hardware\\_modifications](http://www.deviationtx.com/wiki/#hardware_modifications)

Le protocole BlueFly supporte jusqu'à 6 canaux et n'autorise pas l'auto-appairage. Si l" ID fixe est positionné sur Néant , une ID spécifique à l'émetteur est utilisée à sa place. Il faut appairer chaque modèle manuellement avant la première utilisation.

# **9.37 Protocole : \*CX10**

Le protocole CX10 accepte le quadricoptère Cheerson CX10. **NOTE : This protocol requires the addition** of an 'NRF24L01' hardware module to function. See the following document for more information :

[http://www.deviationtx.com/wiki/#hardware\\_modifications](http://www.deviationtx.com/wiki/#hardware_modifications)

Le protocole CX10 supporte 9 canaux et n'autorise que l'auto-appairage. Le protocole reste en mode appairage jusqu'à la réussite de celui-ci. Les quatre premiers canaux sont ailerons, profondeur, gaz et dérive .

Le canal 5 est le mode sauf pour le CX-10A pour lequel il active le mode à contrôle d'orientation intelligent [headless]

Le canal 6 est le mode Flip.

Le format DM007 utilise le canal 7 pour l'appareil photo, le canal 8 pour la camera vidéo et le canal 9 pour le mode à contrôle d'orientation intelligent [headless]

Le protocole a une option de format pour les quadricoptères Blue-A, Green, DM007, Q282, JC3015-1, JC3015-2, MK33041 et Q242.

#### **9.38 Protocole : \*CG023**

Le protocole CG023 est utilisé sur les quadricoptères Eachine CG023 et 3D X4 . Il n'a été testé sur aucun autre modèle. NOTE : This protocol requires the addition of an 'NRF24L01+' hardware module to function. Note the « plus » version of the nRF device is required to support the 250kbits/s data rate. See the following document for more information :

[http://www.deviationtx.com/wiki/#hardware\\_modifications](http://www.deviationtx.com/wiki/#hardware_modifications)

Le protocole CG023 supporte 9 canaux et n'autorise que l'auto-appairage.

Les quatre premiers canaux sont : Ailerons, profondeur, gaz et dérive.

Le canal 5 contrôle les Leds.

Le canal 6 permet le mode "flip".

Le canal 7 contrôle la prise de vue fixe.

Le canal 8 contrôle la caméra vidéo.

Le canal 9 contrôle le mode de contrôle d'orientation intelligent - [headless}

Le protocole a une option de format pour le quadricoptère YD829.

#### **9.39 Protocole : \*H8\_3D**

Le protocole H8\_3Dest utilisé sur les quadricoptères Eachine H8 3D, JJRC H20 et H11D . Il n'a été testé sur aucun autre modèle. NOTE : This protocol requires the addition of an 'NRF24L01+' hardware module to function. Note the « plus » version of the nRF device is required to support the 250kbits/s data rate. See the following document for more information :

[http://www.deviationtx.com/wiki/#hardware\\_modifications](http://www.deviationtx.com/wiki/#hardware_modifications)

Le protocole H8\_3D supporte 11 canaux et n'autorise que l'auto-appairage.

Les quatre premiers canaux sont : Ailerons, profondeur, gaz et dérive.

Le canal 5 contrôle les Leds.

Le canal 6 permet le mode "flip".

Le canal 7 contrôle la prise de vue fixe.

Le canal 8 contrôle la caméra vidéo.

Le canal 9 contrôle le mode de contrôle d'orientation intelligent - [headless}

Le canal 10 contrôle le mode retour au départ - RTH - Return to home.

Le canal 11 contrôle le support de caméra sur le H11D et a 3 positions.

Mettre les deux manches en bas à gauche initialise la calibration des accéléromètres sur le H8 3D ou la calibration du de contrôle d'orientation intelligent - [headless} sur le H20.

Mettre les deux manches en bas à droite initialise la calibration des accéléromètres sur le H20 et le H11D.

# **9.40 Protocole : \*MJXq**

Le protocole MJXq supporte les quadricoptères MJX. Il posséde aussi des options de format pour les Weilihua WLH08, EAchine E010 et JJRC H26D / H26WH. NOTE: This protocol requires the addition of an 'NRF24L01' hardware module to function. See the following document for more information :

[http://www.deviationtx.com/wiki/#hardware\\_modifications](http://www.deviationtx.com/wiki/#hardware_modifications)

Le protocole MJXq supporte 12 canaux et n'autorise que l'auto-appairage.

Les quatre premiers canaux sont : Ailerons, profondeur, gaz et dérive.

Le canal 5 contrôle les LEDs ou active si le format H26WH est choisi.

Le canal 6 permet le mode "flip".

Le canal 7 contrôle la prise de vue fixe.

Le canal 8 contrôle la caméra vidéo.

Le canal 9 contrôle le mode de contrôle d'orientation intelligent - [headless}

Le canal 10 contrôle le mode retour au départ - RTH - Return to home.

Le canal 11 contrôle le flip automatique (formats X600 & X800 ) ou le déplacement horizontal de la caméra.

Le canal 12 contrôle l'inclinaison verticale de la caméra.

### **9.41 Protocol : \*Bugs3Mini**

The Bugs3Mini protocol is used to control MJX Bugs3 Mini and Bugs 3H aircraft. NOTE : This protocol requires the addition of an 'NRF24L01' hardware module to function. See the following document for more information :

To bind first choose the Bugs3Mini protocol and click Bind. Then apply power to the aircraft. The bind dialog will disappear if bind is successful.

Canaux utilisés pour contrôler les fonctions. Fixer une valeur de canal plus grande que zéro pour activer.

- L'armement est contrôlé par le canal 5.
- Les lumières sont contrôlées par le canal 6.
- Le Flip est contrôlé par le canal 7.
- La camera est contrôlée par le canal 8
- Video is controlled by Channel 9
- Les modes Angle et Acro sont contrôlés par le canal 10. (>0 pour Angle)

Telemetry is supported for RSSI and voltage alarm. It uses the Frsky telemetry display with signal strength reported in the RSSI field and battery voltage in VOLT1. The Bugs3 Mini receiver only reports good/warning/low voltage. This is translated to VOLT1 values of 8.40V for good, 7.10V for warning and 6.40V for low voltage.

### **9.42 Protocol : \*E012**

The E012 protocol is used to control the Eachine E012 quadcopter. **NOTE**: This protocol requires the addition of an 'NRF24L01' hardware module to function. See the following document for more information :

[http://www.deviationtx.com/wiki/#hardware\\_modifications](http://www.deviationtx.com/wiki/#hardware_modifications)

The E012 protocol supports 10 channels and only supports auto-binding.

Les quatre premiers canaux sont : Ailerons, profondeur, gaz et dérive.

- Le Flip est contrôlé par le canal 6.
- Le mode à contrôle d'orientation intelligent [Headless] est contrôlé par le canal 9.
- Le mode "Retour à la maison" [RTH] est contrôlé par le canal 10.

### **9.43 Protocol : \*E015**

The E015 protocol is used to control the Eachine E015 quad/car/boat. NOTE : This protocol requires the addition of an 'NRF24L01' hardware module to function. See the following document for more information :

[http://www.deviationtx.com/wiki/#hardware\\_modifications](http://www.deviationtx.com/wiki/#hardware_modifications)

The E015 protocol supports 10 channels and only supports auto-binding.

Les quatre premiers canaux sont : Ailerons, profondeur, gaz et dérive.

— L'armement est contrôlé par le canal 5.

- Led light is controlled by Channel 6
- Le Flip est contrôlé par le canal 7.
- Le mode à contrôle d'orientation intelligent [Headless] est contrôlé par le canal 9.
- Le mode "Retour à la maison" [RTH] est contrôlé par le canal 10.

# **9.44 Protocol : \*NCC1701**

The NCC1701 protocol is used to control the Air Hog Star Strek NCC-1701 quadcopter. NOTE : This protocol requires the addition of an 'NRF24L01' hardware module to function. See the following document for more information :

[http://www.deviationtx.com/wiki/#hardware\\_modifications](http://www.deviationtx.com/wiki/#hardware_modifications)

The NCC1701 protocol supports 5 channels and only supports auto binding.

Les quatre premiers canaux sont : Ailerons, profondeur, gaz et dérive.

— Warp is controlled by Channel 5

### **9.45 Protocol : \*V911S**

The V911S protocol is used to control the WL Toys V911-S helicopter. **NOTE** : This protocol requires the addition of an 'NRF24L01' hardware module to function. See the following document for more information :

[http://www.deviationtx.com/wiki/#hardware\\_modifications](http://www.deviationtx.com/wiki/#hardware_modifications)

The V911S protocol supports 5 channels. The receiver must be bound manually one-time using the 'Bind' button, after which it should stay bound.

Les quatre premiers canaux sont : Ailerons, profondeur, gaz et dérive.

— Calibration is controlled by Channel 5

### **9.46 Protocol : \*GD00X**

The GD00X protocol is used to control the C17 C-17 Transport and GD006 Diamond DA62 fixed wings. NOTE : This protocol requires the addition of an 'NRF24L01' hardware module to function. See the following document for more information :

[http://www.deviationtx.com/wiki/#hardware\\_modifications](http://www.deviationtx.com/wiki/#hardware_modifications)

The GD00X protocol supports 5 channels and only supports auto binding.

The first four channels are Aileron, Elevator, Throttle and Rudder. Only throttle and aileron channels are used by the model.

— Les lumières sont contrôlées par le canal 5.

# **9.47 Protocol : \*LOLI**

The LOLI protocol is used to control popular DIY nRF24L01 receivers. NOTE : This protocol requires the addition of an 'NRF24L01' hardware module to function. See the following document for more information :

[http://www.deviationtx.com/wiki/#hardware\\_modifications](http://www.deviationtx.com/wiki/#hardware_modifications)

The LOLI protocol supports 8 channels. The receiver must be bound manually one-time using the 'Bind' button, after which it should stay bound.

Receiver output modes are configurable via protocol options.

Les quatre premiers canaux sont : Ailerons, profondeur, gaz et dérive.

Failsafe settings are supported.

La télémétrie est prise en charge.

### **9.48 Protocol : \*E016H**

The E016H protocol is used to control the Eachine E016H quadcopter. NOTE : This protocol requires the addition of an 'NRF24L01' hardware module to function. See the following document for more information :

[http://www.deviationtx.com/wiki/#hardware\\_modifications](http://www.deviationtx.com/wiki/#hardware_modifications)

The E016H protocol supports 8 channels and only supports auto binding.

Les quatre premiers canaux sont : Ailerons, profondeur, gaz et dérive.

- Flips are controlled by Channel 5
- Headless mode is controlled by Channel 6
- RTH mode (One Key Return) is controlled by Channel 7
- Emergency stop is controlled by Channel 8

#### **9.49 Protocole : PPM**

Le protocole PPM est utilisé pour envoyer une modulation PPM sur le port d'écolage. Il arrête la transmission radio. Il est utile pour connecter les simulateurs ou d'autres radios qui se branchent sur le port d'écolage. L" ID fixe est sans effet et il n'y a pas d'appairage avec ce protocole.

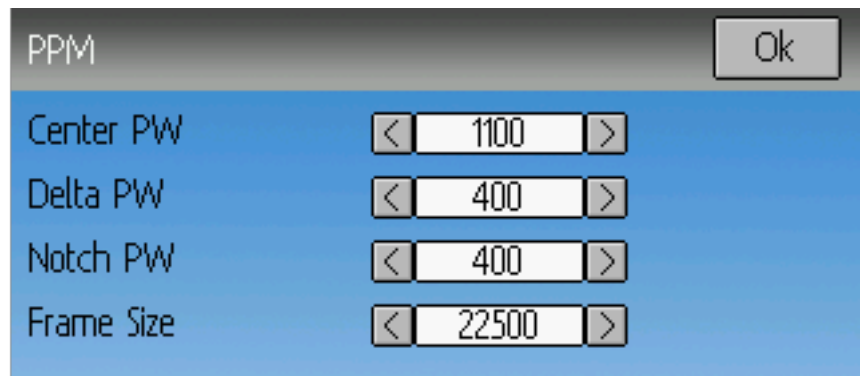

Options configurables sur la pagePPM :

- Imp Neutre : Définit la durée (en µsec) de l'impulsion que l'émetteur envoie pour représenter la position du servo au neutre. Si ce nombre ne correspond pas à l'émetteur maître, les servos ne seront pas centrés.
- Delta Imp : Définit la largeur de l'impulsion (mesurée du centre) envoyée par l'émetteur pour fixer le déplacement maximum du servo. Si cette valeur est incorrecte, les servos n'auront pas leur déplacement maximum (ou auront un déplacement trop important).
- Imp Fin : définit le délai entre les canaux.
- Larg Signal : Définit la durée totale pour transmettre tous les canaux.
- Polarity : Defines the polarity of the signal, Normal is active low.

Déviation ne détecte pas automatiquement si un cordon d'écolage est branché sur l'émetteur. Pour utiliser Deviation avec un simulateur (comme Phoenix), creer un nouveau modèle, lui attribuer un nom approprié et choisir le protocole PPM. Utiliser le bouton appairer ou redémarrer l'émetteur pour activer PPM.

# **9.50 Protocole : USBHID**

Le protocole USBHID transforme l'émetteur en joystick USB. Connecter l'émetteur à un PC par un cordon USB permettra à l'émetteur d'être détecté comme joystick par l'ordinateur. On peut utiliser ceci pour contrôler un simulateur qui autorise l'entrée par joystilck. Une calibration initiale peut être nécessaire et et réalisée par le panneau ce contrôle de votre système d'exploitation.

### **9.51 Protocoel : SBUS**

Le protocole SBUS envoie des données série sur la sortie d'écolage de l'émetteur (raccord jack) L'anneau de l'entrée d'écolage est la terre. Sur l'émetteur T8SG PLUS les données série sont présentes sur la broche supérieure de la baie pour module JR. Les données série ne sont pas inversées donc un adaptateur peut être nécessaire pour certains équipement SBUS. Un maximum de 16 canaux peut être pris en charge. Le débit des données est de 100kbps. Le format est 8 bits, parité paire et 2 bits de stop.

# **9.52 Protocole : CRSF (Crossfire)**

Le protocole SBUS envoie des données série sur la sortie d'écolage de l'émetteur (raccord jack) L'anneau de l'entrée d'écolage est la terre. Sur l'émetteur T8SG PLUS les données série sont présentes sur la broche supérieure de la baie pour module JR. Pour permettre la télémétrie l'entrée série doit être reliée à la sortie série. pour le port d'écolage, relier la pointe au 1er anneau. Dans la baie de module T8SG, relier les broches supérieure et inférieure ensemble. Jusqu'à 16 canaux sont pris en charge.

Les opérations de configuration et d'appairage CRSF ne sont pas encore prises en charge. Utilisez un PC pour appairer le module Crossfire et le récepteur avant de l'utiliser avec Deviation.

La Télémétrie n'est pas prise en charge par les émetteurs à mémoire limitée (7e, F4, F12).

*Page de test de la télémétrie*

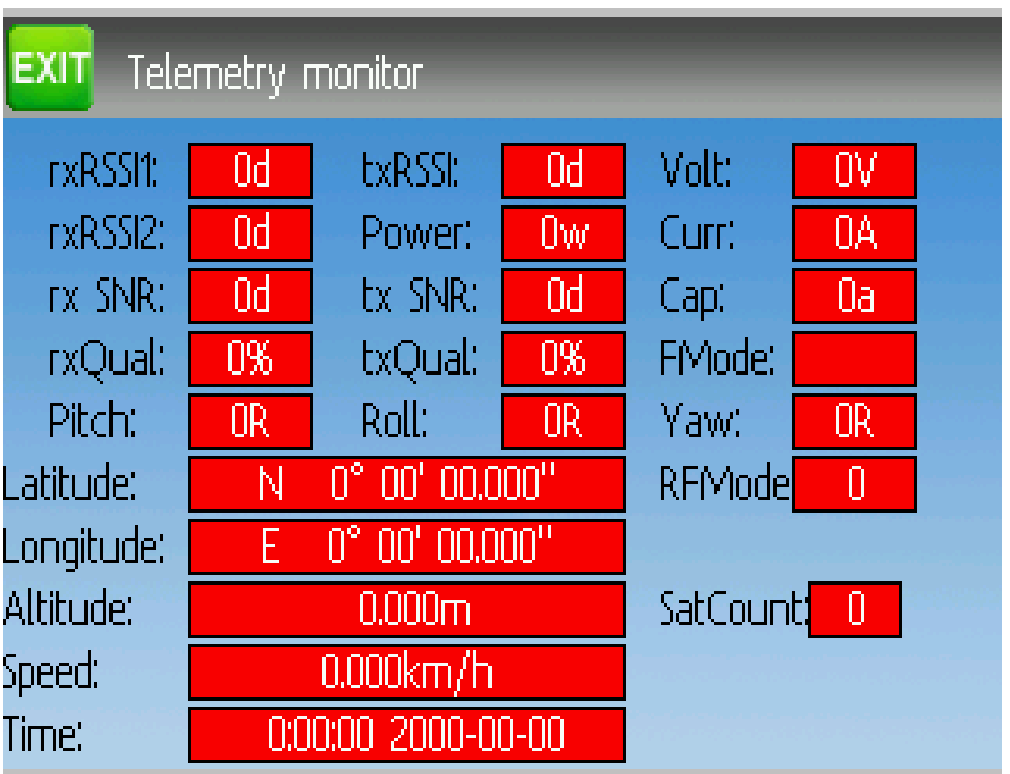

Les voltages des éléments de batteries sont désignées C1-C5.

#### **9.53 Protocol : PXX**

The PXX protocol is an Frsky serial interface to their transmitter modules. Primarily useful for R9M and XJT modules in the JR bay of the T8SG Plus, but protocol is available on the serial port of other transmitters.

Up to 16 channels are supported. Telemetry (S.Port) is supported in the Frsky format for most transmitters. Due to memory constraints telemetry is not available in modular builds. Range check operation is supported. Module power setting is displayed as FCC/EU (e.g. 100/25mW).

Fixed ID is supported to link the transmitter with specific receivers. The Fixed ID corresponds to the receiver number in OpenTX to make sharing easier. Values 0 to 63 are valid. Fixed IDs above 63 are truncated to the valid range.

Les options suivantes sont disponibles pour ce protocole.

Failsafe : If the channel failsafe (in mixer channel config) is set this value is sent to the receiver every 9 seconds. The receiver will use these values in failsafe mode unless the protocol option is set to RX. For channels with failsafe set to off, the default Failsafe protocol option « Hold » commands the receiver to hold the last received channel values when the receiver enters failsafe mode. The « NoPulse » setting causes the receiver to not send any signal on PPM outputs (Testing on X8R showed SBUS values went to minimum, but SBUS behavior is not specified by the protocol). The « RX » setting prevents Deviation from sending failsafe settings so the receiver will use whatever failsafe values have been stored in the receiver.

Country : Set the country to match the firmware in the receiver. Options are US, JP, EU.

Rx PWM out : Choose whether PWM outputs of receiver are channels 1-8 or 9-16.

Rx Telem : Turn receiver telemetry on or off.

For transmitters without JR module the PXX signal is available on the serial port output. This is normally the trainer jack except for the Devo12. Use a stereo plug. Tip will be the PXX output, and ring is the s.port input. Sleeve is ground.

The T8SG V2 Plus requires a hardware modification to receive telemetry from a module in the JR bay. The trainer port ring must be connected to the bottom JR pin (see picture).

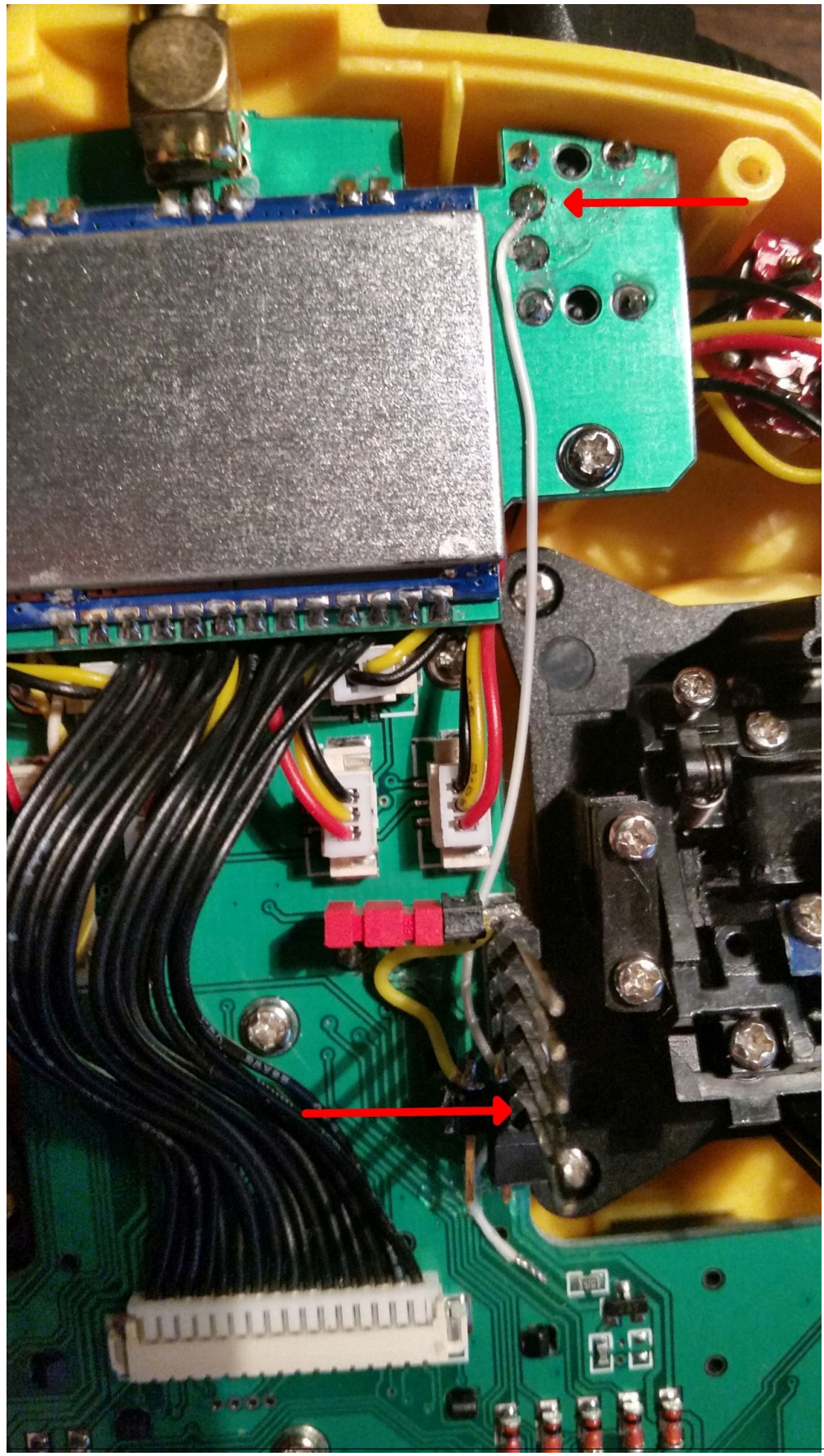

**9.53. Protocol : PXX** 93

# CHAPITRE 10

#### Sujets avancés

#### **10.1 Mise en place d'un écolage**

Deviation peut être utilisé pour faire fonctionner un émetteur soit en instructeur (maitre) ou en élève (esclave) dans une configuration d'écolage. Dans ce mode l'instructeur et l'élève relient leur émetteur respectifs par un cable branché sur le port DSC. L'émetteur de l'instructeur communiquera effectivement avec le modèle, mais l'instructeur peut utiliser un interrupteur pour donner à l'élève le contrôle du modèle. Quand l'interrupteur est activé, l'émetteur de l'élève envoie les information d'entrée (manches) par le câble à l'émetteur de l'instructeur et ces entrées remplacent celles de l'instructeur.

Deviation peut être configuré pour fonctionner avec virtuellement tous les émetteurs qui supportent soit le mode maitre soit le mode élève. Adapter Deviation à une radio de marque différente requiert de connaitre les paramètres PPM de l'émetteur appairé et de configurer correctement le « Centre PW » et le « Delta PW » et également de savoir combien de canaux sont transmis et leur ordre. Le meilleur endroit pour trouver ces renseignements est le forum de www.deviationtx.com

#### **10.1.1 Mode Maitre**

Le mode maitre est configuré en sélectionnant soit "Canal" soit "Stick" dans la boite d'entrée "PPM in" dans la page "Config Modèle". En pressant sur "Canal" ou "Stick" on affichera les pages "Trainer Cfg" correspondantes. Les 2 modes se comportent de manière légèrement différentes

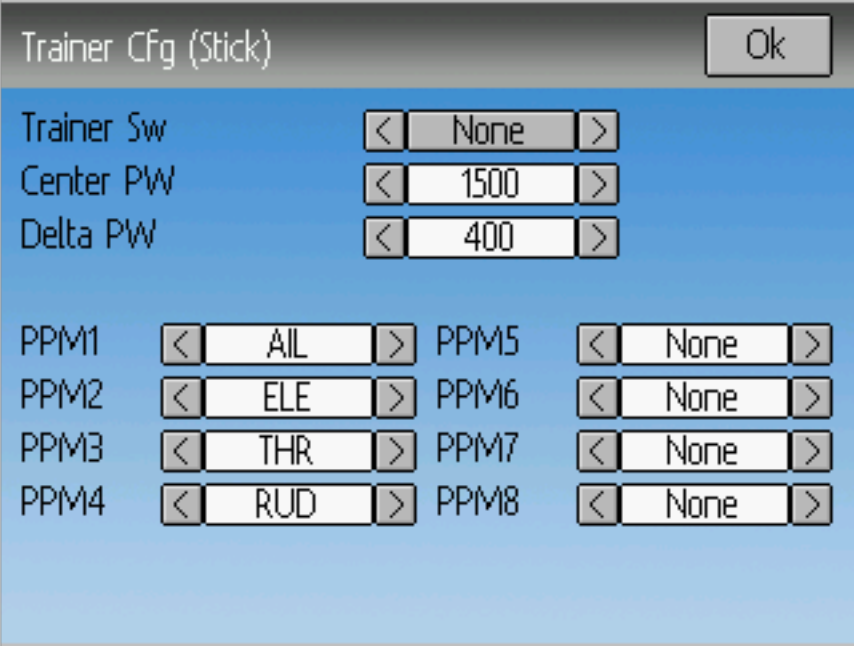

Stick : en mode Stick, chaque canal d'entrée est appliqué à un manche de l'émetteur maitre. Dans ce mode, le mouvement du manche de l'élève aura le même effet que si l'instructeur avait actionné le sien. En général quand on utilise ce mode l'émetteur de l'élève transmettra directement la position du manche (sans mixage) et l'émetteur de l'instructeur fera tous les mixages nécessaires.

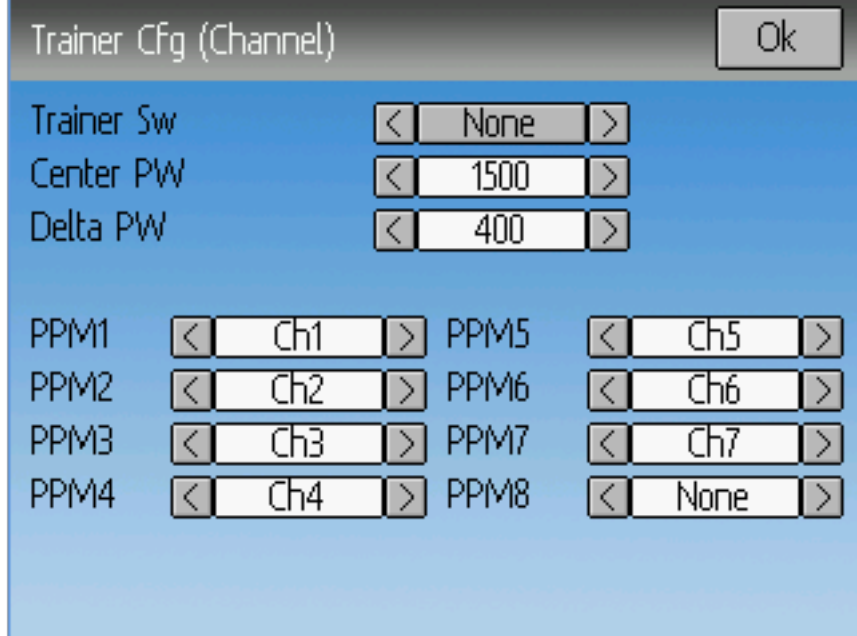

Canaux : En mode Canaux, chaque canal d'entrée est appliqué à un canal de sortie sur l'émetteur de l'instructeur. Dans ce mode l'émetteur de l'élève devrait faire tous les mixages nécessaires au contrôle du modèle. Il faudra prendre soin de s'assurer que les émetteurs de l'instructeur et de l'élève sont configurés identiquement, autrement le modèle pourrait ne pas réagir correctement en passant le contrôle entre l'instructeur et l'élève.

Options configurables sur les deux pages de configuration de double commande "Trainer Cfg"

- Imp Neutre : définit la durée (en µsec) de l'impulsion que l'émetteur de l'élève transmet pour représenter la position du centre du servo. Si ce nombre ne correspond pas à l'émetteur de l'élève, les servos ne seront pas centrés.
- Delta Imp : définit la largeur de l'impulsion (mesurée à partir du centre) émise par l'émetteur de l'élève pour définir le débattement maximum du servo. Si cette valeur est incorrecte, les servos ne pourront aller au débattement maximum (ou dépasseront ce débattement)
- Trainer Sw :Définit l'interrupteur qui permet à l'élève de prendre le contrôle du modèle.
- PPM1. . . PPM8 : Définit la correspondance (soit canal soit entrée) entre l'émetteur de l'élève et celui de l'instructeur.

#### **10.1.2 Mode esclave**

Le mode esclave est configuré en choisissant "PPM" comme protocole dans la section ref :*Config Modèle*. En pressant "ENT" dans la boite de texte, on accède aux options de sortie.Voir la section protocole ppm pour effectuer la configuration. Notez que déviation émettra les données des canaux de sortie par le port PPM. Pour utiliser un émetteur élève en Deviation avec un Maitre en Deviation configuré dans le mode "Stick" (voir ci-dessus), il ne devrait y avoir aucun mixage dans l'émetteur esclave.

#### **10.2 Installation d'un FPV ou d'autres entrées externes**

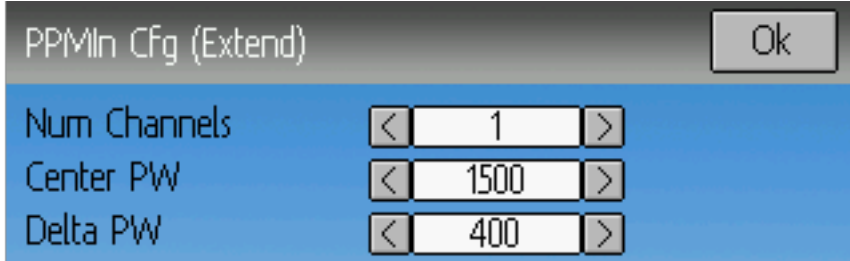

Déviation peut utiliser les signaux d'entrée PPM d'une source externe (comme un système FPV). Pour configurer ce mode, mettre le PPM en mode "Extend" dans la section Config Modèle.

Une fois "Extend" sélectionné, presser "ENT" dans la boite de texte pour accéder à la configuration des entrées additionnelles

Options de Configuration :

- Imp Neutre :Définit la largeur d'impulsion pour une entrée centrée (en µsec).
- Delta Imp : Définit la différence en largeur d'impulsion (à partir de la valeur centrale) pour atteindre le débattement min/max du servo.
- Num Channels : Définit le nombre de canaux entrants (en général pas plus de 8 peuvent être supportés).

### **10.3 Utilisation d'un trim comme interrupteur virtuel.**

Déviation peut créer des interrupteurs virtuels en complément des interrupteurs mécaniques de l'émetteur. Cette possibilité est uniquement disponible quand le mode expert est utilisé. Il y a 3 types d'interrupteurs disponibles :

- Momentary : (Momentané)L'interrupteur sera actif tant que le bouton de trim sera maintenu.
- Toggle : (Basculant) l'interrupteur basculera de ouvert à fermé ou de fermé à ouvert à chaque pression sur le bouton de trim.
- On/Off : Le bouton Trim+ ouvrira l'interrupteur et le bouton Trim- le fermera.
- 3 Pos : L'interrupteur sera actif dans une direction aussi longtemps que Trim+ sera pressé et dans l'autre direction aussi longtemps que Trim- sera maintenu. Il retournera au centre lorsqu'il est relâché.

Pour mettre en place un interrupteur virtuel, commencer par sélectionner le Trim en entrant dans la page Trims. Voir trims-et-entrées-virtuelles".

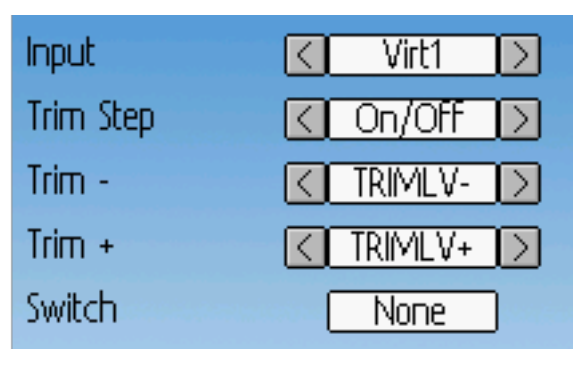

Enfin, définir le champ "Trim Step" comme "Momentary", "Toggle", "On/Off" ou "3 Pos". Pour ce faire presser la flèche gauche de la "Trim Step" jusqu'à ce que la valeur affichée soit inférieure à 0.1 seconde. Sélectionner ensuite l'entrée "Input" à convertir comme interrupteur (nous utiliserons "Virt1").

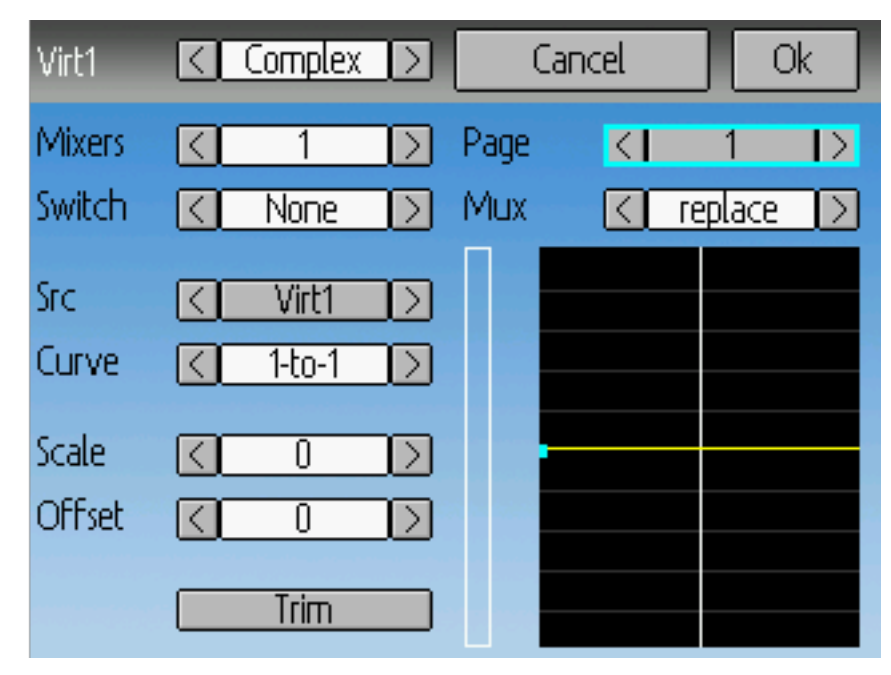

Puis aller dans la page "Mixer" et entrer la configuration pour le canal virtuel choisi (Virt1 dans notre exemple).

Sélectionner un type de mixer "Complexe", entrer comme "Source" le canal virtuel ("Virt1"), choisir la courbe "1-à-1" (NE PAS choisir "Fixe"), fixer l'échelle à "0" et enfin sélectioner "Trim".

Vous pouvez désormais utiliser le canal virtuel ("Virt1") comme n'importe quel autre interrupteur. Quand cet interrupteur virtuel est actif, la valeur de son canal sera +100 et dans le cas contraire -100. Dans le cas d'un "3 Pos", la valeur sera de -100 dans une direction, +100 dans l'autre direction et enfin 0 pour sa position médiane.

Note : Si vous utilisez le canal virtuel comme une "Source" (contrairement à un "interrupteur »), assurez vous que "Trim" est désactivez pour ce mixer, autrement le trim sera appliqué deux fois.

### **10.4 Mixage du plateau cyclique**

Le plateau cyclique est utilisé pour contrôler le vol sur un hélicoptère RC. Le plateau cyclique contrôle le plan de rotation du rotor principal et le pas des pales. Le plateau cyclique est normalement relié à 3 servos nommés profondeur, aileron et pas collectif mais en raison de sa conception il n'y a pas une correspondance 1 à 1 entre le mouvement des manches et le mouvement des servos. Un mixage est nécessaire entre les manches des gaz, des ailerons et de la profondeur et les servos du plateau cyclique. Ce mixage est appelé mixage pas cyclique pas collectif (cyclic Collective Pitch Mixing (CCMP)).

Traditionnellement, les hélicoptères RC ont utilisé une Barre de Bell au dessus attachée au dessus ou au dessous du rotor principal pour maintenir la stabilité. Dans cette configuration, l'émetteur fera normalement tous les mixages et commandera directement chacun des 3 servos. Cette configuration est appelée CCPM manuel (mCCPM). Autrement un mixer électronique peut être inclus dans l'hélicoptère soit dans le récepteur soit entre le récepteur et les servos pour effectuer les mixages nécessaires. Cette configuration est appelée CCPM électronique (eCCPM) et dans ce cas l'émetteur transmet directement les entrées des ailerons de la profondeur et du pas collectif. et le mixer électronique convertit les signaux en mouvements correctes des servos du plateau cyclique.

Récemment les hélicoptères sans barre de Bell (Flybarless - FBL) sont devenus plus communs, spécialement dans la catégorie micro. Ces hélicoptères utilisent un système eCCPM avec un gyroscope électronique pour ajuster en permanence le plateau cyclique pour maintenir la stabilité sans besoin d'une barre de Bell. Cette configuration tend à être moins chère à produire, et elle permet une meilleure stabilité et un contrôle plus précis.

Deviation fournit le contrôle pour plusieurs configurations de plateaux cycliques. Ils comprennent : 120°, 120° Alternatif , 140°, 90°, et néant. Chaque configuration est décrite ci dessous.

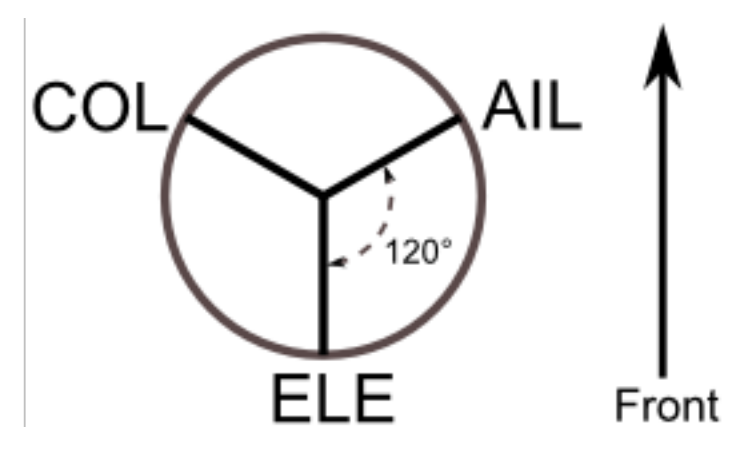

120 (3 Servos) : Les servos sont placés autour du plateau cyclique à 120° d'intervalle. L'entrée Aileron incline le plateau à droite et à gauche avec les servos Aileron et Pas ; l'entrée profondeur incline le plateau en arrière et en avant grâce aux trois servos ; l'entrée Pas élève ou abaisse le plateau par les trois servos. Le travail simultané des servos accroit considérablement le couple disponible ainsi que la précision et le centrage.

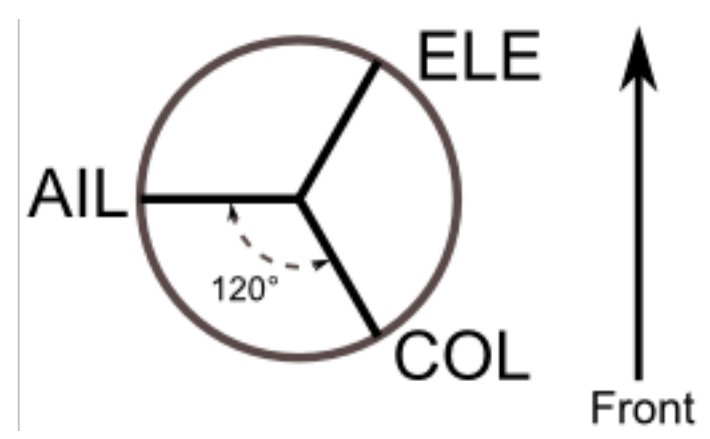

120X (3 Servos) : Identique à la configuration ci dessus excepté que les servos sont décalés de 150°. Avec l'entrée Aileron, les trois servos inclinent le plateau à droite et à gauche ; avec l'entrée Profondeur, les servos Profondeur et pas inclinent le plateau en avant et en arrière ; avec l'entrée pas les trois servos élèvent ou abaissent le plateau.

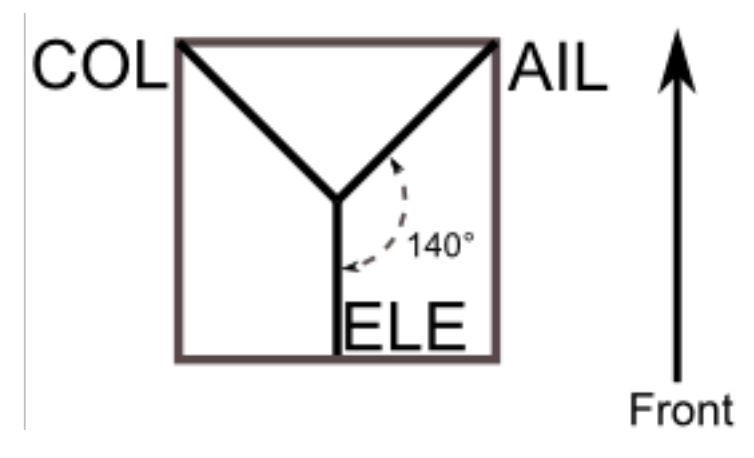

140 (3 Servos) : Les fonctions des servos des plateaux cycliques à 140° sont presque les mêmes que celles des plateaux à 120°. Cependant l'agencement des servos est différente pour la profondeur. Un plateau à 140 ° permet un fonctionnement plus lissé de l'ensemble des servos et un taux de pas cyclique égal autour de l'axe. Avec une configuration à 120° le pas cyclique droite/gauche est légèrement plus rapide que le pas cyclique avant/arrière.

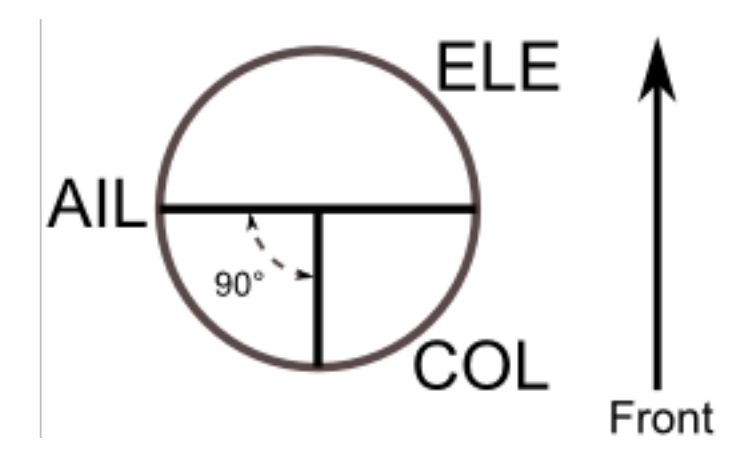

90 (3 Servo) : Avec l'entrée Aileron, les servos d'aileron et de pas inclinent le plateau à droite et à gauche ; avec l'entrée Profondeur les servos inclinent le plateau d'avant en arrière ; avec l'entrée Pas, les trois servos elèvent ou abaissent le plateau. C'est la configuration la plus commune pour les hélicoptères électroniques.

Néant : C'est un cas spécial où tous les mixages sont faits dans l'hélicoptère qui utilise un système de contrôle de vol gyroscopique. Référez vous aux instructions du constructeur pour configurer les mixages.

Note : Des hélicoptères sont du genre 120 ou 140 mais tournés de 180 degrés. Dans ces cas, vous utiliserez les modèles de plateau considérés, mais vous pourrez avoir besoin d'inverser certains canaux.

#### **10.5 Modification des sons.**

Vous pouvez éditer les sons émis par votre Devo. Pour cela il faut démarrer l'émetteur en mode USB et éditer le fichier "sound.ini" dans le dossier "media".

Les sections et ce qui provoque l'émission du son sont :

- startup : Mise sous tension.
- shutdown : Mise hors tension.
- volume : Régler le volume de l'émetteur.
- timer warning : La durée du chrono va se terminer.
- alarm# : La durée du chrono (1 à 4) est expirée.
- batt alarm : Avertissement batterie déchargée.
- done\_binding : Liaison terminée.
- key pressing : Lors de la pression d'un bouton.
- saving : Lors de la sauvegarde d'un fichier de modèle.
- max len : Quand la chaine entrée au clavier est trop longue.
- telem\_alarm# : Une alarme de télémétrie (1 à 6) a été déclenchée.

Dans chaque section vous pouvez ajuster le "volume" de 0 (muet) à 100 (max). Le reste des entrées sont des noms de notes et la valeur représente la durée en millisecondes pendant laquelle elles sont jouées. Il y a une limite de 100 notes pour chaque son.

Les noms des notes de musique s'écrivent au format "xx". Notez que la valeur "xx" existe et sera un silence (aucune note jouée). Vous pouvez sélectionner une note de musique entre "a" et "g" (notation anglaise qui correspond à l'intervalle "la-sol" de la notation française), éventuellement diésée en ajoutant un "x" pour les notes "a" (La), "c" (Do), "d" (Ré), "f" (Fa) et "g" (Sol). Enfin vous pouvez sélectionner l'octave avec un chiffre de "0" à "4". Les sons vont donc de "c0" (qui correspond au Do « du milieu » sur un piano, celui à 262Hz) à "b4". Si besoin "a", "ax" et "b" joueront les trois notes en dessous du Do milieu.
## CHAPITRE 11

## **Emulateur**

L'émulateur fournit un moyen de tester Deviation sur votre PC sans charger le micrologiciel sur votre émetteur. Il offre un affichage visuel semblable à celui de l'émetteur accompagné d'un affichage latéral qui montre la position des manches/interrupteurs virtuels ainsi que les sorties des canaux qui seraient reçues par les servos.

Télecharger et décompresser l" émulateur deviation-emu\_devoXX-vx.y.z.zip à partir de :

<http://www.deviationtx.com/downloads-new/category/1-deviation-releases/>

où XX est le numéro de votre émetteur Devention, x,y,z représente le numéro de version de Deviation. Vous devriez normalement utiliser le dernier. Pour lancer l'émulateur, exécutez le fichier .exe dans le sousrépertoire.

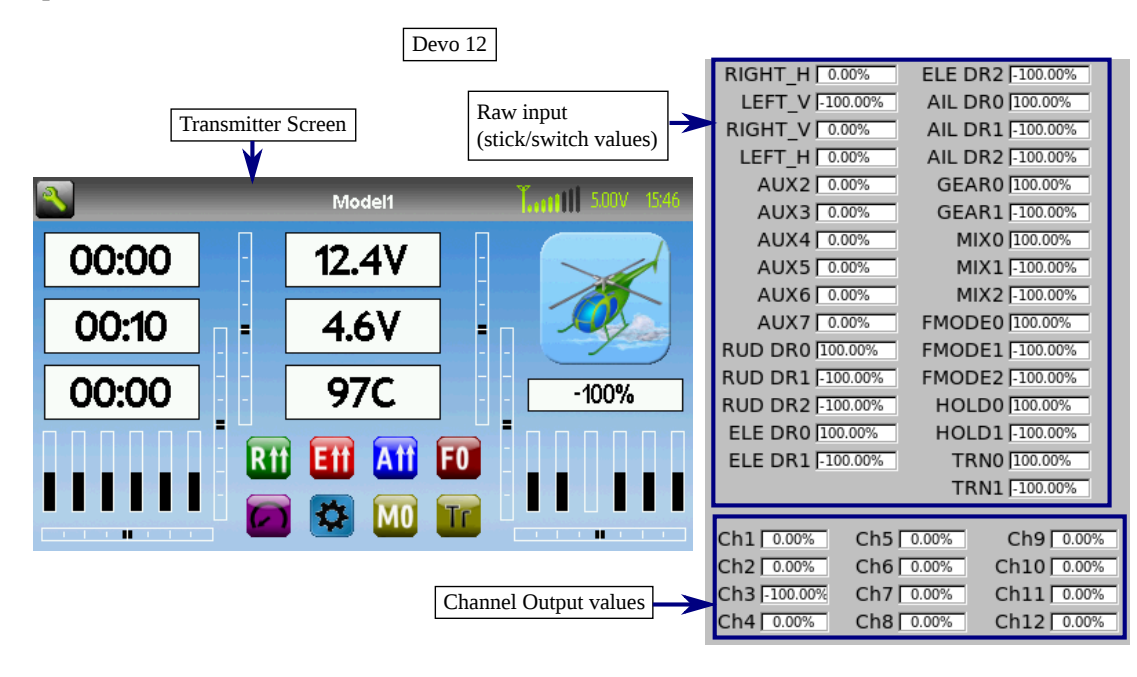

| AIL DR1 -100.00%<br>RIGHT H 0.00%<br>GEAR0 100.00%<br>RIGHT H 0.00%<br>LEFT_V -100.00%<br>GEAR1 -100.00%<br>LEFT V -100.00%<br>RIGHT V 0.00%<br>MIXO 100.00%<br>RIGHT V 0.00%<br>LEFT $H$ 0.00%<br>MIX1 -100.00%<br>RUD DR0 100.00%<br>LEFT H 0.00%<br>RUD DR1 -100.00%<br>MIX2 -100.00%<br>DRO 100.00% | Devo 8          |                |              | Devo 6                                                                |
|----------------------------------------------------------------------------------------------------|-----------------|----------------|--------------|-----------------------------------------------------------------------|
|                                                                                                    |                 |                |              | GEAR1 -100.00%<br>MIXO 100.00%<br>MIX1 -100.00%                       |
| GEAR0 100.00%<br>ELE DR1 -100.00%<br>FMODE1 -100.00%<br>AIL DRO 100.00%<br>FMODE2 -100.00%                                                                                                    | ELE DRO 100.00% | FMODE0 100.00% | DR1 -100.00% | MIX2 -100.00%<br>FMODE0 100.00%<br>FMODE1 -100.00%<br>FMODE2 -100.00% |

Les contrôles de l'émulateur sont les suivants (basés sur un clavier français AZERTY)

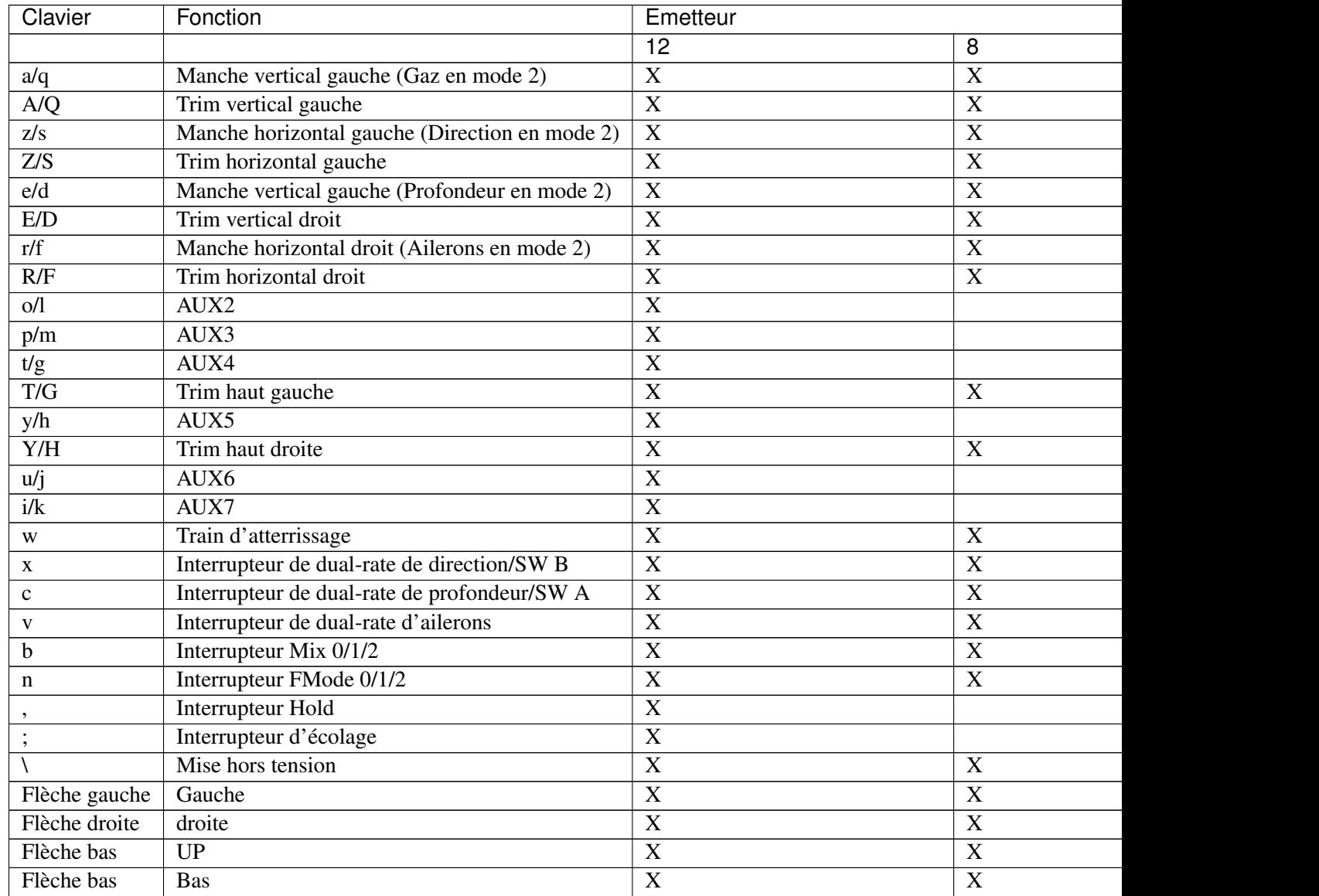

Suite s

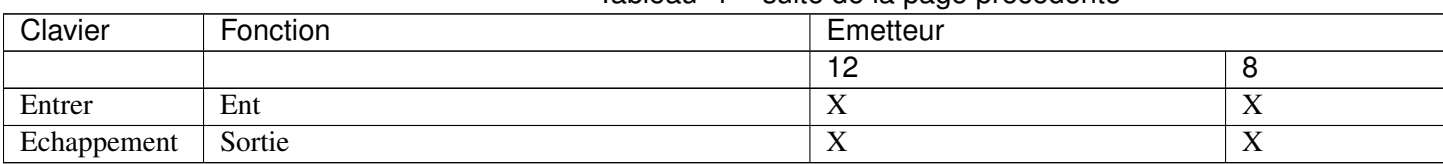

Tableau 1 – suite de la page précédente